# **SystemHandy Bedienungsanleitung**

с

о

DECT 30

AGF<sub>EO</sub>

有点

R

**DECT 30**

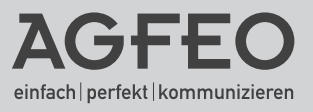

#### Gebrauchsbestimmungen

Das SystemHandy DECT 30 ist zum Betrieb an einer AGFEO ISDN-Telekommunikationsanlage mit DECT-Modul bestimmt.

Eine Haftung der AGFEO GmbH & Co.KG für Schäden aus nicht bestimmungsgemäßem Gebrauch des SystemHandys DECT 30 ist ausgeschlossen.

### Sicherheitshinweise

- Medizinische Geräte können in Ihrer Funktion beeinflusst werden (z. B. Herzschrittmacher).
- Das SystemHandy DECT 30 kann in Hörgeräten einen unangenehmen Brummton verursachen.
- Achten Sie darauf, dass keine Flüssigkeiten ins Innere des SystemHandys DECT 30 bzw. der Ladeschale Medizinische Geräte können in Ihrer Funktion<br>beeinflusst werden (z. B. Herzschrittmacher).<br>Das SystemHandy DECT 30 kann in Hörgeräten einen<br>unangenehmen Brummton verursachen.<br>Achten Sie darauf, dass keine Flüssigkeiten ins

### Über dieses Handbuch

In diesem Handbuch ist die Bedienung des SystemHandy DECT 30 sowie die Bedienung der Leistungsmerkmale Ihrer AGFEO ISDN-TK-Anlage erklärt. Weitere Erklärungen zu den Leistungsmerkmalen der TK-Anlage finden Sie in der Bedienungsanleitung Ihrer TK- Anlage.

# Inhaltsverzeichnis

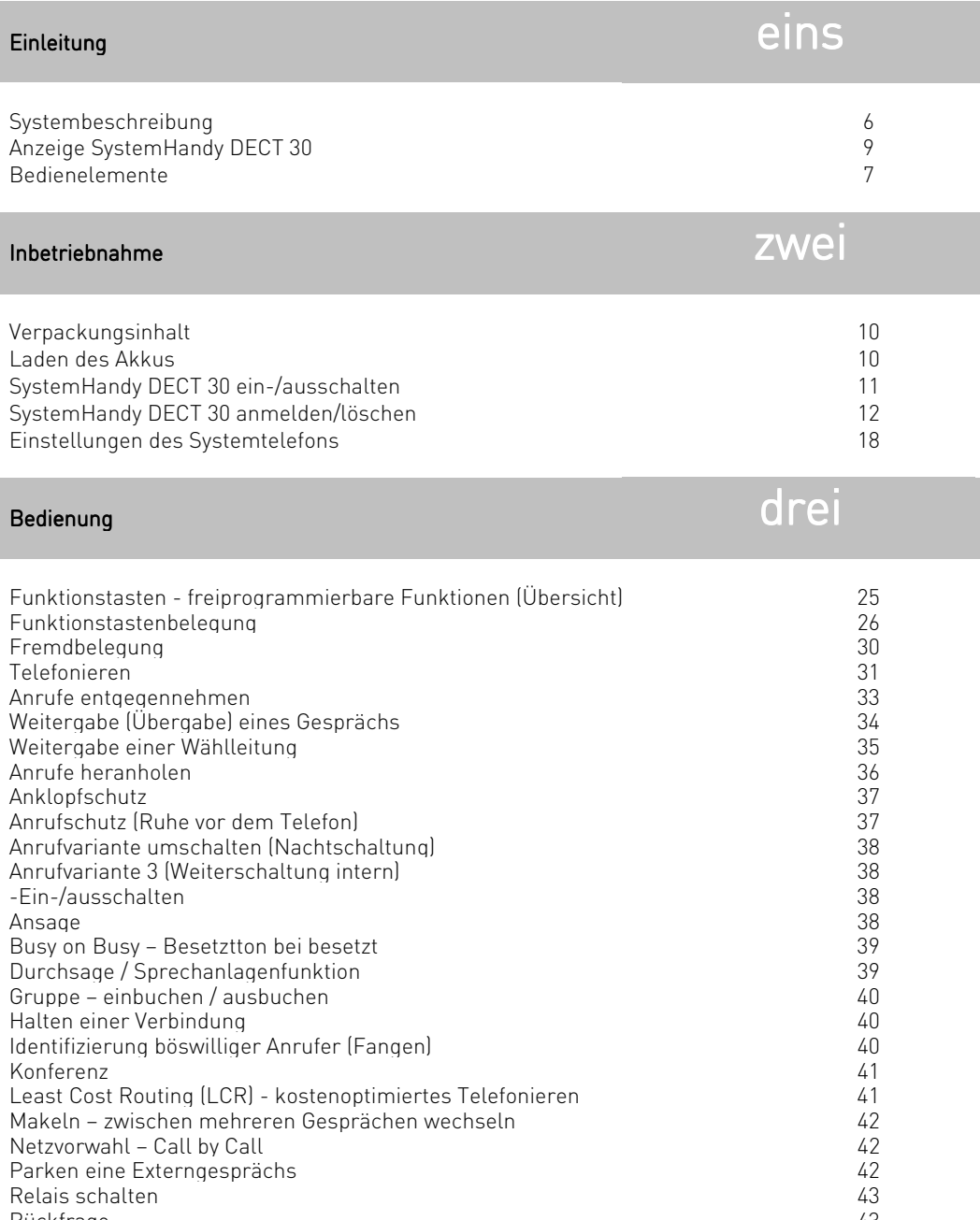

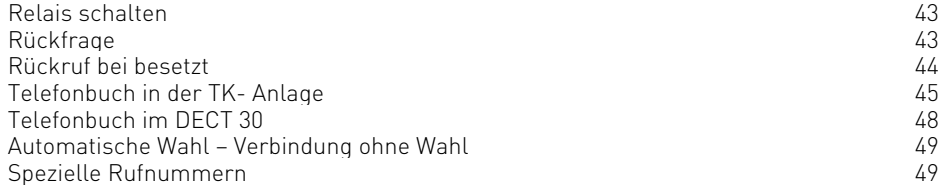

## Inhaltsverzeichnis

Bedienung der Statte der Statte der Statte der Statte der Statte der Statte der Statte der Statte der Statte d

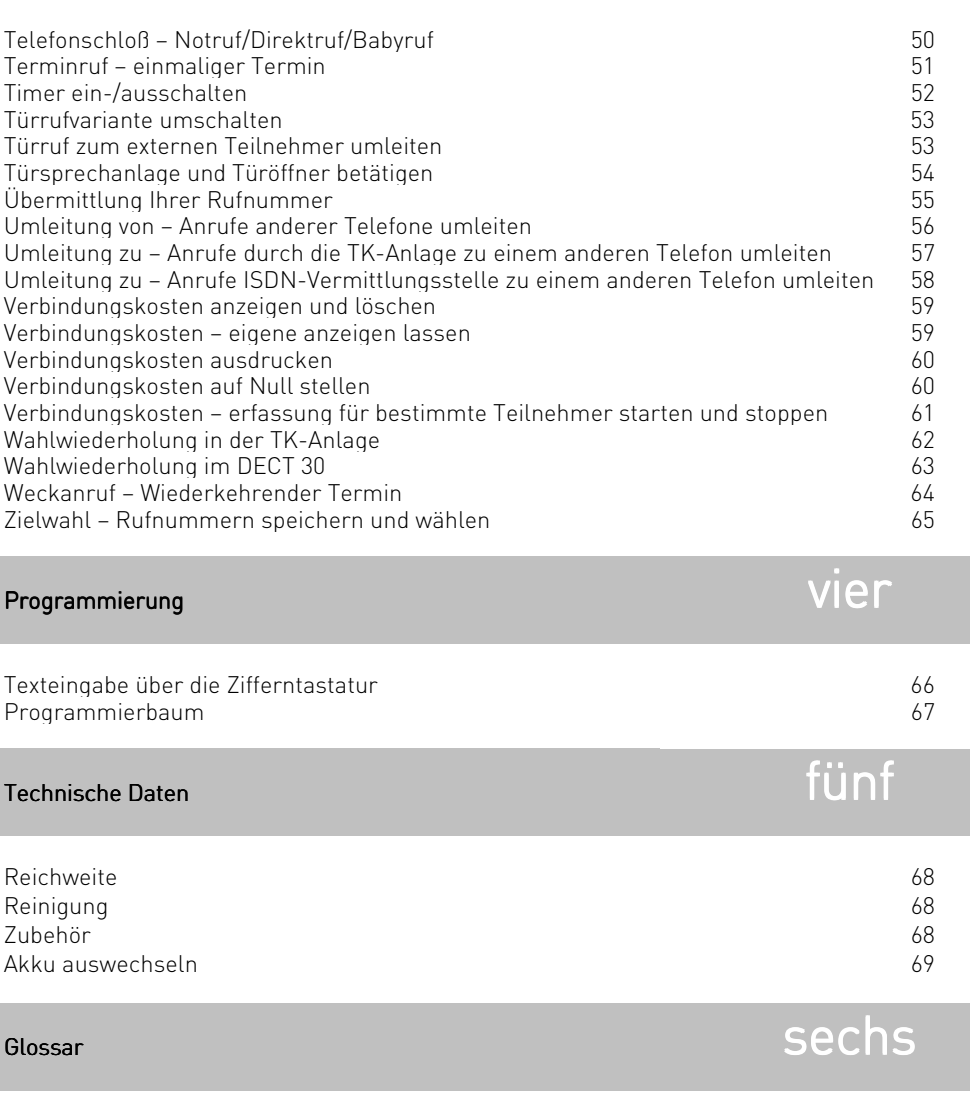

Glossar 70

## Problembehebung sieher Sieben

Problembehebung 78

#### Stichwortverzeichnis

Stichwortverzeichnis 79

# Einleitung einst eins

### Systembeschreibung

Das DECT 30 SystemHandy wird aus der AGFEO Telekommunikationsanlage gesteuert und bietet den gleichen Komfort wie die bekannten Systemtelefone ST20/ST25/ST30 . Die Bedienung erfolgt auf die gleiche Art und Weise wie bei den oben genannten Systemtelefonen, sodass Sie sich in der Handhabung nicht umstellen müssen. Besonders praktisch ist dies, wenn Sie ein DECT 30 mit einem schnurgebundenen Systemtelefon zu einem Komfortarbeitsplatz kombinieren.

Über das intelligente Ladeschalenmanagement können Sie mit jedem Ein- und Ausstecken des DECT 30 Funktionen in der TK-Anlage schalten. So können Sie zum Beispiel mit dem Entnehmen aus der Ladeschale eine Umleitung auf ihr DECT30 aktivieren.

- Um mit dem DECT 30 Funktionen der TK-Anlage zu nutzen muß eine Funkverbindung hergestellt werden. Dies können Sie auf 3 Arten erreichen:
- Zum Telefonieren drücken Sie die Hörer-Taste und wählen die gewünschte Rufnummer.
- Zum Ausführen von Funktionen drücken Sie die ALT-Taste und wählen eine der Tasten Programmieren, Wahlwiederholung, Telefonbuch oder Nachrichten. Ausführen der Funktionen und das Wählen der Rufnummern erfolgt durch die OK-Taste.
- Beim Anruf durch die TK-Anlage nehmen Sie das Gespräch durch drücken der Hörer-Taste entgegen.

Gleichzeitig zu dem Komfort der TK-Anlage können Sie auch umfangreiche DECT 30 interne Funktionen nutzen. Im Anrufzustand (Ihr DECT 30 und die TK-Anlage haben keine Funkverbindung) nutzen Sie die internen Funktionen des DECT 30. Das belegen einer Leitung und das Wählen der Rufnummer erfolgt mit der Hörer-Taste.

## **Einleitung**

eins

### Bedienelemente - SystemHandy DECT 3

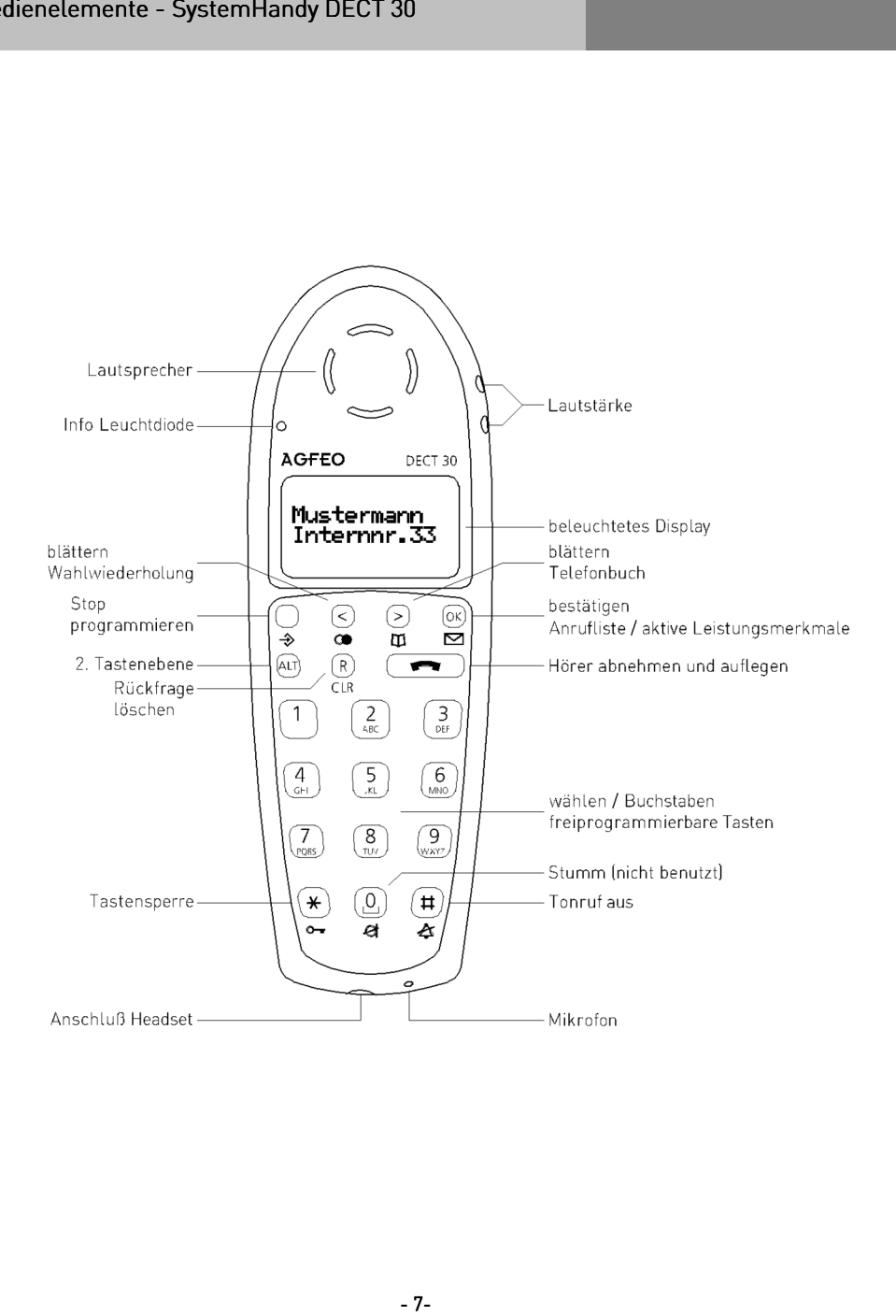

## Einleitung einst der Einleitung einst

### Bedienelemente - SystemHandy DECT 30

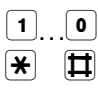

Wähltastatur – Zum Wählen einer Rufnummer und zur Eingabe von Daten

 $\vert \langle \cdot \vert \vert > \vert$  Pfeiltasten – Zum Weiterblättern in der Anzeige

 $|OK|$  OK – Zum Bestätigen von Eingaben

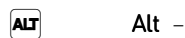

Zum Einleiten von Funktionen in der TK-Anlage. Zum Umschalten der Tastenebene. Zur Benutzung der frei programmierbaren Funktionstasten.Zum Umschalten des Telefonbuchs.  $R$  Rückfrage –

Zur Rückfrage und zum Makeln.

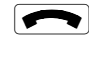

### Hörer –

Abheben/Auflegen, Gespräch annehmen/beenden, Funktion abbrechen.

### $\boxed{\mathbf{m}}$  Telefonbuch -

Zum Aufruf des DECT 30 internen Telefonbuchs.

 $\overline{AB}$   $\overline{BD}$  ALT Telefonbuch –

Zum Aufruf des TK-Anlagen internen Telefonbuchs.

G Nachrichten – derzeit ohne Funktion

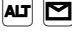

### $AT$   $T$  ALT Mail –

Zum Abfragen der Anrufliste, des Anrufbeantworters und der aktivierten Leistungsmerkmale in der TK-Anlage

**C** Wahlwiederholung – zum Nutzen der DECT 30 internen Wahlwiederholung.

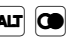

ALT Wahlwiederholung – Zum Nutzen der TK-Anlagen internen Wahlwiederholung.  $|\diamondsuit|$  Programmieren -

Zum Programmieren der DECT 30 internen Funktionen.

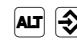

 $\left| \mathbf{A}\mathbf{I}\right|\left| \mathbf{\diamond}\right|$  ALT Programmieren – Zum Programmieren der TK-Anlagen internen Funktionen.

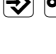

 $|\bigodot \mid$  o general – Schlüssel – Zur Benutzung der Tastensperre.

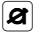

**a** Ohne Funktion

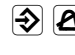

#### $\bigotimes$   $\bigotimes$  Glocke –

Zum Ausschalten des Tonrufs. Rufe werden durch Vibrationsalarm oder nur optisch im Display signalisiert.

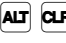

### ́м∟л॑|**с∟**в Clear –

Zum Löschen eines Eintrags.

### Display – SystemHandy DECT 30

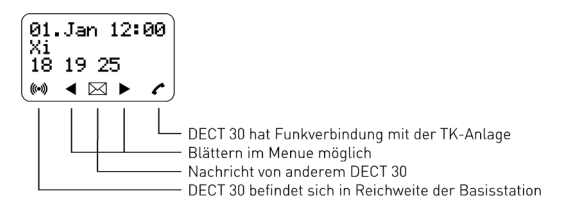

#### **Stausanzeige**

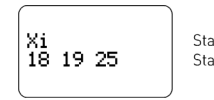

Statusanzeige S0-Anschlüsse Status der Internteilnehmer

- x Externer ISDN – Anschluss. Eine Wählleitung (ein B-Kanal) ist belegt. Das x blinkt bei einem Externruf.
- X Externer ISDN – Anschluss. Beide Wählleitungen sind belegt.
- i Interner ISDN – Anschluss. Eine Leitung (ein B-Kanal) ist belegt.
- I Interner ISDN – Anschluss. Beide Leitungen sind belegt.
- Beide B-Kanäle vom ISDN – Anschluss (intern oder extern) sind frei.
- 12 Intern Teilnehmer, Statisch: der Teilnehmer ist besetzt, Blinkt: der Teilnehmer wird gerufen.

#### Darstellung der aktivierten Leistungsmerkmale

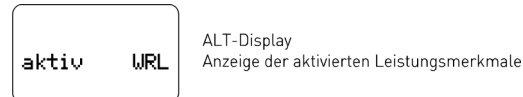

- K Anklopfschutz ein.
- R Anrufschutz  $(Ruhel)$ ein.
- $\mathbf{U}$ Umleitung / ISDN-Anrufweiterschaltung ein.
- E Rufweiterschaltung / Anrufvariante 3 ein.
- N Nachtschaltung / Anrufvariante 2 ein.
- T Termin ein.
- W Wecken ein.
- $\mathbf{L}$ Anrufliste
- A Anrufbeantworter (Nur AGFEO A-Modul 30)

#### Leuchtdiode

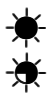

" Leuchtet bei Anrufschutz, Anrufliste und Anrufbeantworter

¶ Blinkt bei Termin, neuen Nachrichten auf dem Anrufbeantworter und neuem Eintrag in der Anrufliste

### Verpackungsinhalt / Akku laden

#### Verpackungsinhalt:

1 SystemHandy DECT 30

- 1 Akku
- 1 Ladeschale mit Netzteil
- 1 Bedienungsanleitung

#### Laden des Akkus

#### Der mitgelieferte Akku ist nicht geladen.

Zum Aufladen stellen Sie das Mobilteil in die Ladeschale des DECT 30 – der Ladevorgang wird am Mobilteil durch die Ladezustandsanzeige im Display angezeigt, bei der Erstaufladung kann es allerdings sein, daß das Display ein paar Minuten lang leer bleibt. Bei voller Aufladung signalisiert das DECT 30 dies durch einen Piepton.

|<br>|<br>|

#### Akku laden

- Beim ersten Laden empfehlen wir eine ununterbrochene Ladung von mindestens 16 Stunden – unabhängig von der Ladezustandsanzeige!
- Nach dem ersten Ladevorgang können Sie das Mobilteil nach jedem Gespräch wieder in die Ladeschale zurückstellen. Das Laden wird elektronisch gesteuert. Dadurch wird optimales und schonendes Laden des Akkus gewährleistet.
- Der Akku erwärmt sich während der Aufladung.
- Eine besonders lange Lebensdauer erzielen Sie, wenn sie den NiMH-Akku von Zeit zu Zeit entladen, in dem Sie das DECT 30 solange eingeschaltet lassen, bis es sich selbsttätig ausschaltet.

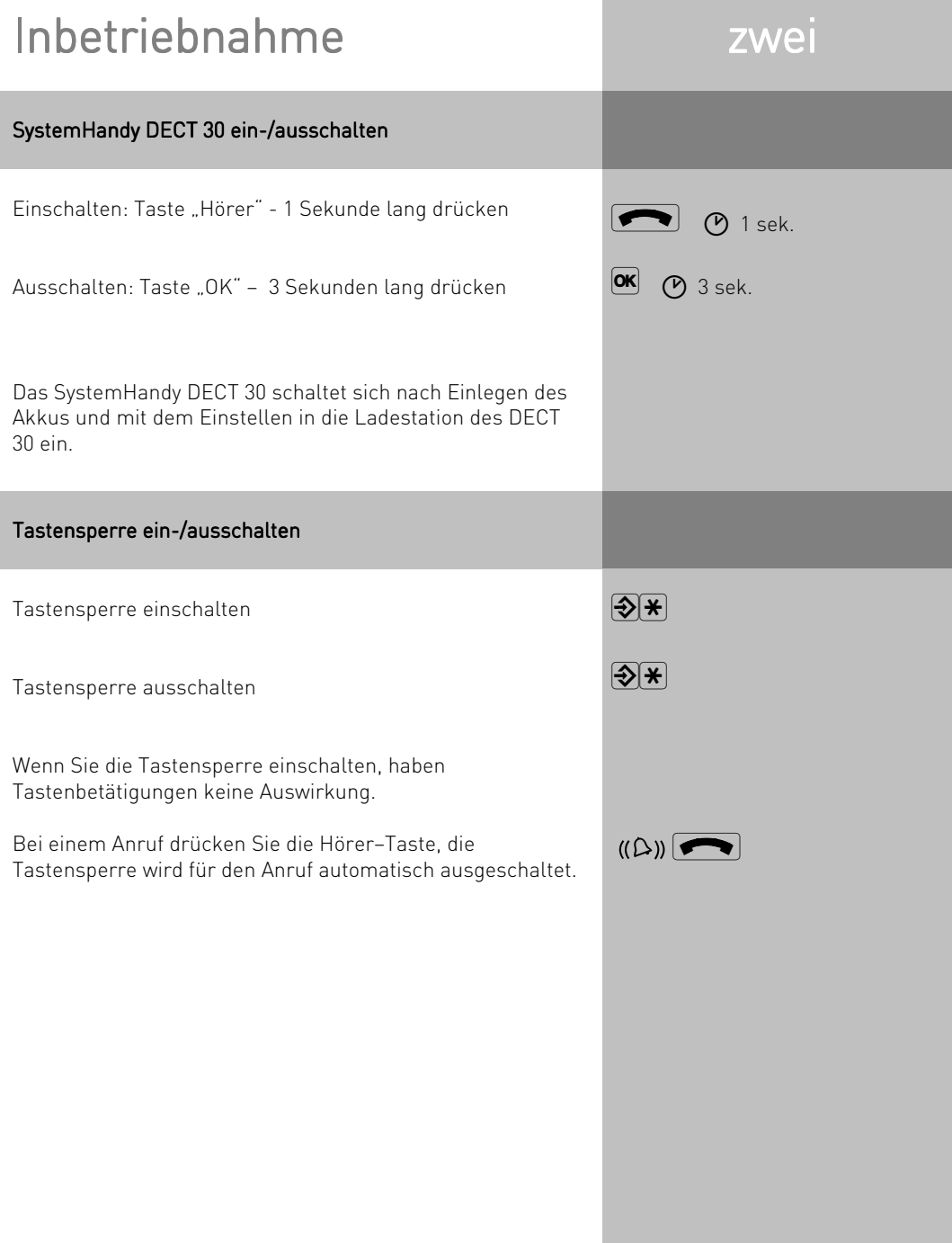

### DECT 30 Anmeldung vorbereiten

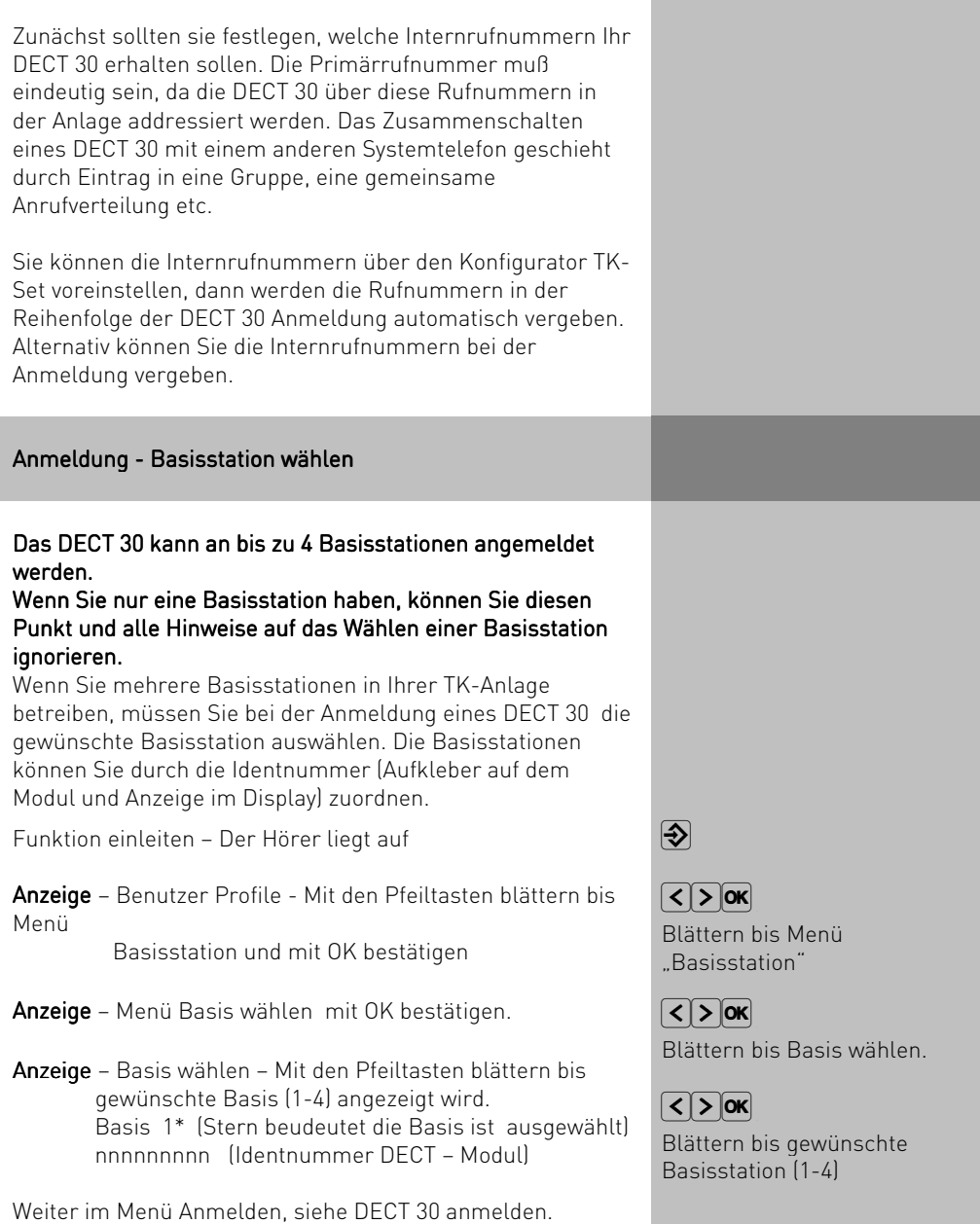

-12-

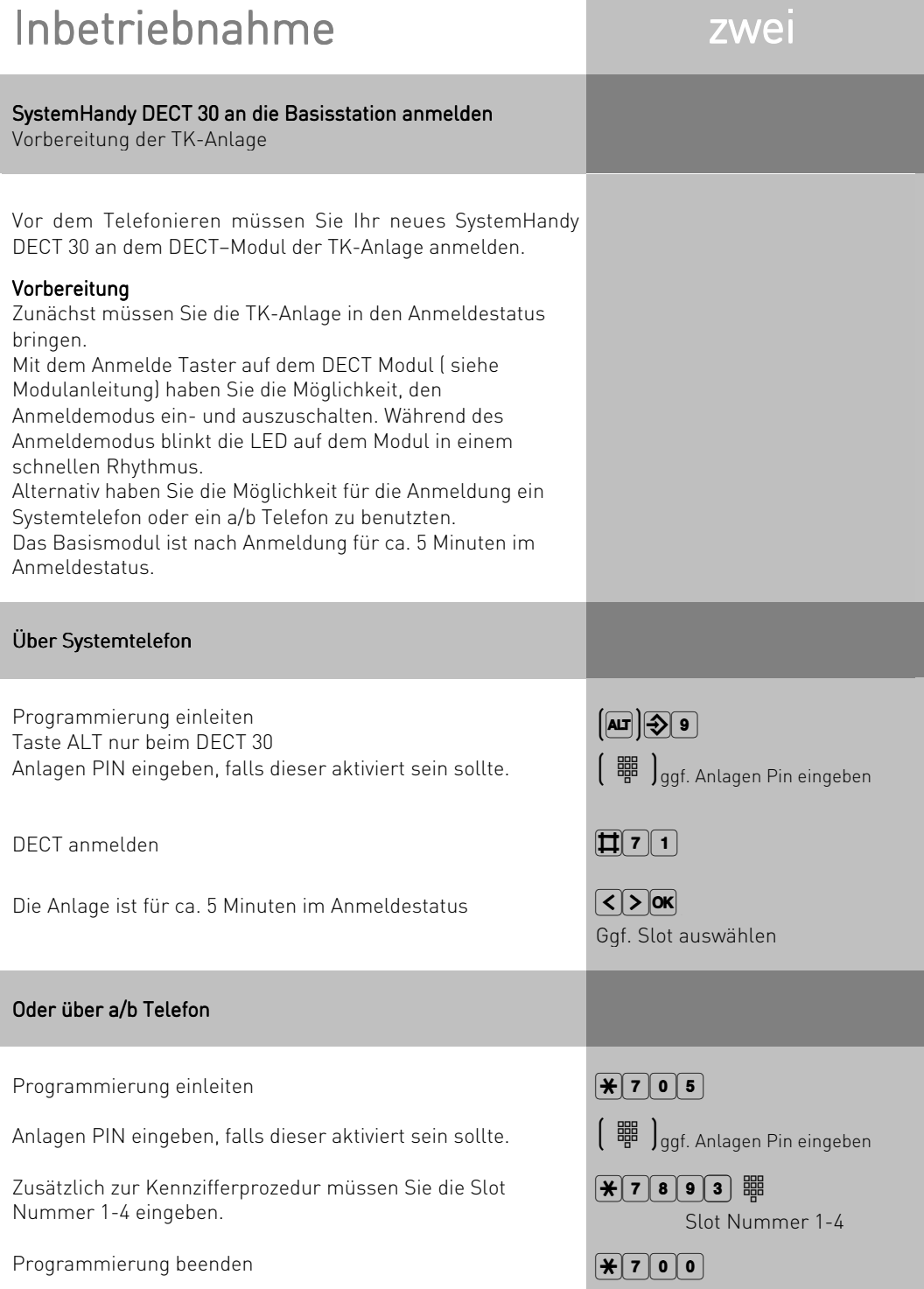

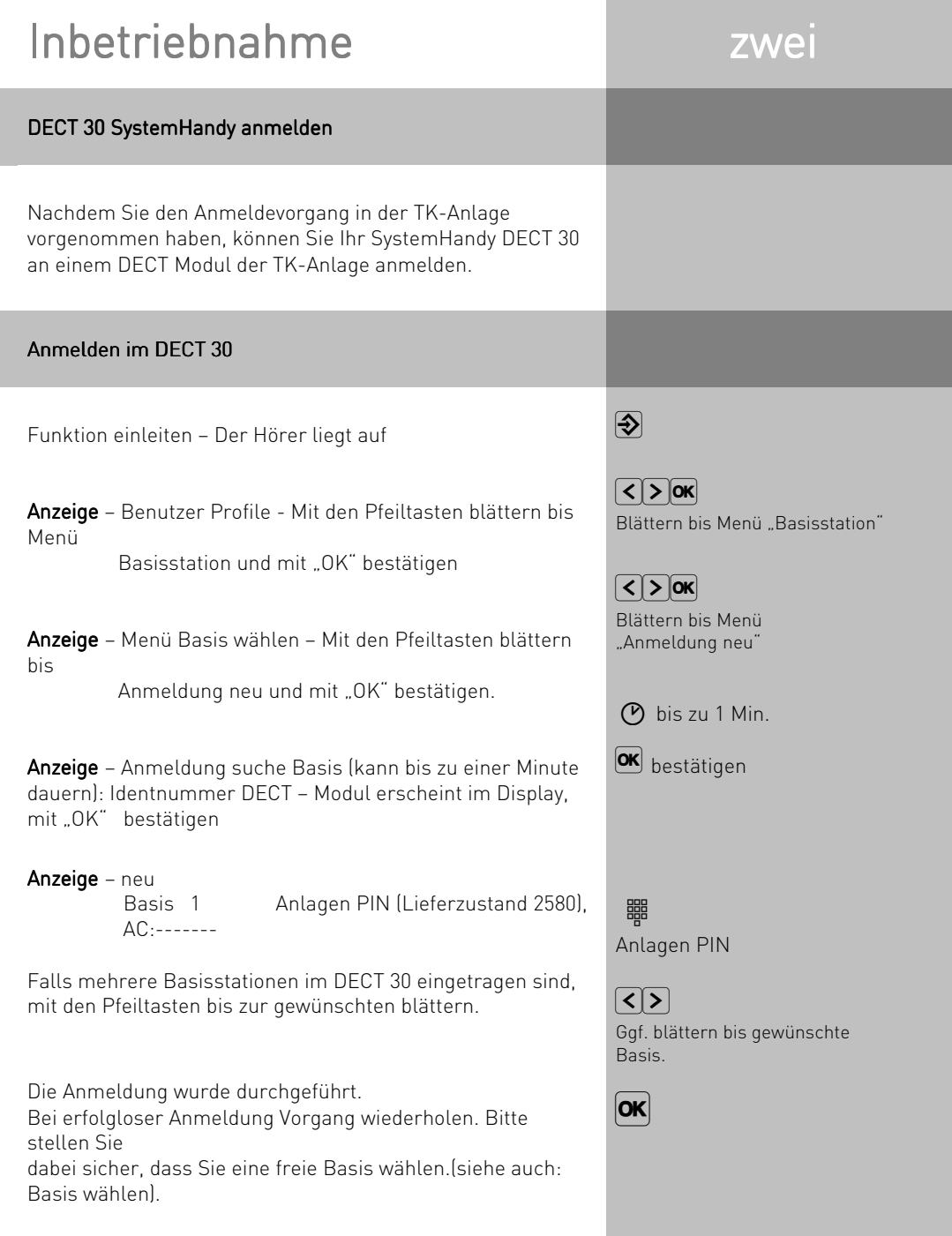

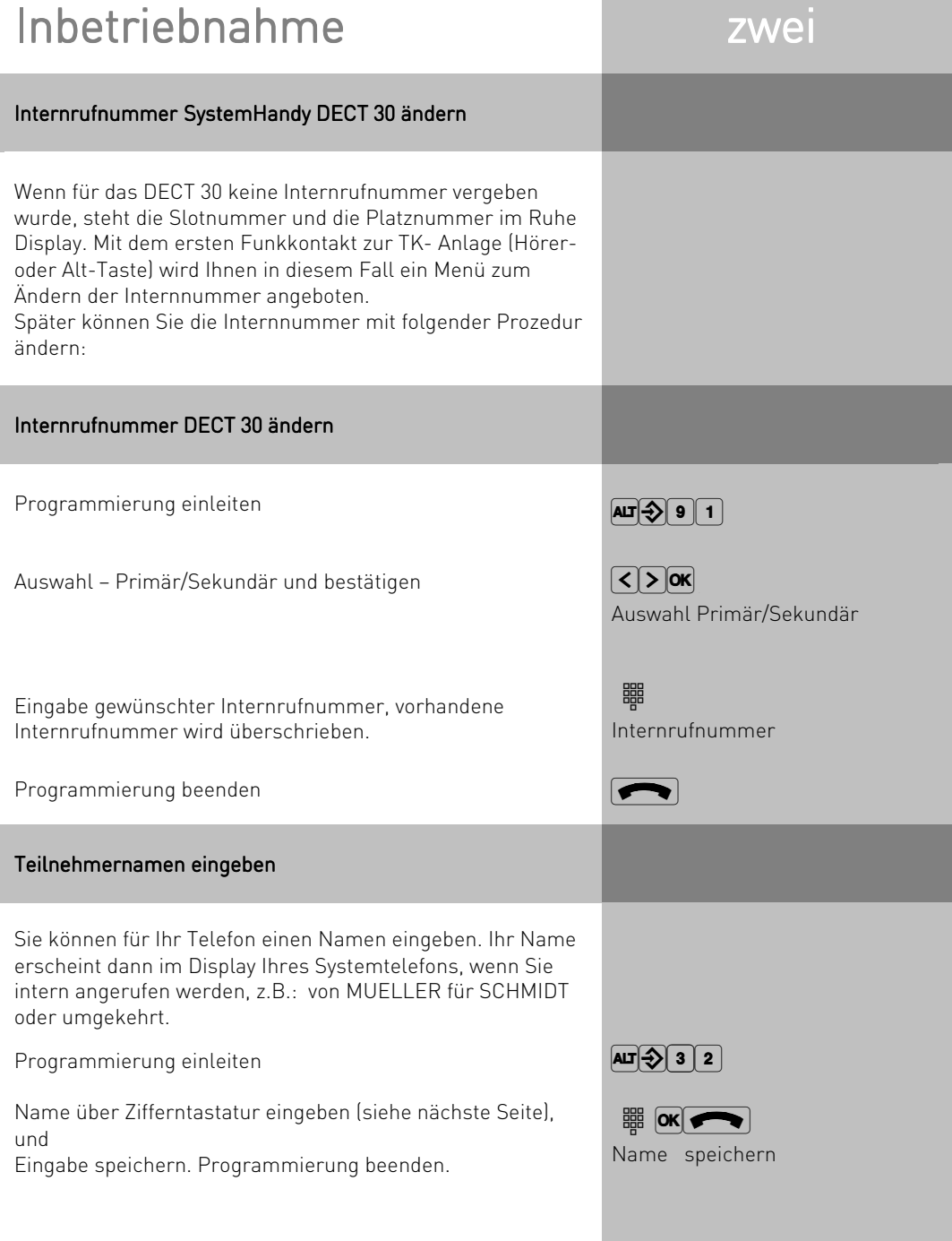

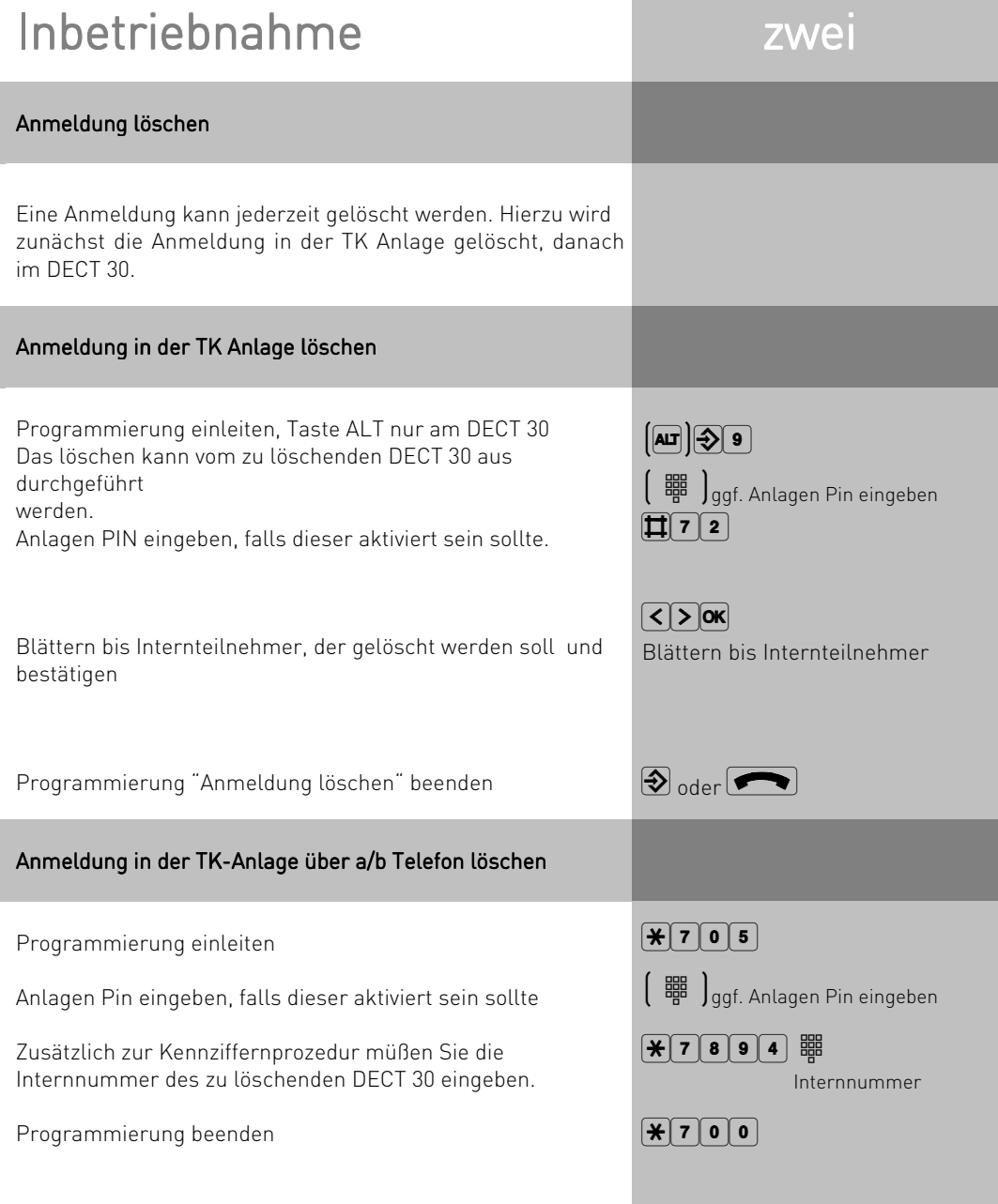

#### Anmeldung im DECT 30 löschen

Funktion einleiten – Der Hörer liegt auf

Anzeige – Benutzer Profile - Mit den Pfeiltasten blättern bis Menü Basisstation und mit "OK" bestätigen

Anzeige – mit den Pfeiltasten blättern bis Anmeldung "löschen", mit "OK" bestätigen.

Anzeige: Anmeldung löschen? Sicherheitsabfrage. Wenn Sie die Anmeldung löschen wollen, mit "OK" bestätigen.

Anzeige: Löschen Basis 1\* nnnnnnnnn (Identnummer DECT-Modul) Sicherheitsabfrage: Wollen Sie diese Basis löschen? Mit OK bestätigen oder mit Stop den Vorgang abbrechen.

Ihre Anmeldung ist gelöscht. Sie können eine neue Anmeldung vornehmen, Vorgang siehe unter DECT 30 anmelden.

### $\overline{\bigotimes}$

 $\sqrt{2}$   $\sqrt{2}$  ok Blättern bis Menü "Basisstation"

 $\sqrt{25}$  OK Blättern bis "Anmeldung löschen"

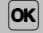

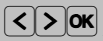

Blättern bis Basisstation die gelöscht werden soll.  $|OK|$ 

bestätigen

#### Einstellungen der SystemHandys DECT 30

An Ihrem SystemHandy DECT 30 können Sie folgende Einstellungen vornehmen:

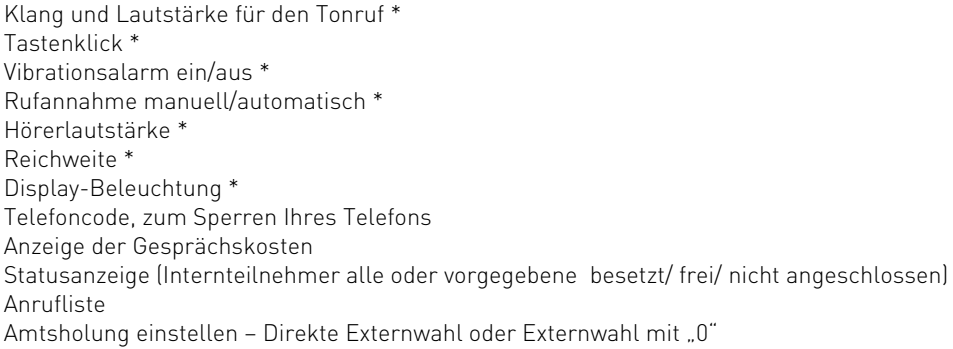

Die Einstellungen von Datum und Uhrzeit werden durch das ISDN-Netz vorgenommen.

#### Hinweis

Die mit \* gekennzeichneten Einstellungen werden im Telefon gespeichert. Für diese Einstellungen können Sie **Hinweis**<br>Die mit \* gekennzeichneten Einstellungen werden im<br>Telefon gespeichert. Für diese Einstellungen können Sie<br>zwischen 2 Profilen wählen.

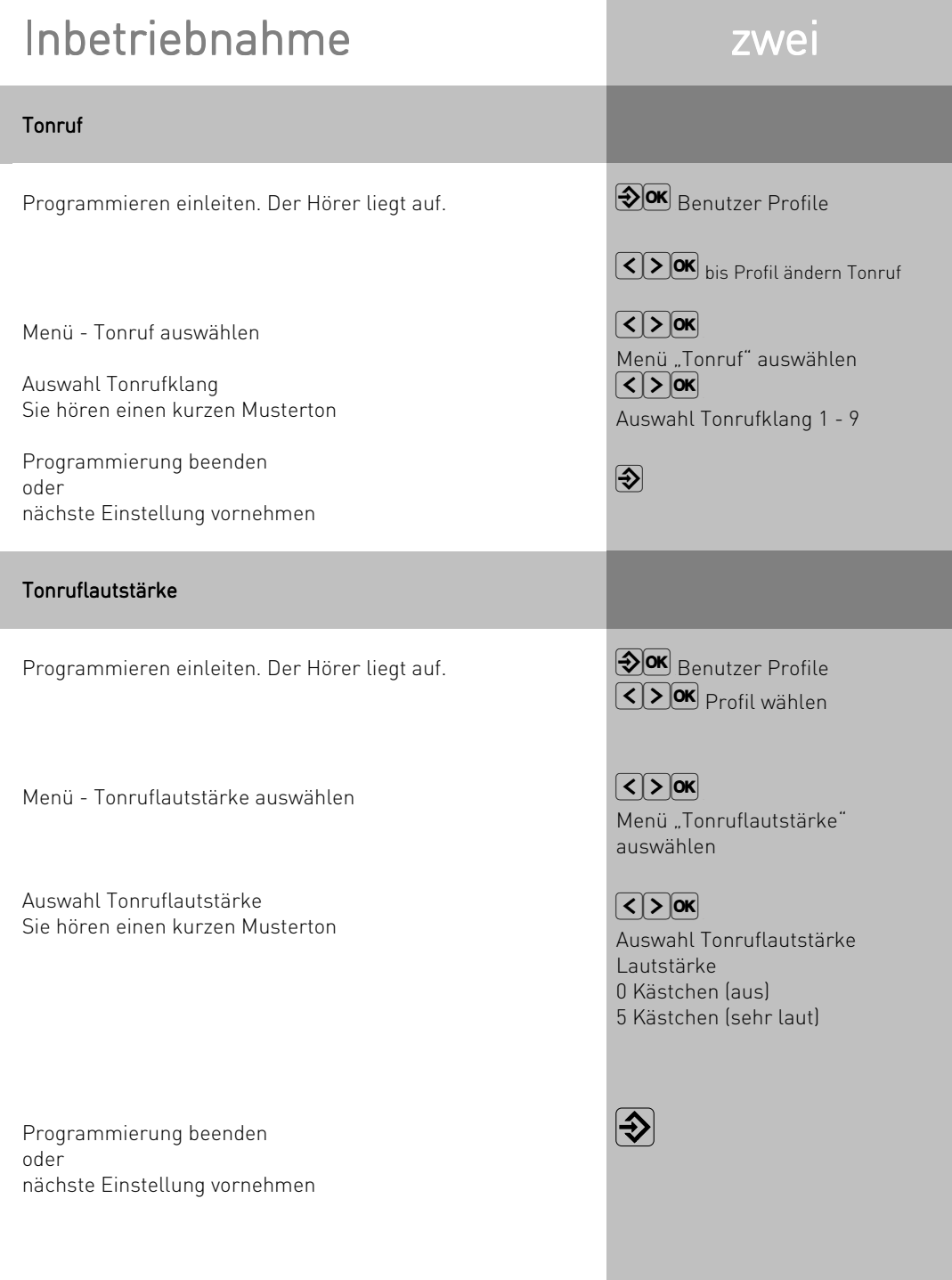

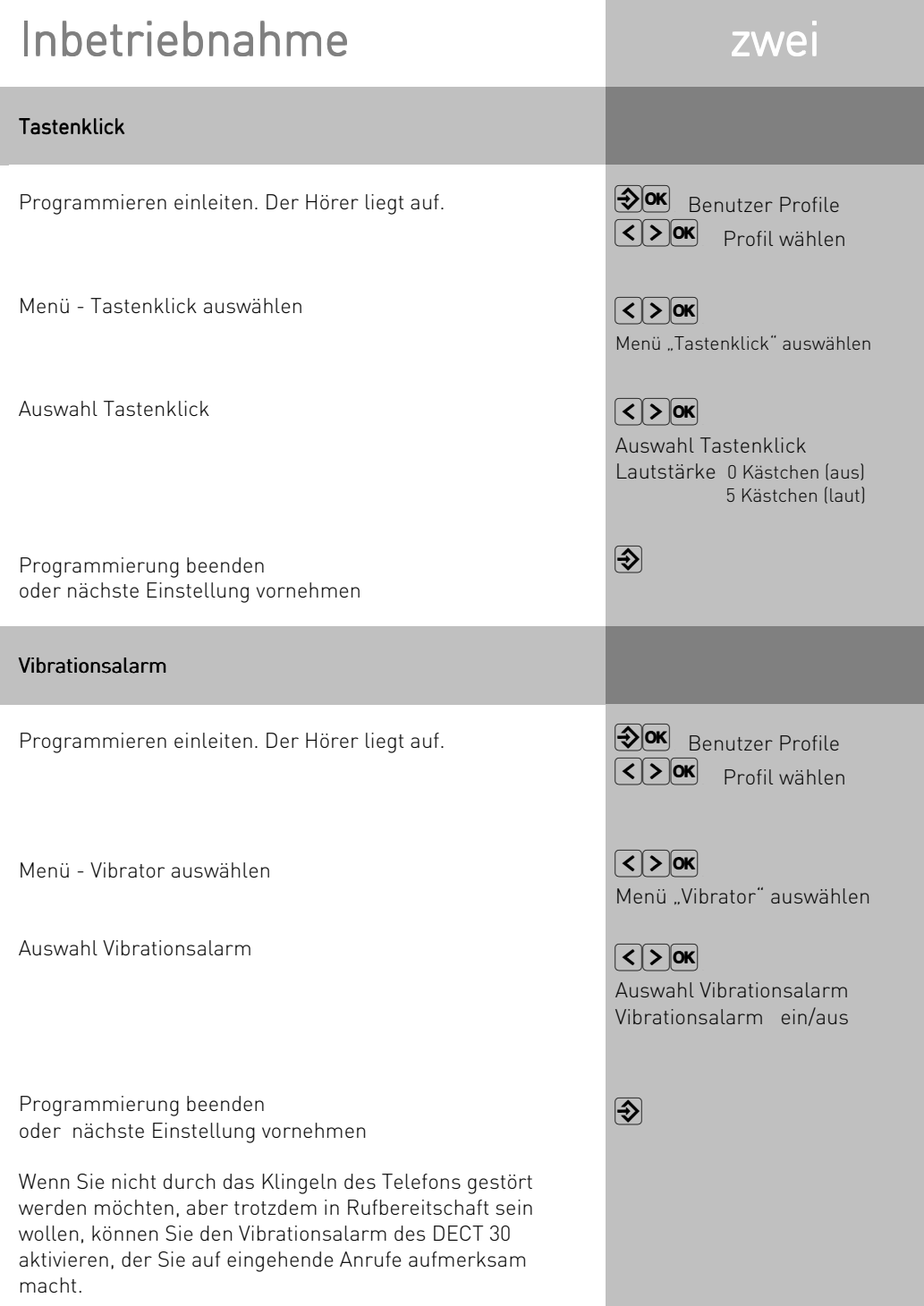

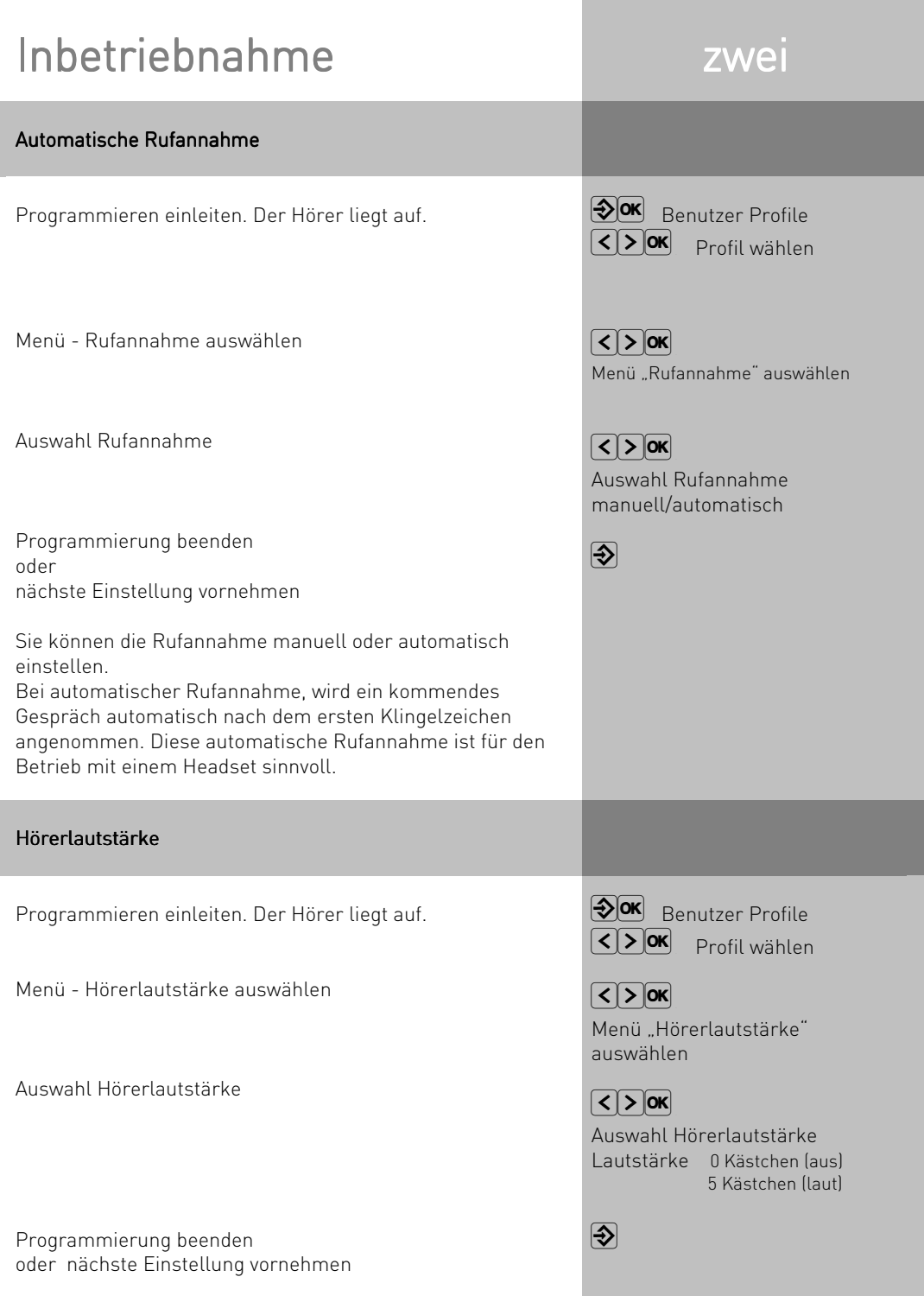

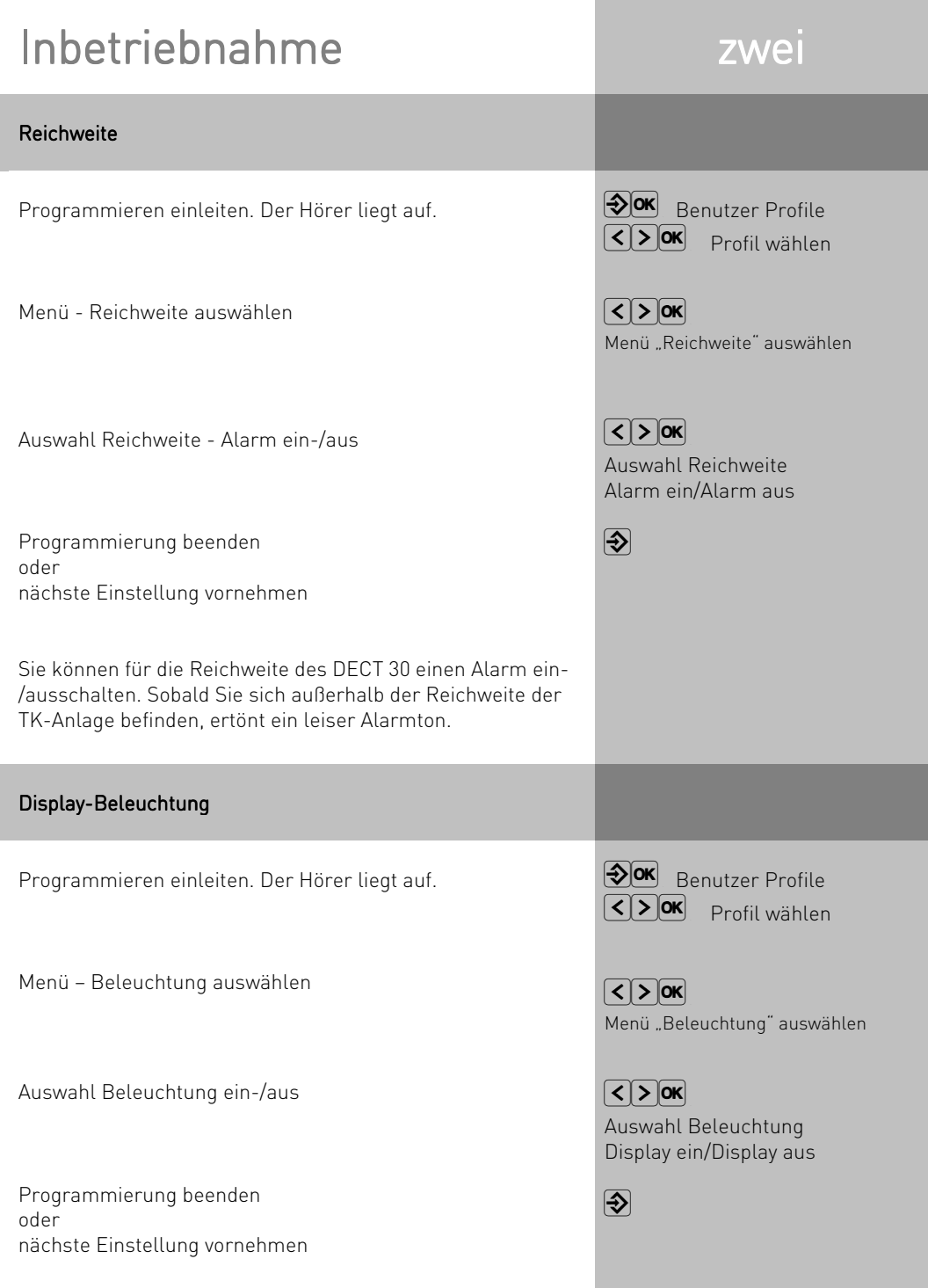

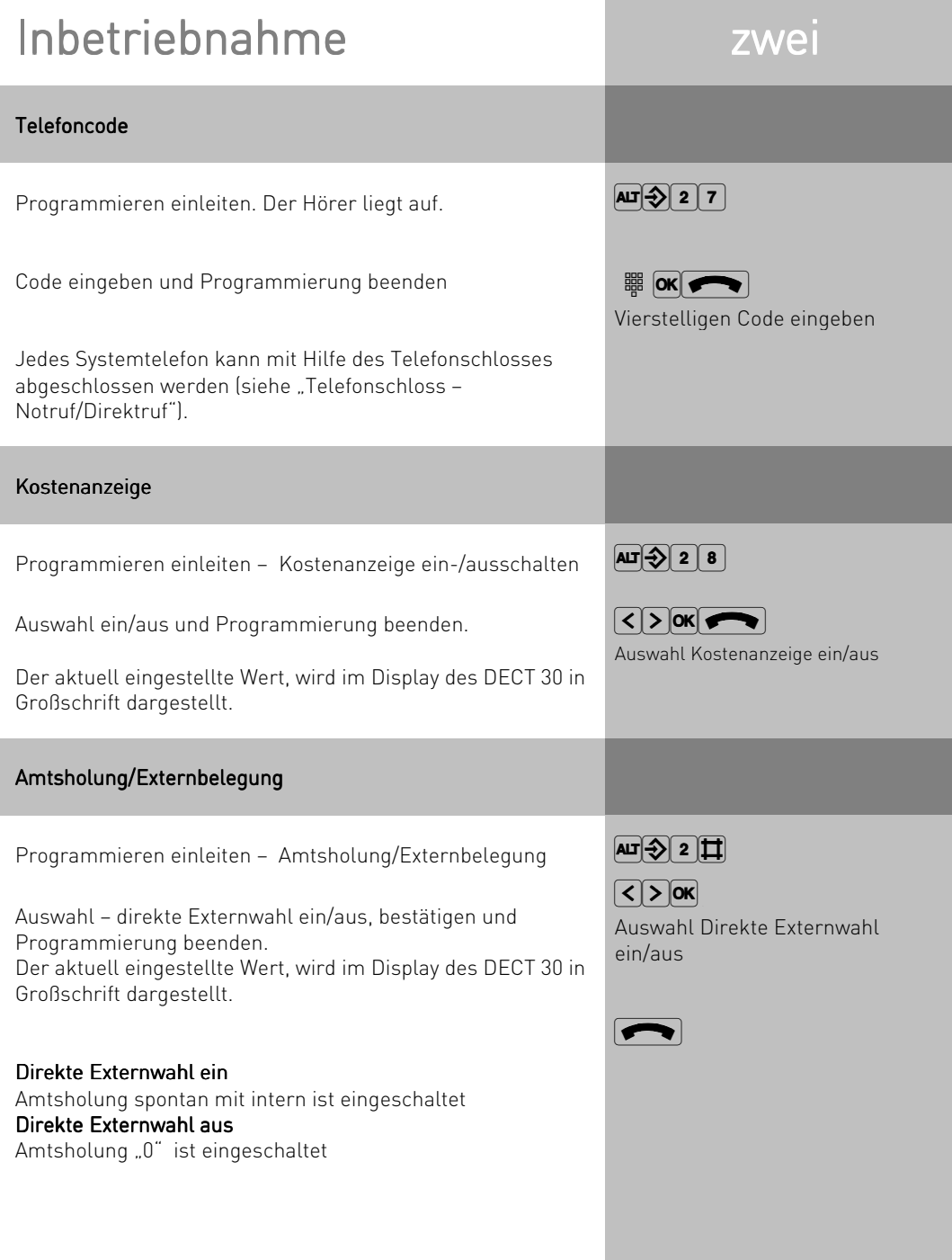

### Anrufliste

Programmieren einleiten – Anrufliste ein-/ausschalten

Auswahl extern/intern, Auswahl bestätigen

Bei Auswahl extern Auswahl aus/ein/nur mit Namen, Auswahl bestätigen

Bei Auswahl intern Auswahl aus/ein, Auswahl bestätigen

Der aktuell eingestellte Wert, wird im Display des DECT 30 in Großschrift dargestellt. Programmierung beenden

### Anrufliste/ aktivierte Leistungsmerkmale

Eingegangene Nachrichten oder aktivierte Leistungsmerkmale, die die Erreichbarkeit des DECT 30 ändern, können Sie im Menü aktive Leistungsmerkmale abfragen. Dazu müssen sie über die ALT-Taste eine Verbindung zur TK-Anlage herstellen. Im Display werden Ihnen die aktivierten Leistungsmerkmale angezeigt. Dieses wird im folgenden ALT-Display genannt.

Verbindung herstellen, ALT-Display anzeigen

Liste der aktiven Leistungsmerkmale durchblättern

Mehrere Einträge vorhanden bei Anrufbeantworter, Anrufliste, Umleitung, Nachtschaltung und Weiterschaltung.

Leistungsmerkmal löschen bzw. deaktivieren.

Leistungsmerkmal ausführen z. B. Rückruf bei Anrufbeantworter oder Anrufliste.

#### Hinweis:

Anrufbeantworter, Anrufliste, Termin und Anrufschutz werden zusätzlich durch die Info LED signalisiert.

 $AT 37$ 

 $|<$   $|>$   $|<$   $|<$ Auswahl extern/intern

 $|<|>$  ok Auswahl aus/ein/nur mit Namen

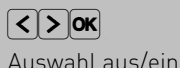

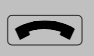

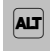

⊠रात्र

aktive Leistungsmerkmale

(OK)

ggf. Detailansicht

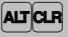

 $|\mathsf{OK}|$ 

### Funktionstasten – freiprogrammierbare Funktionen

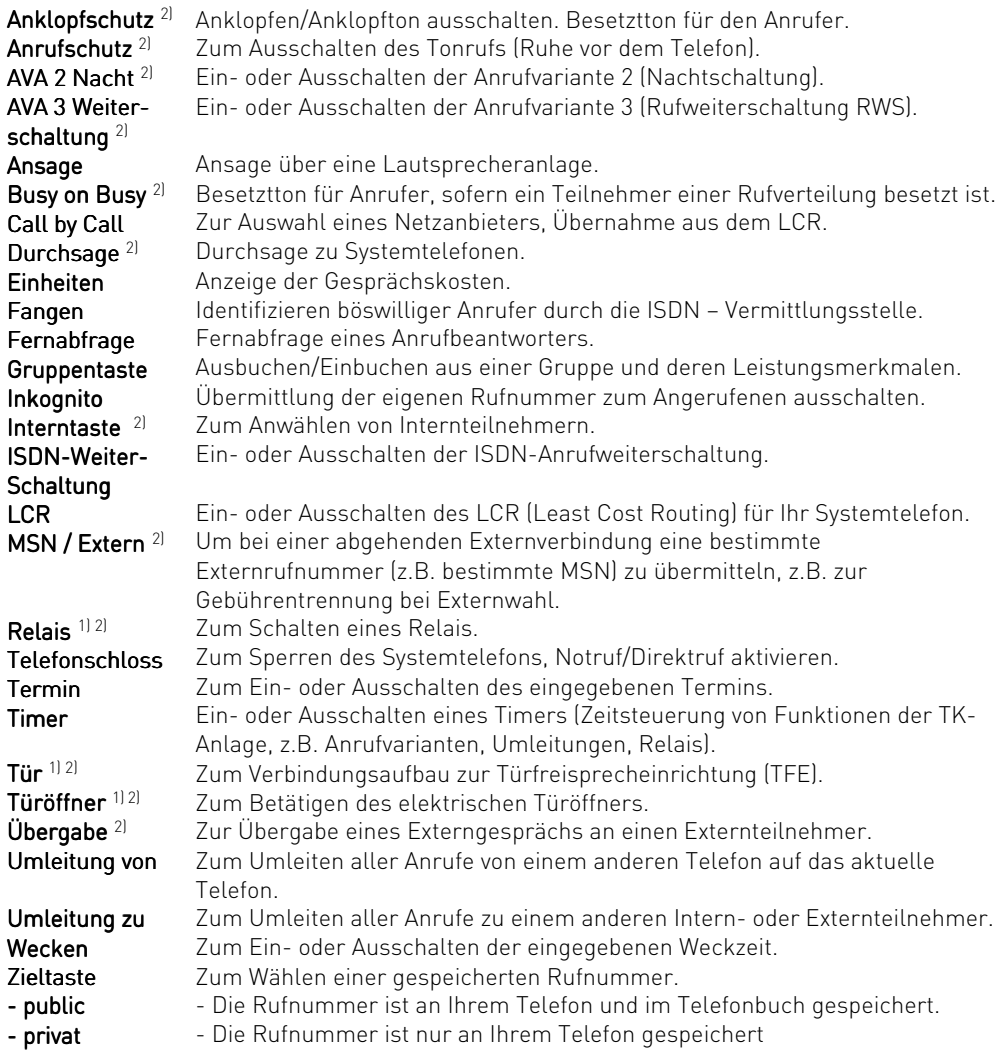

1) Nur möglich, sofern anlagenseitig vorhanden.

2) Spezielle Funktionstaste einrichtbar

### Funktionstastenbelegung

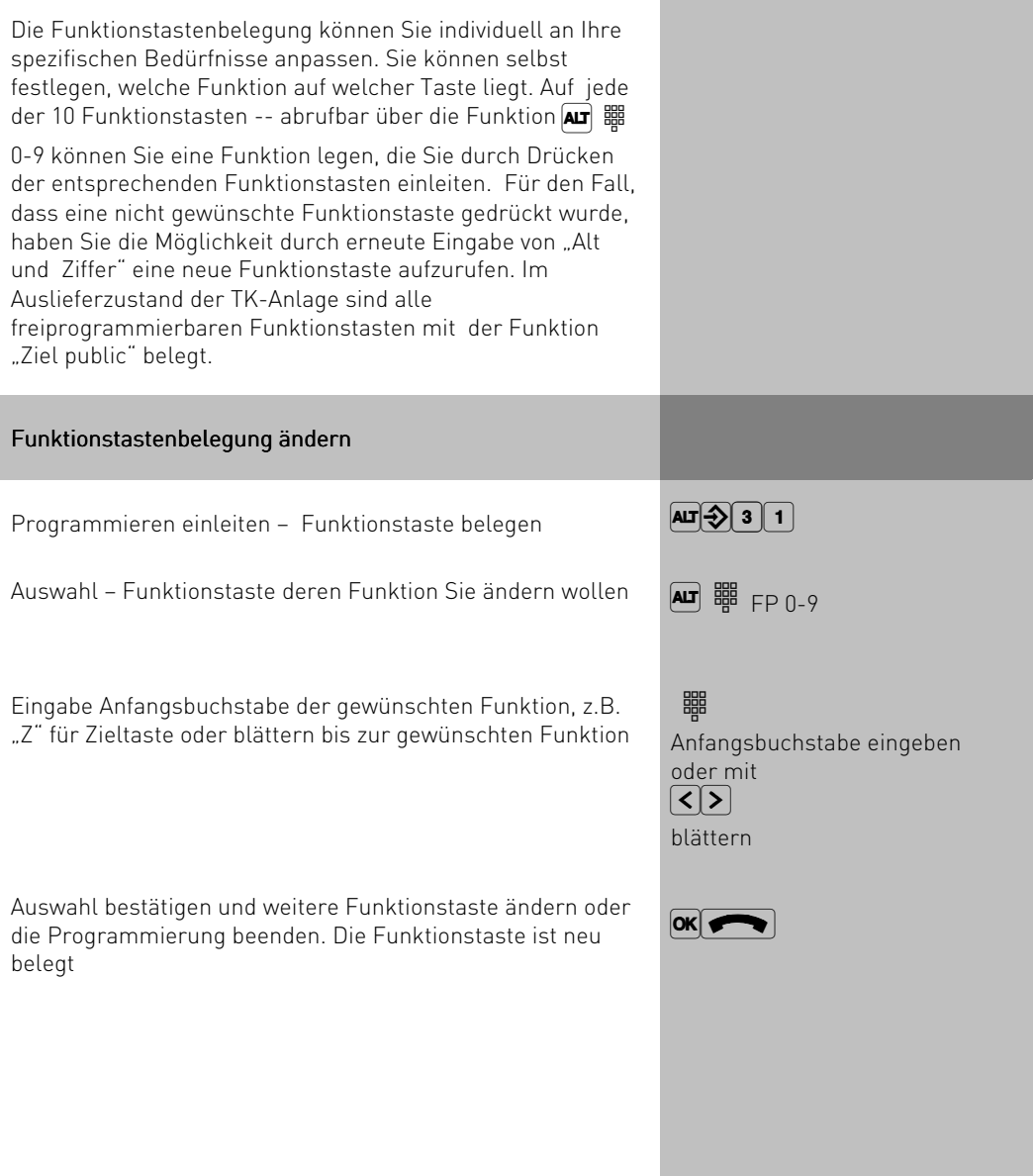

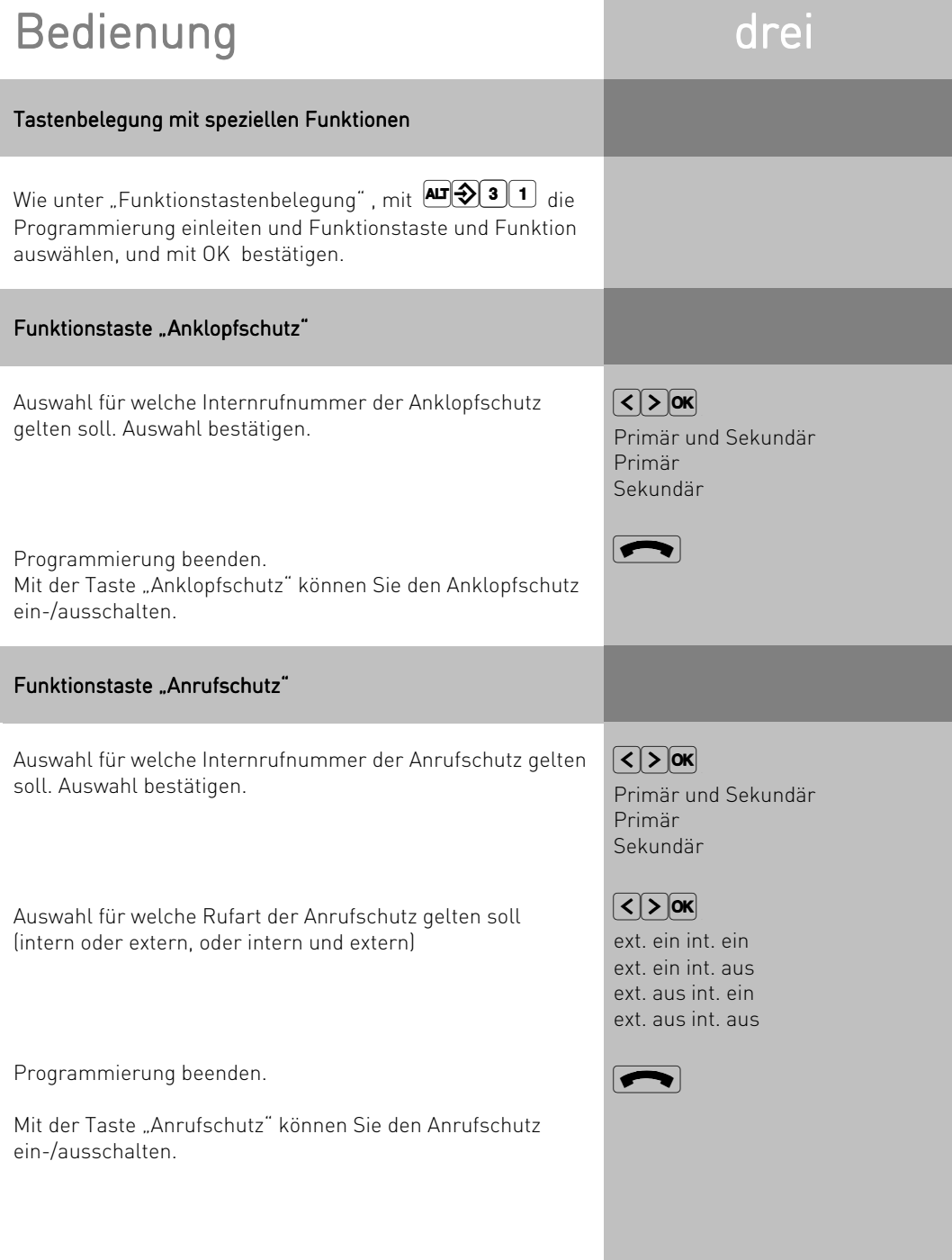

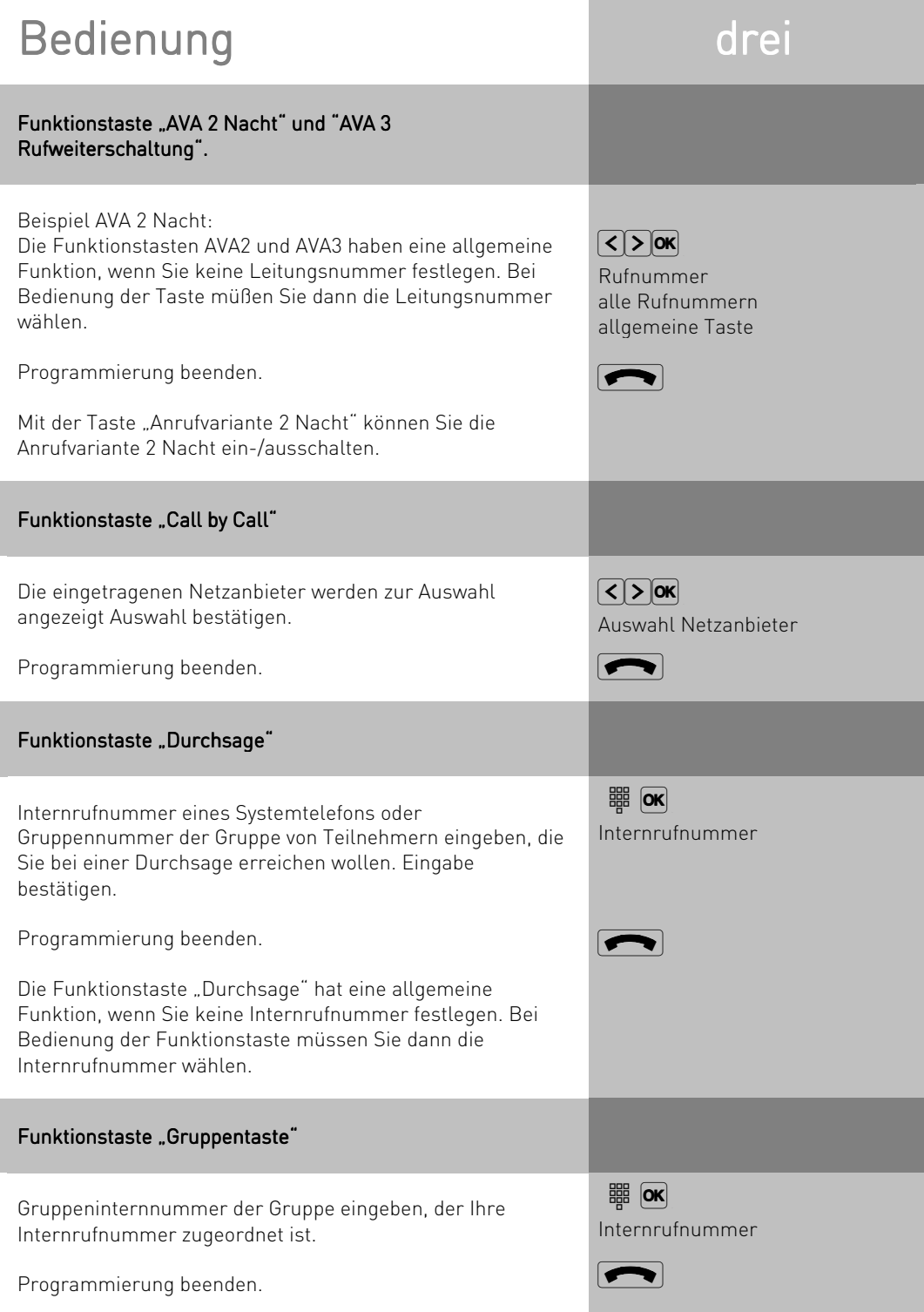

### Funktionstaste "Interntaste"

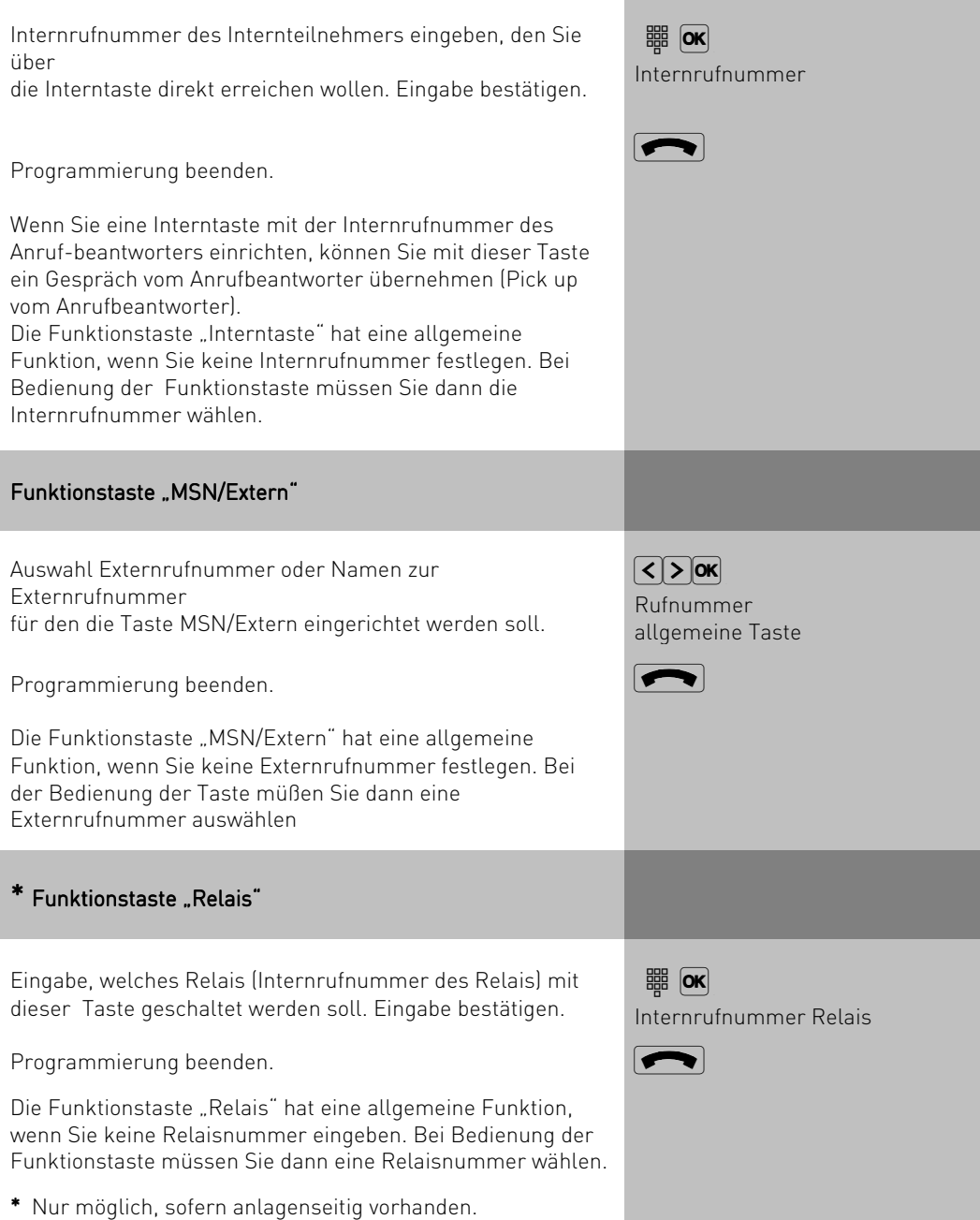

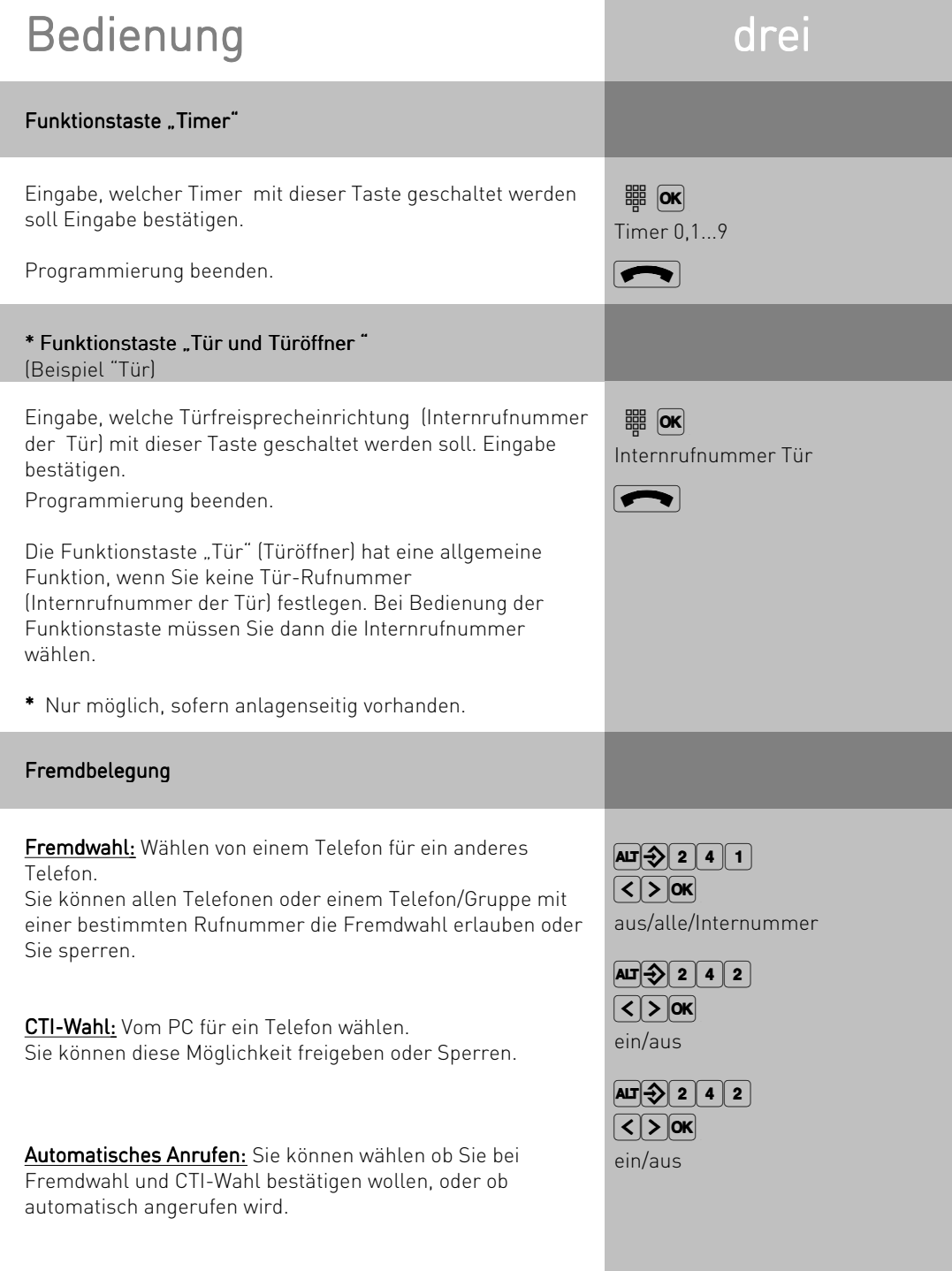

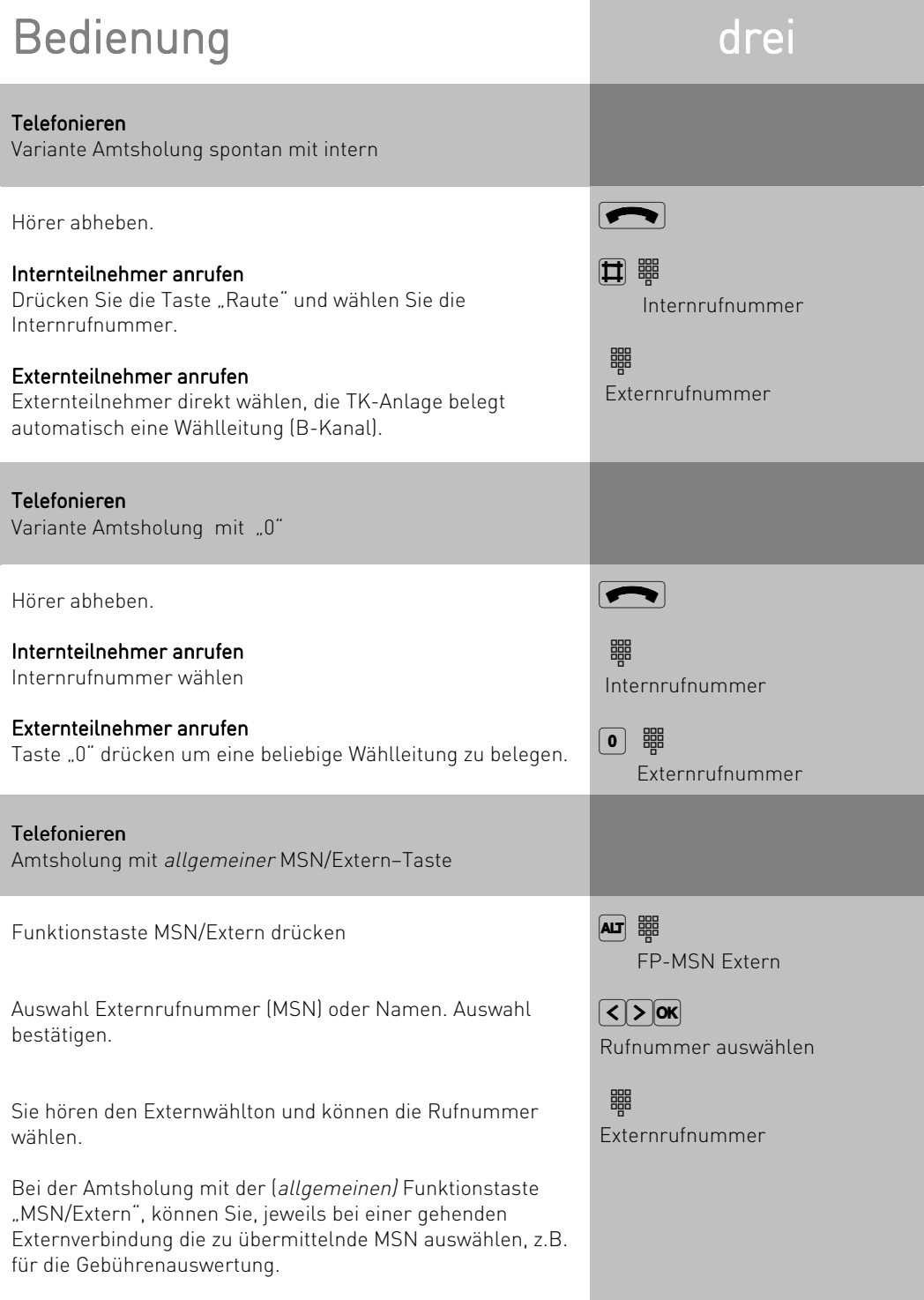

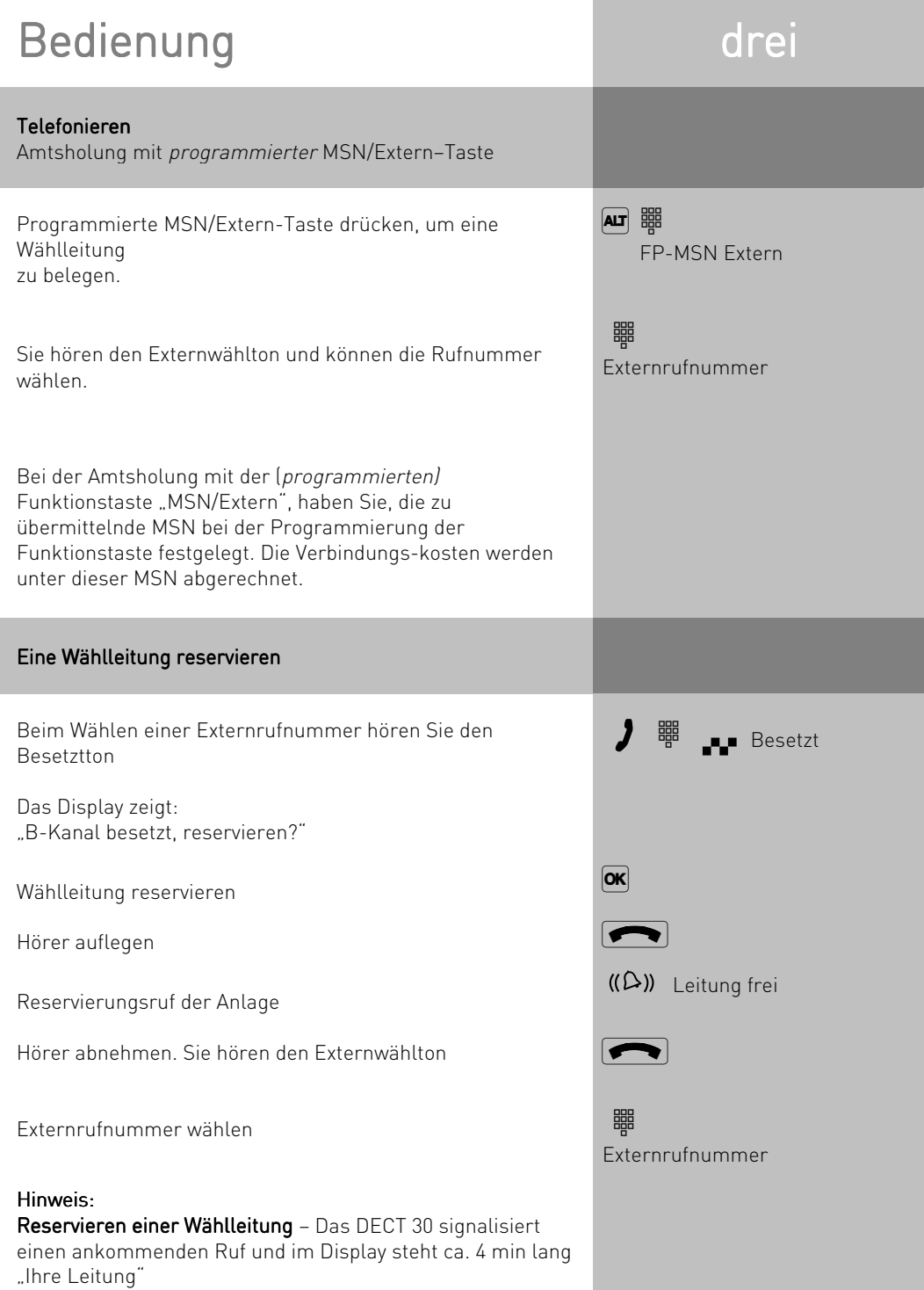

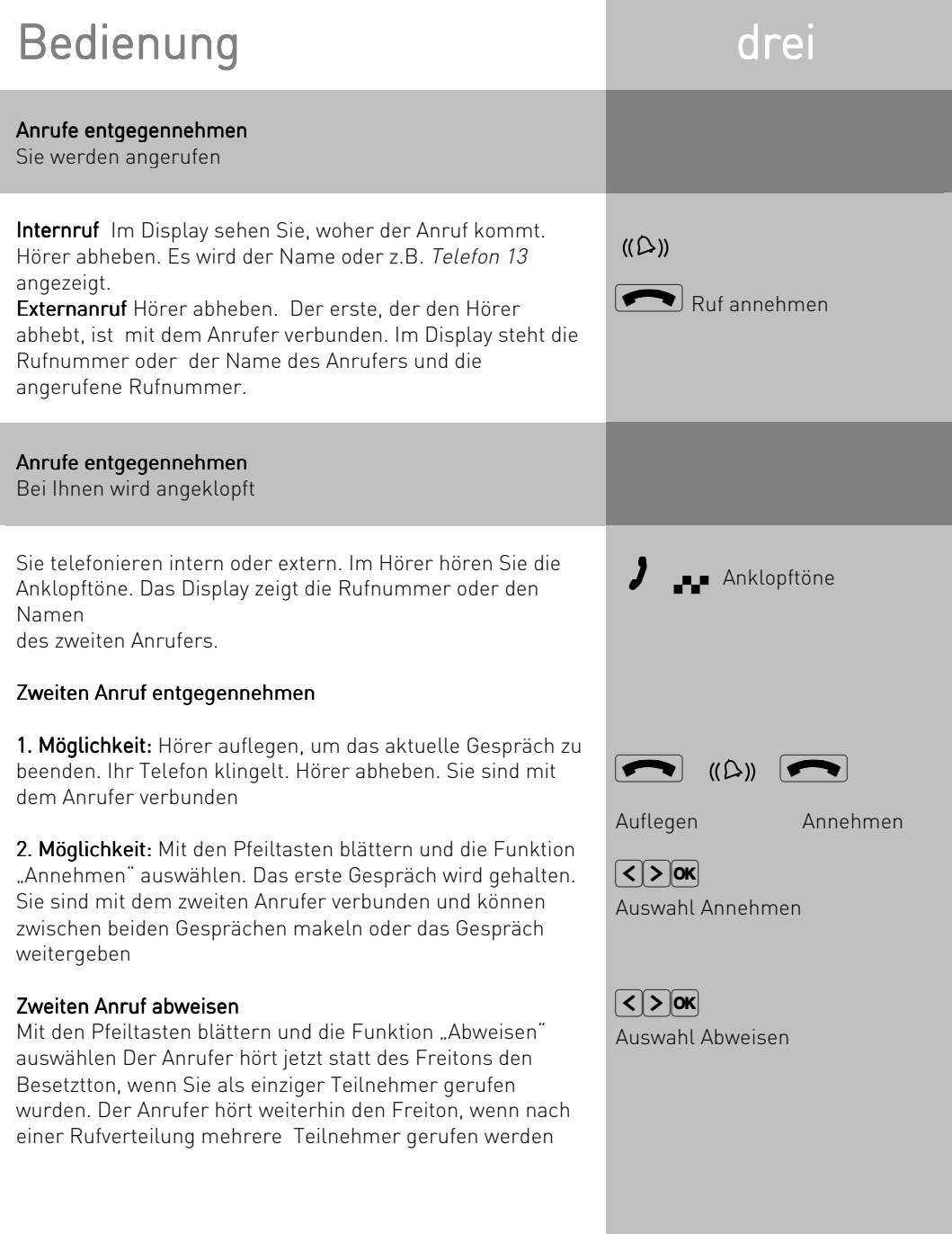

# Bedienung drei drei

### Weitergabe (Übergabe) eines Gesprächs

Weitergabe intern mit und ohne Ankündigung

Sie telefonieren extern und wollen das Gespräch an einen internen Teilnehmer weitergeben. Internteilnehmer anwählen.

Internteilnehmer anwählen. Raute–Taste bei Amtsholung extern.

#### Internteilnehmer meldet sich nicht oder ist besetzt

Mit der Funktion "Zurück" sind Sie wieder mit dem gehaltenen Externteilnehmer verbunden. Andernfalls sind Sie nach ca. 10 Sekunden automatisch wieder mit ihm verbunden.

#### Weitergabe ohne Ankündigung

Hörer auflegen, bevor sich der Internteilnehmer meldet. Hebt der Internteilnehmer den Hörer ab, ist er mit dem Externteilnehmer verbunden.

#### Weitergabe mit Ankündigung

Der Internteilnehmer meldet sich, Sie kündigen das Externgespräch an und legen auf. Damit haben Sie das Gespräch übergeben.

Sie erhalten einen Wiederanruf, nach 45 Sekunden, wenn sich der Internteilnehmer nicht meldet. Nehmen Sie einen Wiederanruf nicht an, bricht der Ruf nach 60 Sekunden ab.  $\int$  Externgespräch

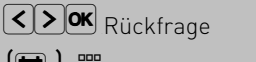

 $\left(\boxed{\Box} \right)$   $\frac{1000}{1000}$  Internrufnummer

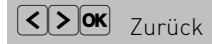

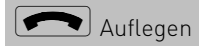

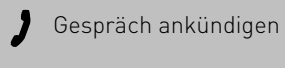

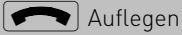

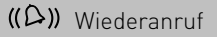

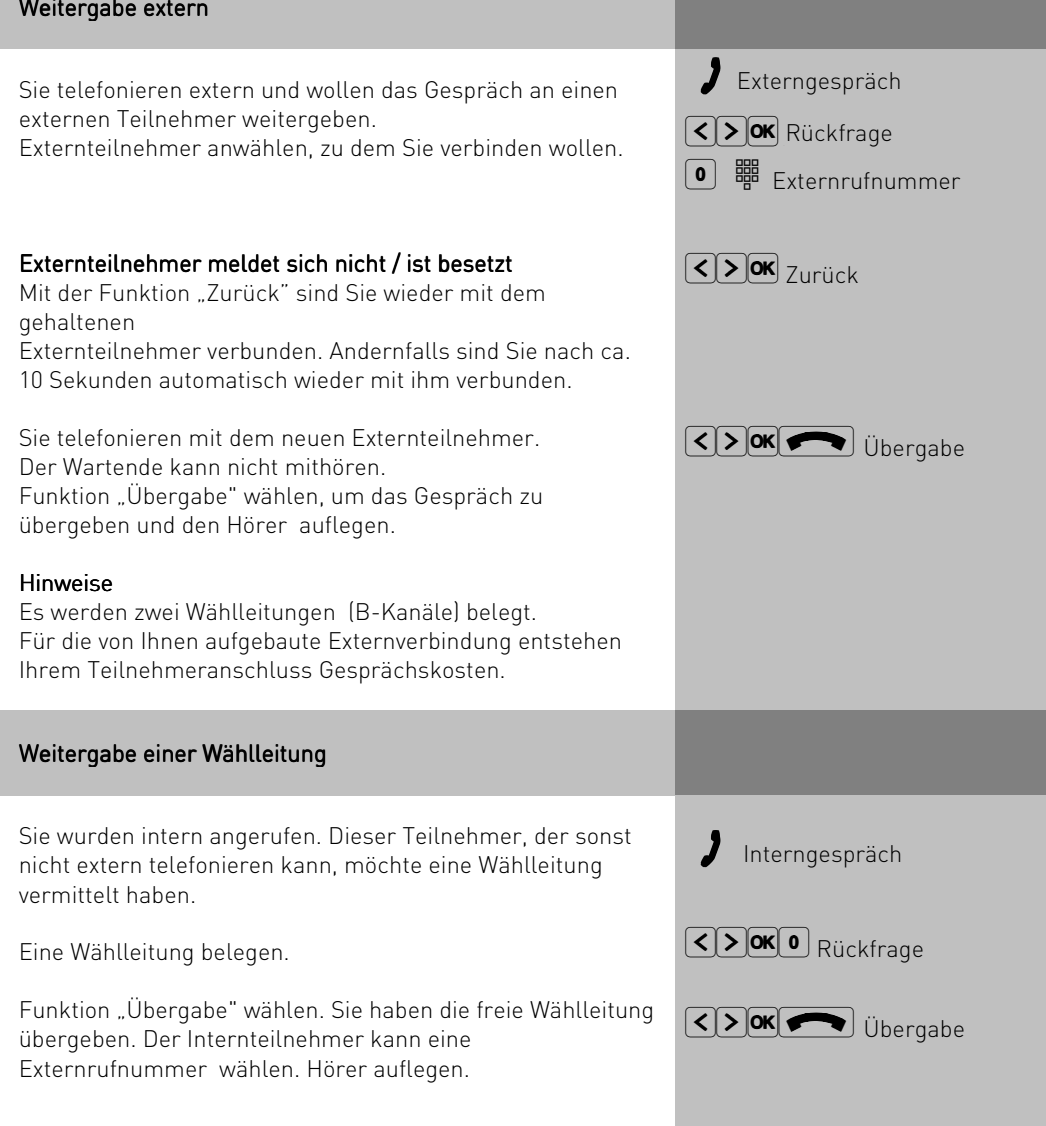

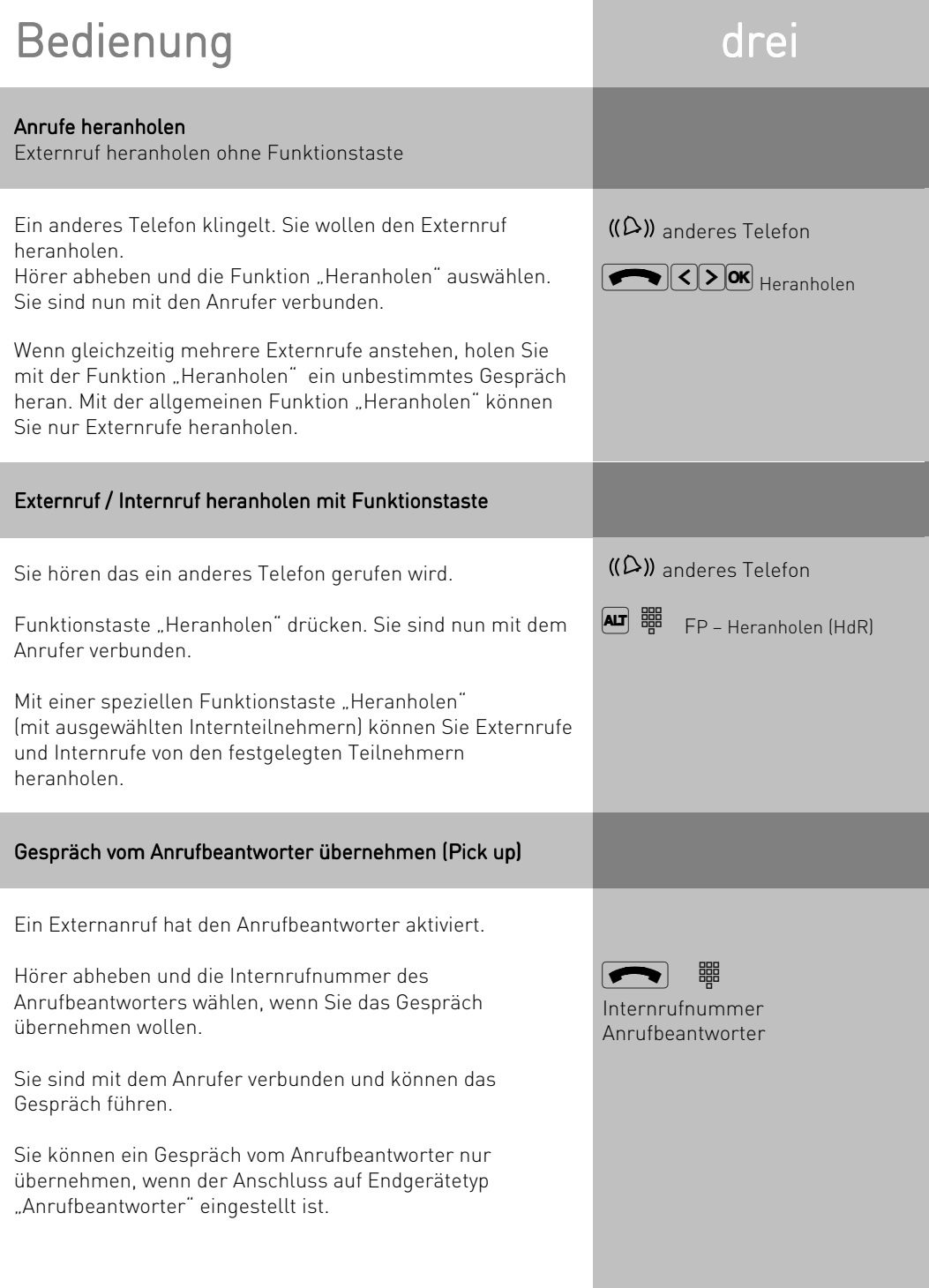
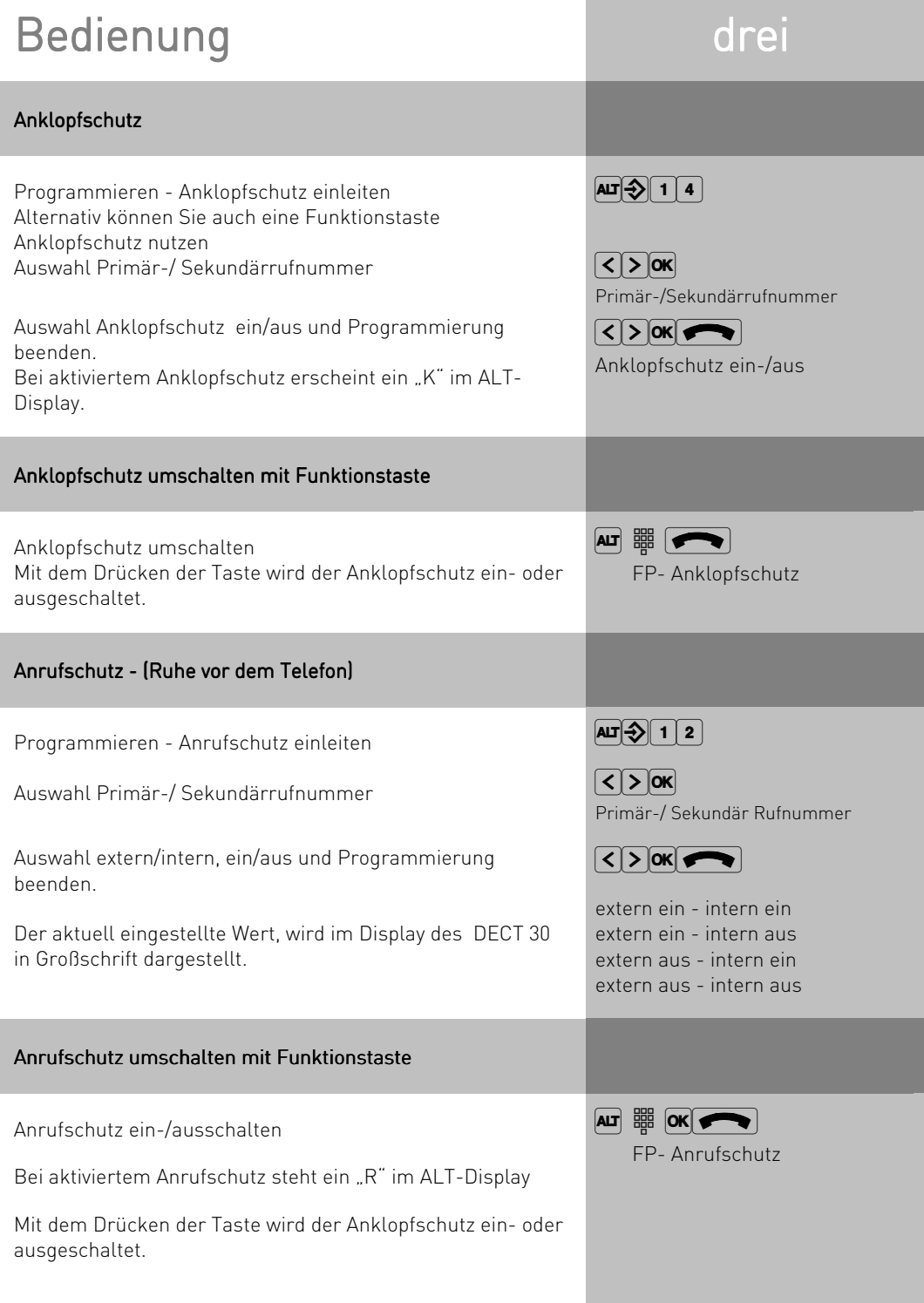

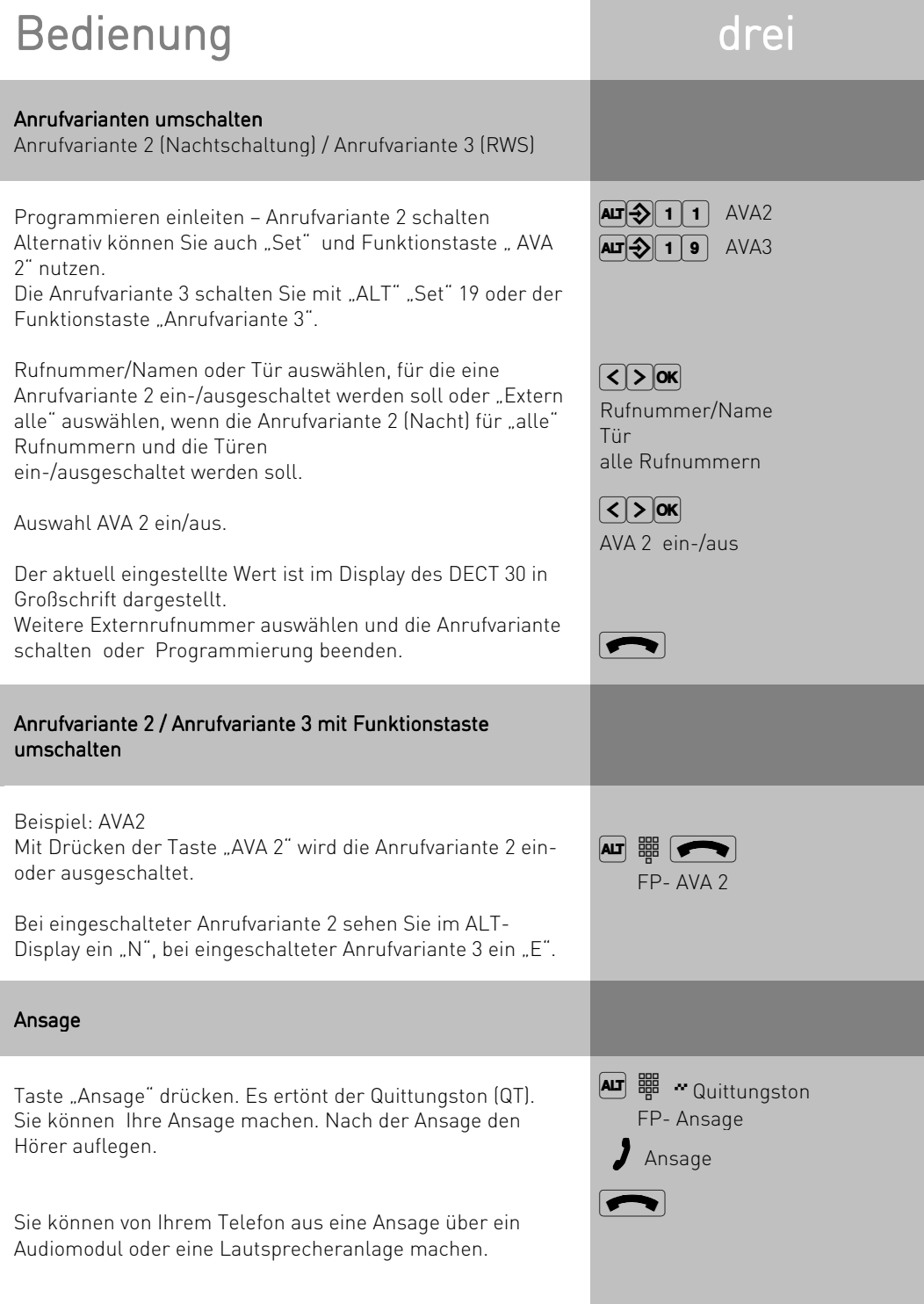

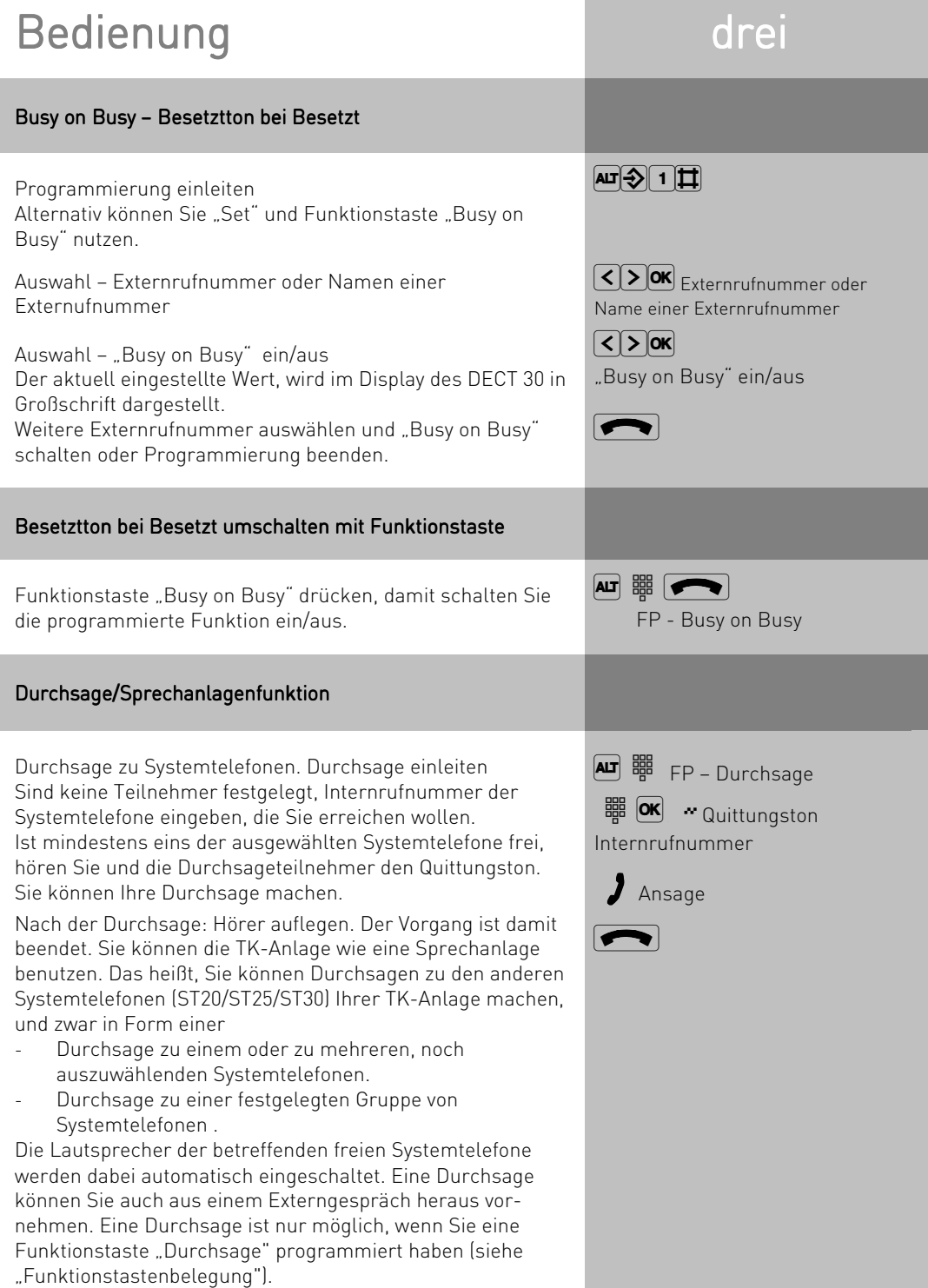

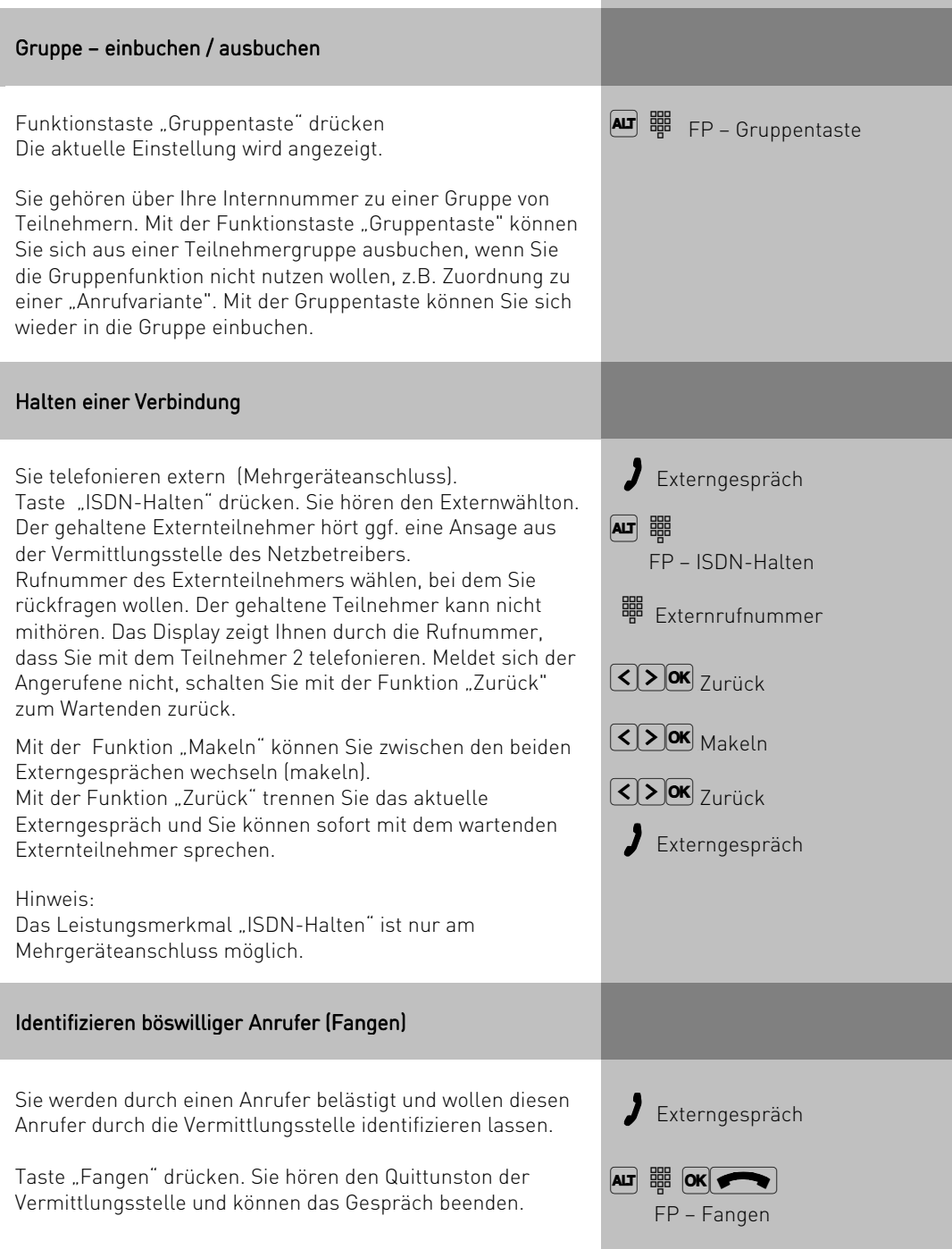

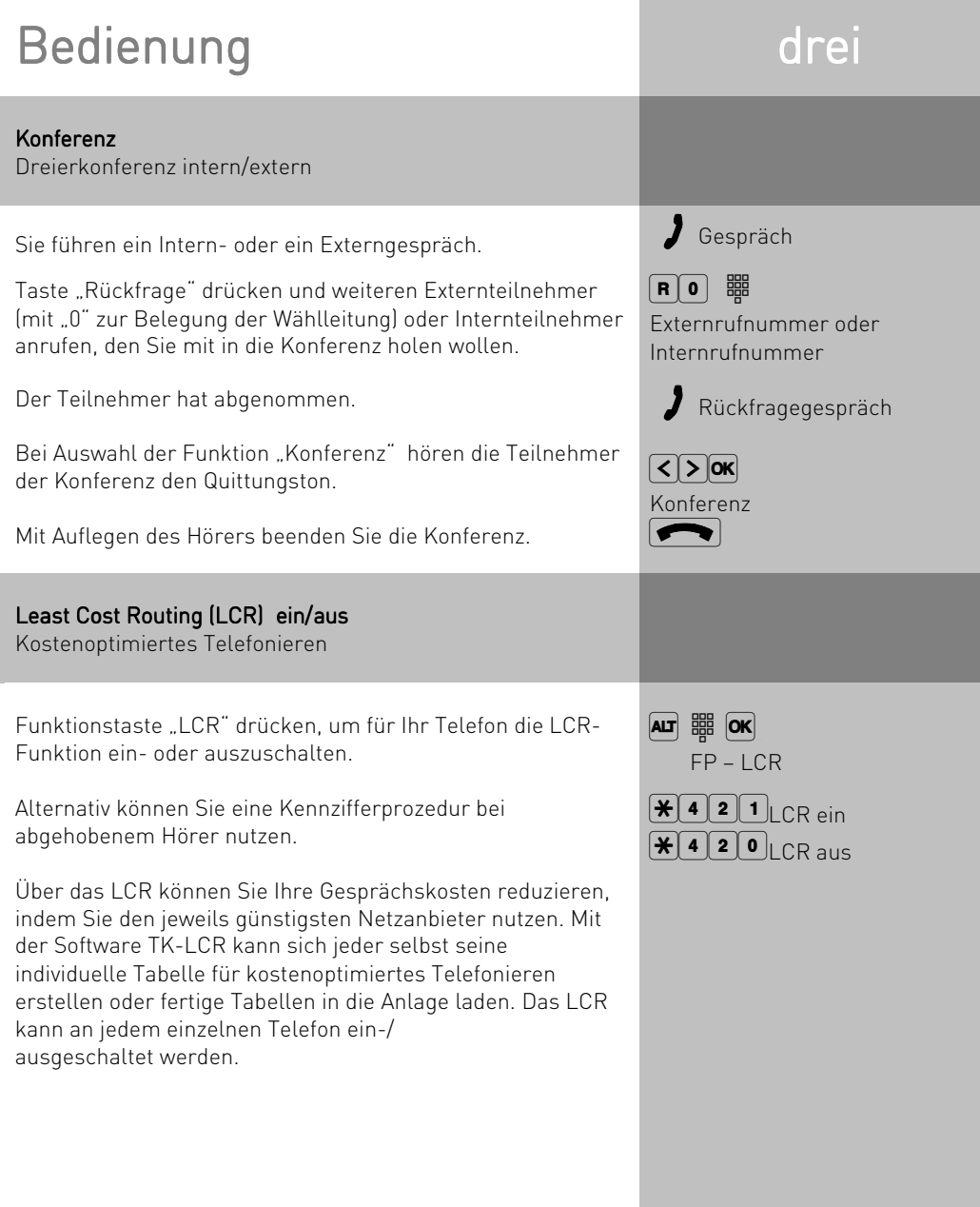

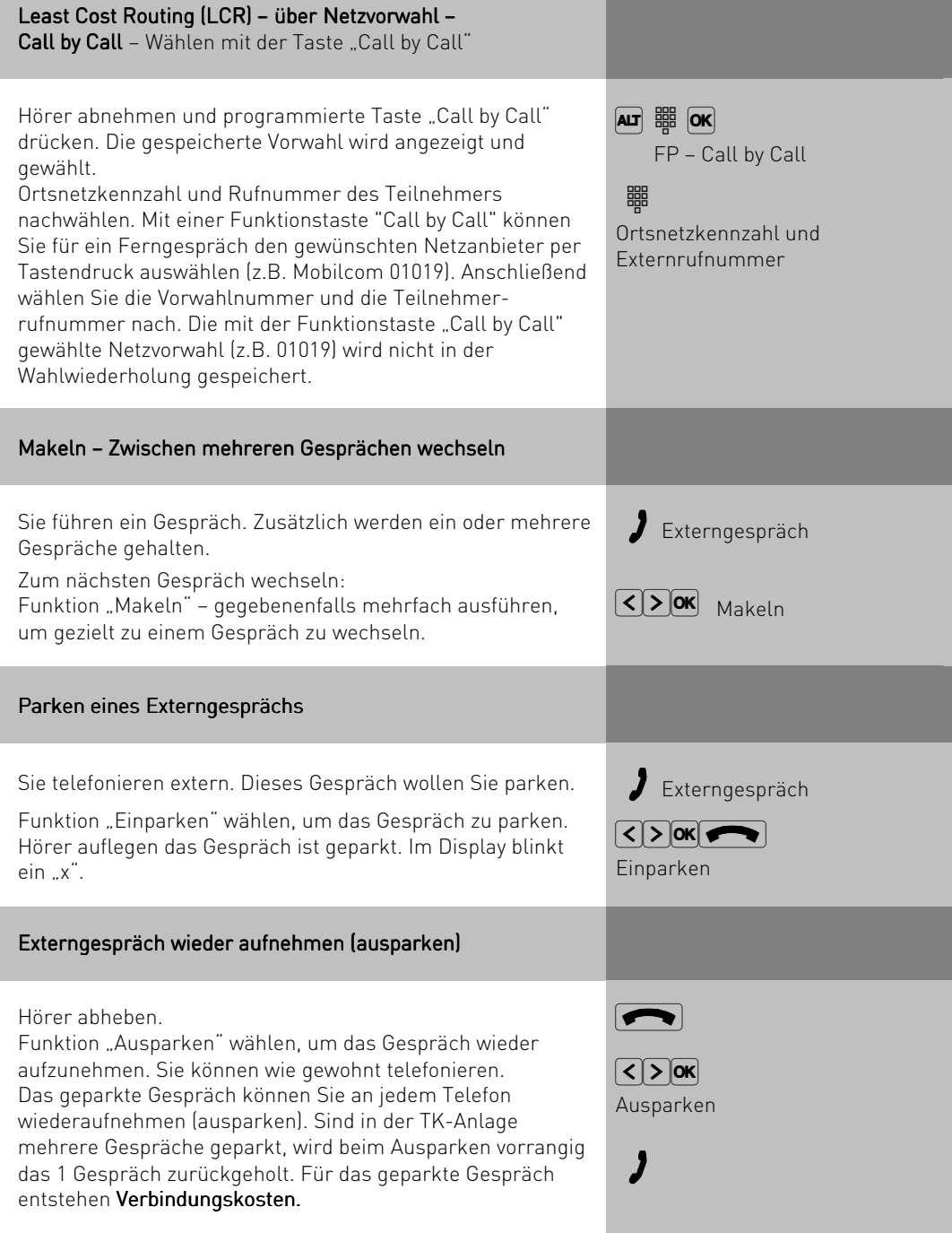

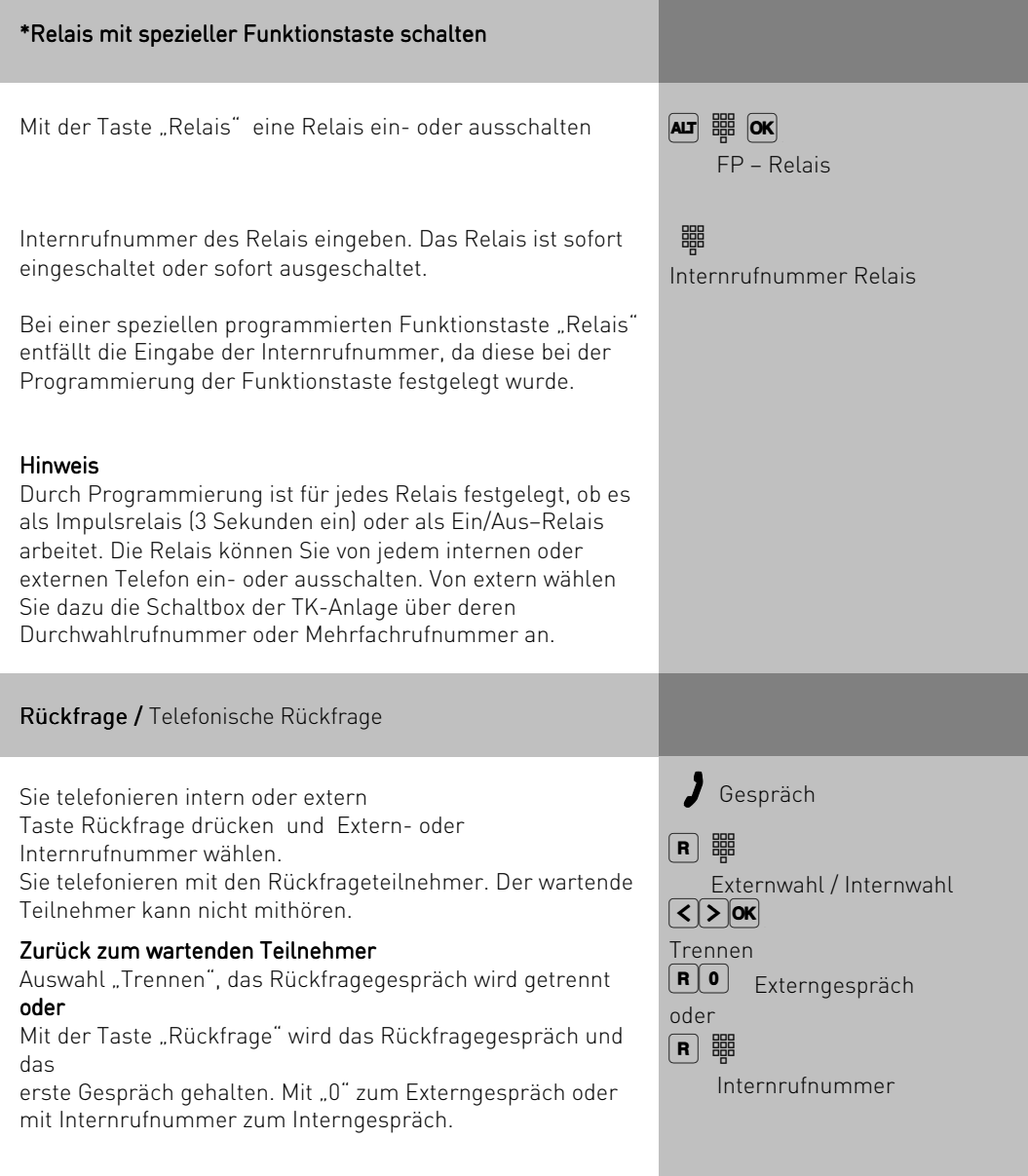

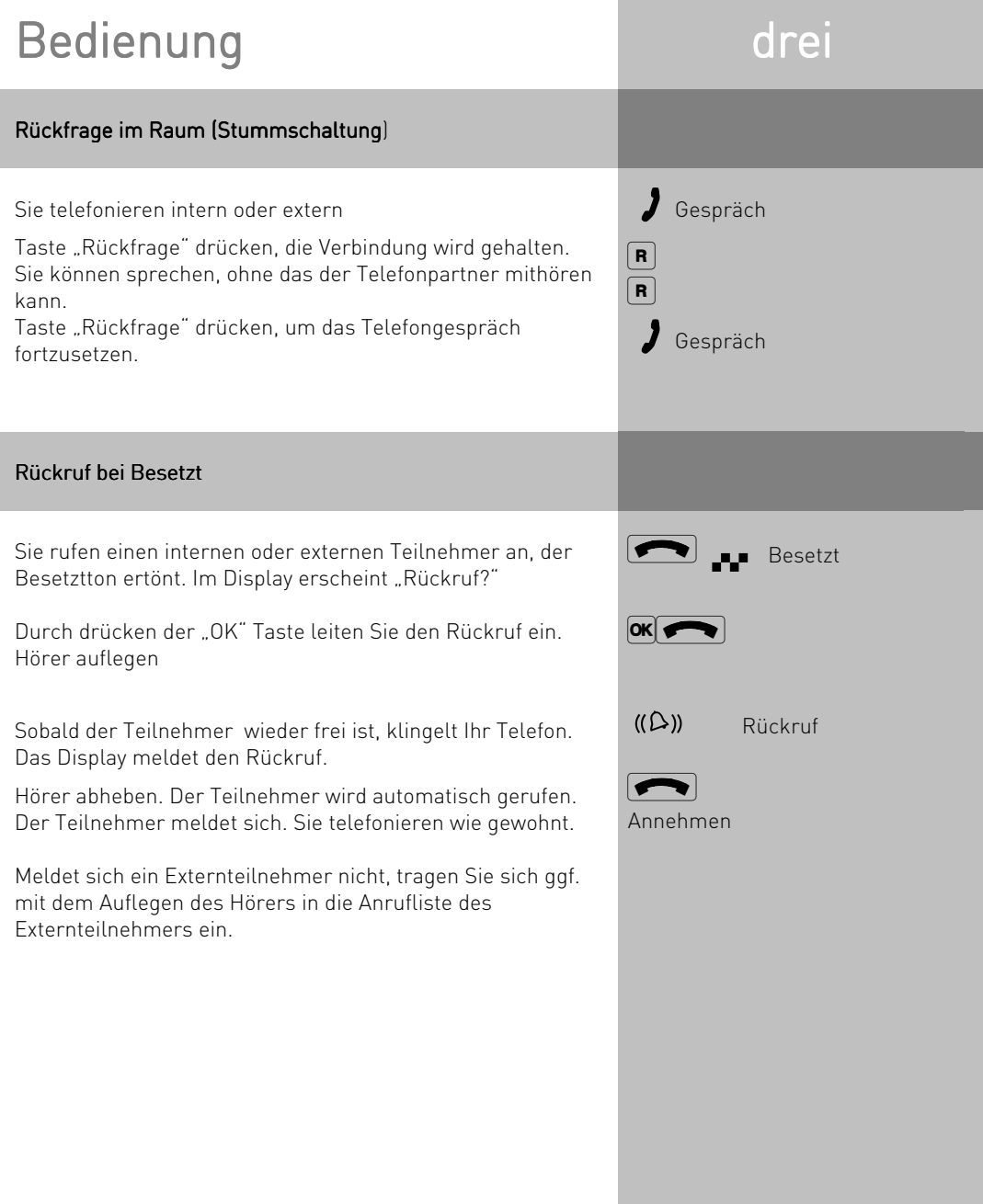

### Telefonbuch in der TK-Anlage

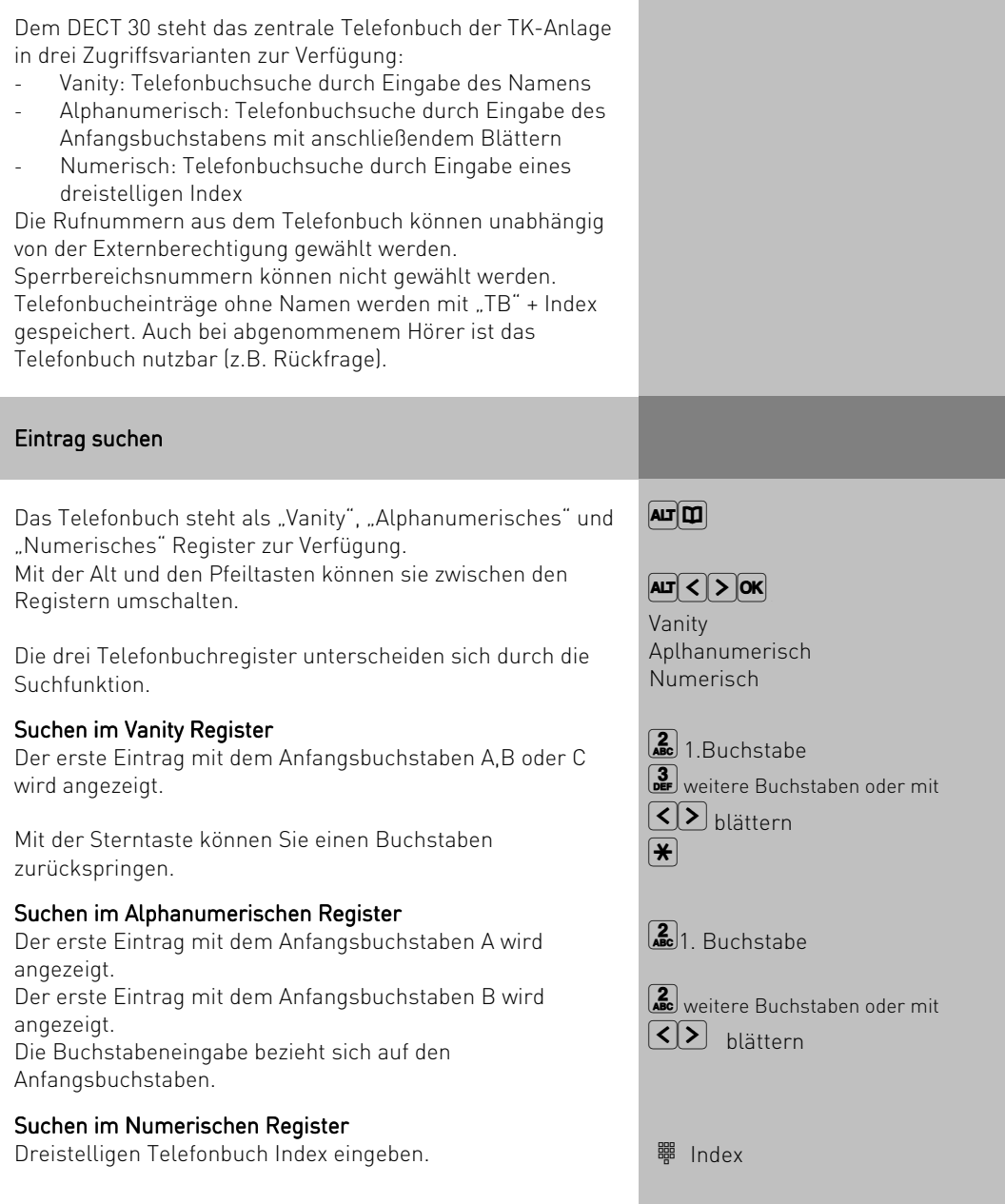

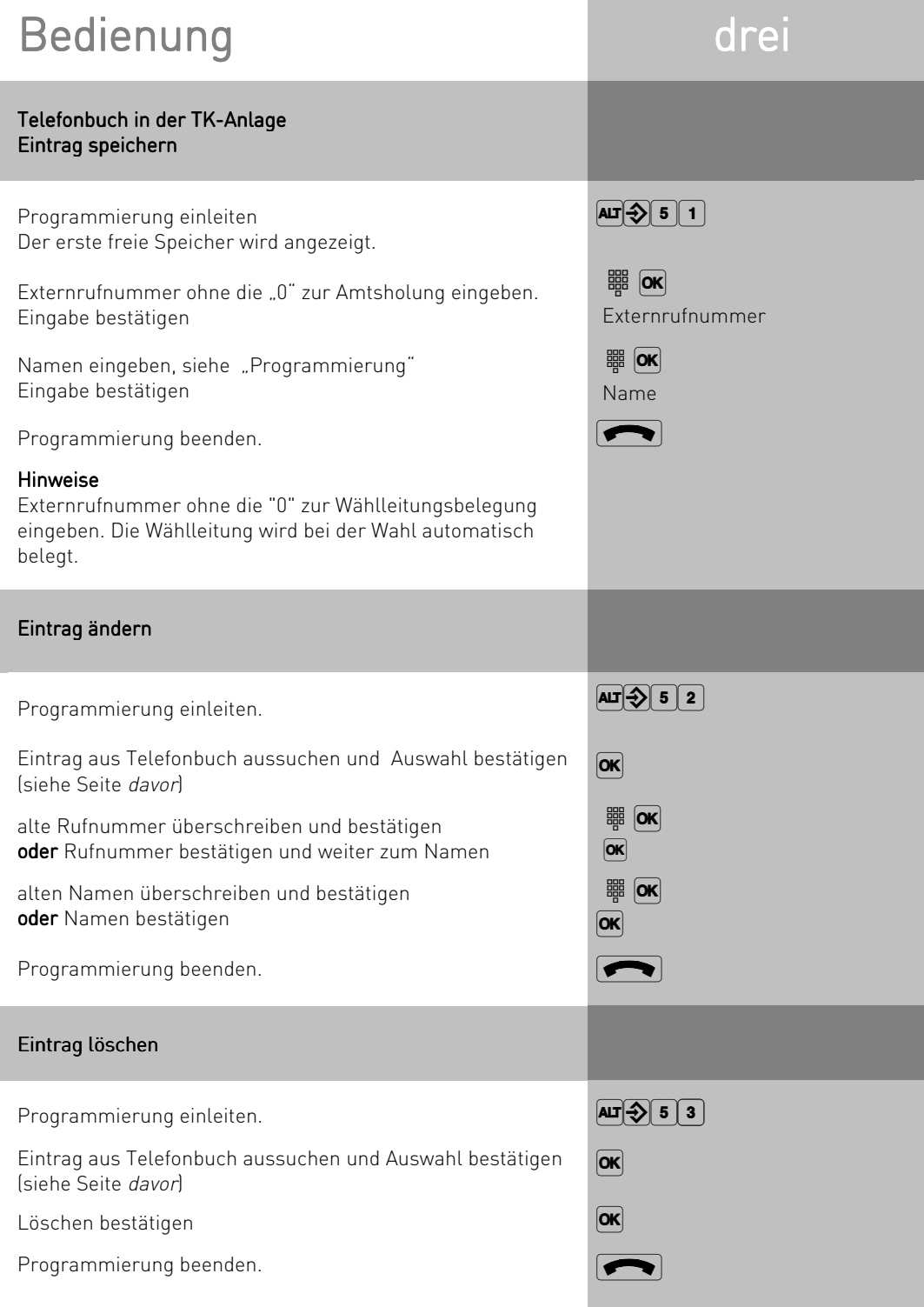

#### Bedienung drei drei Telefonbuch in der TK-Anlage Vanity Telefonbuch aufrufen Der erste Eintrag mit dem Anfangsbuchstaben A,B oder C wird angezeigt. Mit der Stern-Taste können Sie einen Buchstaben zurückspringen. Mit der Raute-Taste in die Rufnummernanzeige umschalten. Mit der OK-Taste anrufen Suchen im Numerischen Register Dreistelligen Telefonbuch Index eingeben.  $\boxed{m}$  $\begin{bmatrix} 2 \\ 4BC \end{bmatrix}$  1. Buchstabe **3** weitere Buchstaben oder mit  $\overline{\langle}$  > hlättern  $|\divideontimes$ 日  $\overline{\mathsf{ok}}$ **Index** Alphabetisch Telefonbuch aufrufen Der erste Eintrag mit dem Anfangsbuchstaben A wird angezeigt. Der erste Eintrag mit dem Anfangsbuchstaben B wird angezeigt. Die Buchstabeneingabe bezieht sich auf den Anfangsbuchstaben Mit der Stern-Taste können Sie einen Buchstaben zurückspringen. Mit der Raute-Taste in die Rufnummernanzeige umschalten. Mit der OK-Taste anrufen.  $\mathbf{a}$  $\sqrt{2}$ 1. Buchstabe  $\boxed{2}$  weitere Buchstaben oder mit **KD** hlättern  $\overline{\textbf{H}}$  $\overline{\mathbf{u}}$  $\overline{\alpha}$ Numerisch Telefonbuch aufrufen Kurzwahlnummer eingeben – Name, Rufnummer werden angezeigt Mit der Stern-Taste können Sie einen Buchstaben zurückspringen. Mit der Raute-Taste in die Rufnummernanzeige umschalten. Mit der OK-Taste anrufen  $\mathbf{A}$ **器 Kurzwahlnummer**  $\overline{\ast}$  $\vert \Box \vert$  $\overline{\mathsf{ok}}$

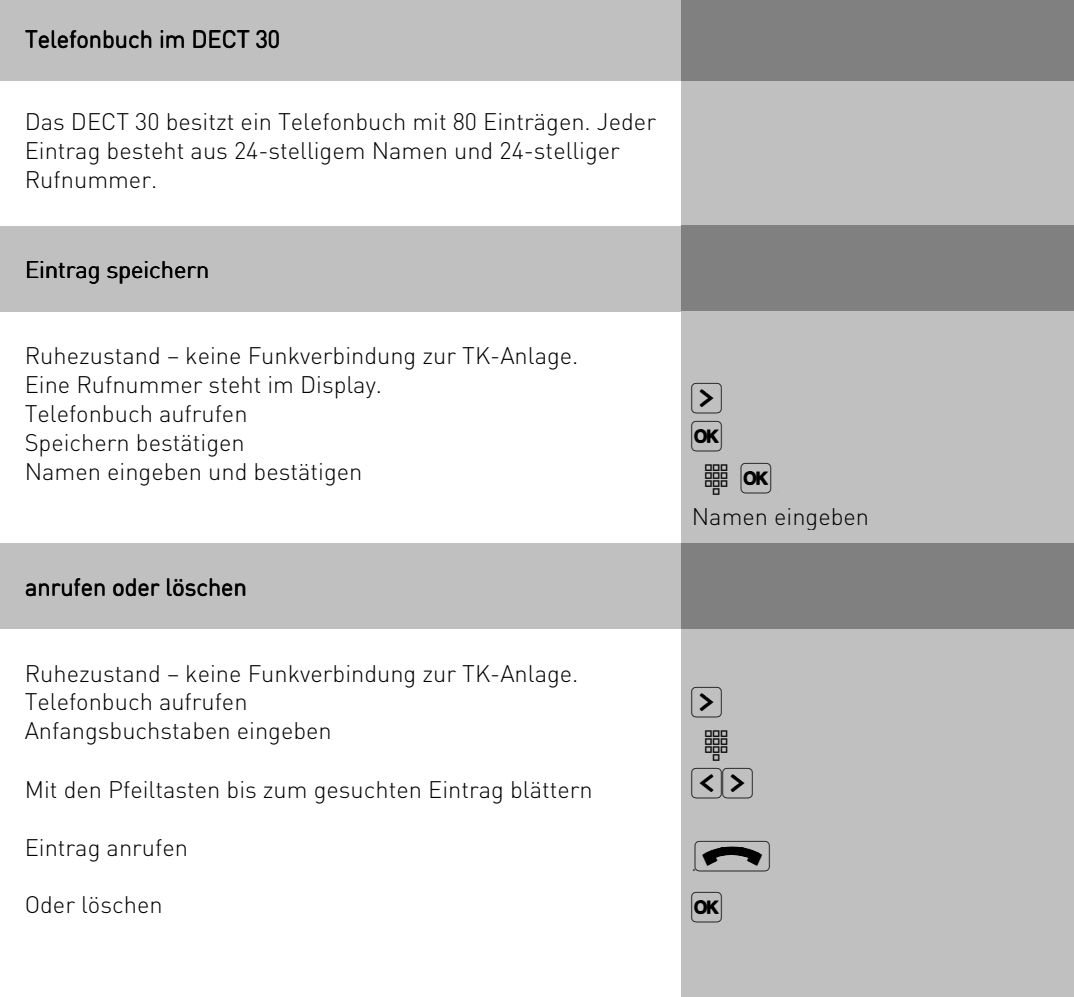

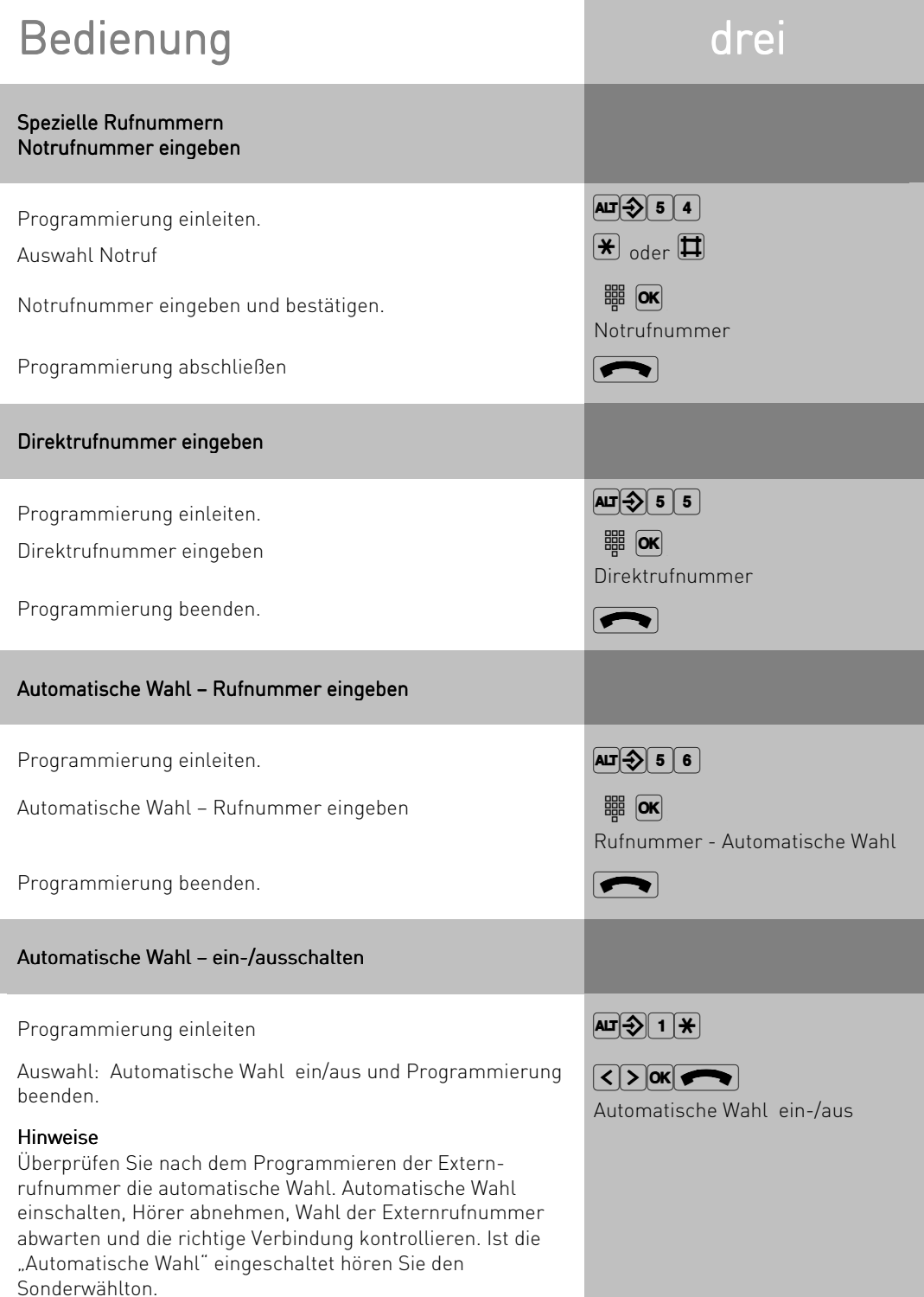

## Telefonschloss – Notruf / Direktruf (Baby-Ruf)

Telefon ab-/aufschließen

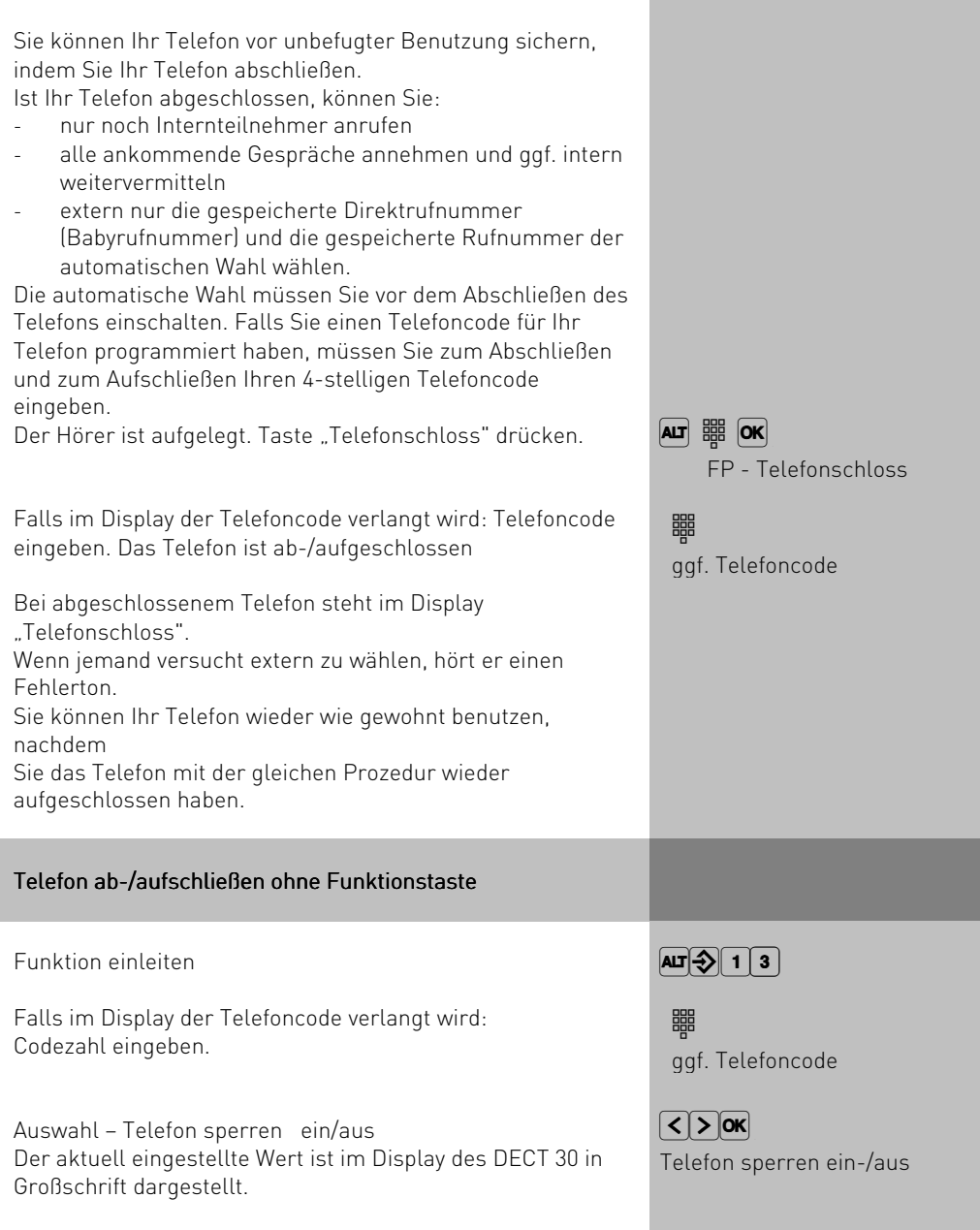

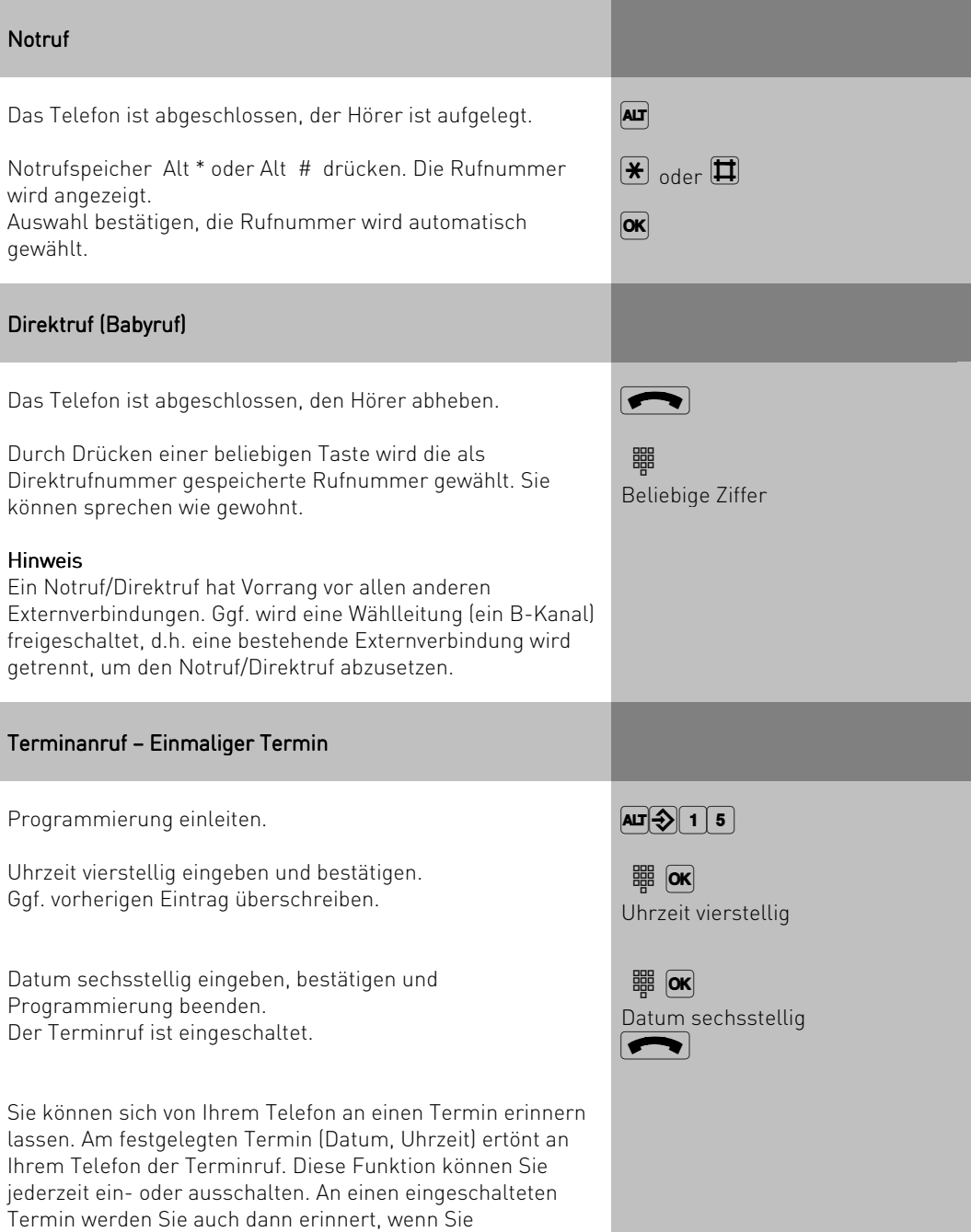

"Anrufschutz" eingeschaltet haben.

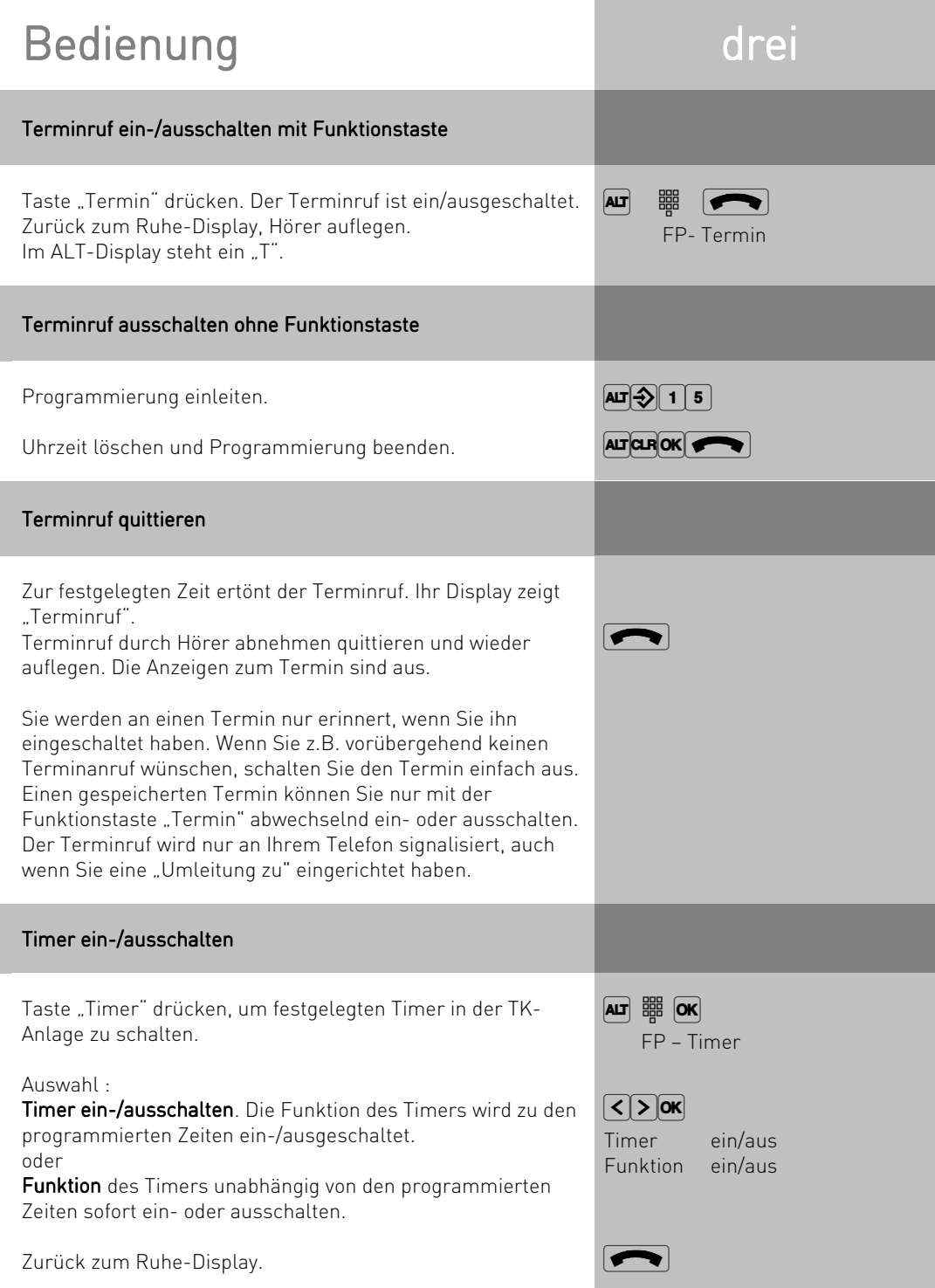

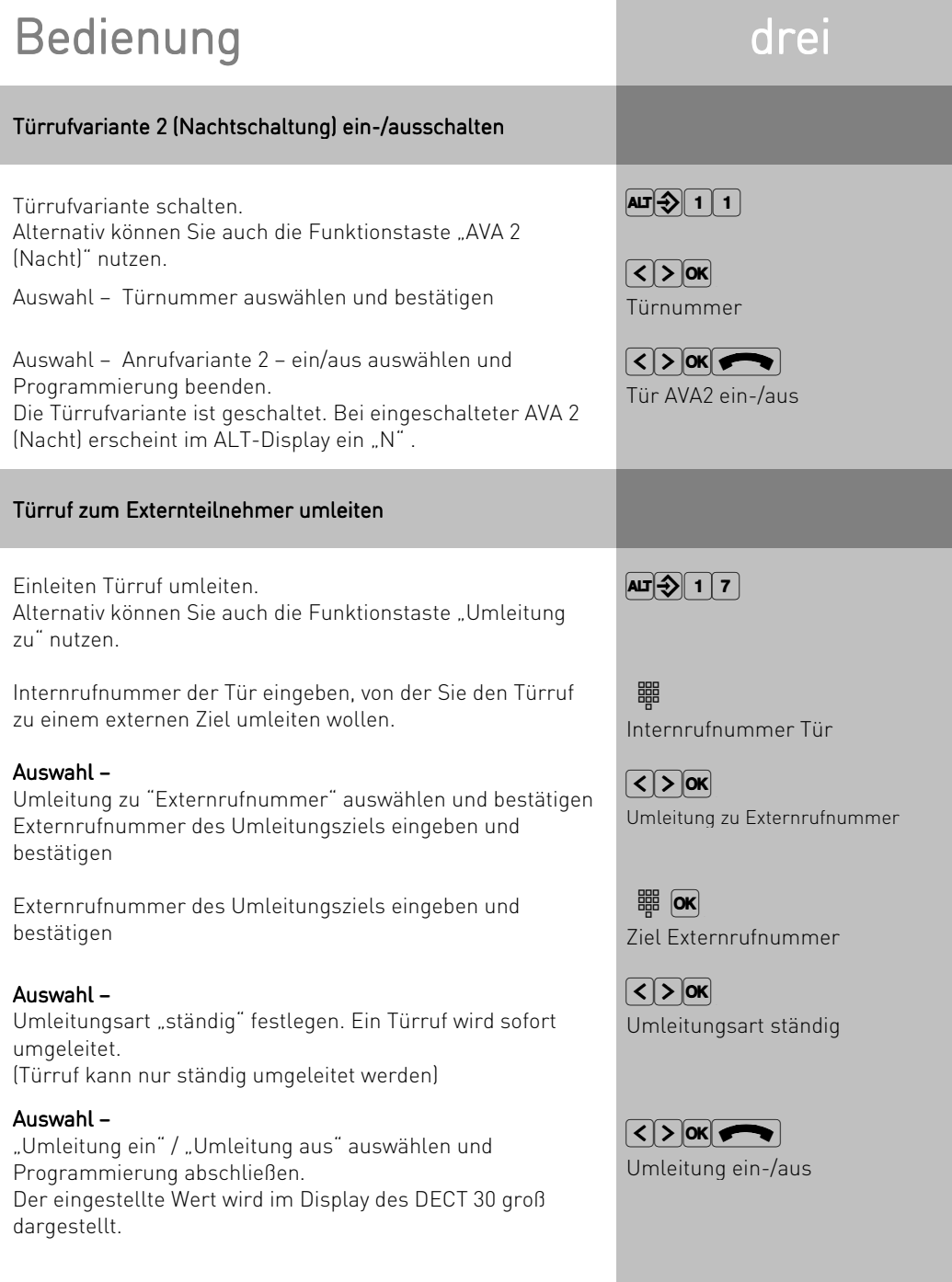

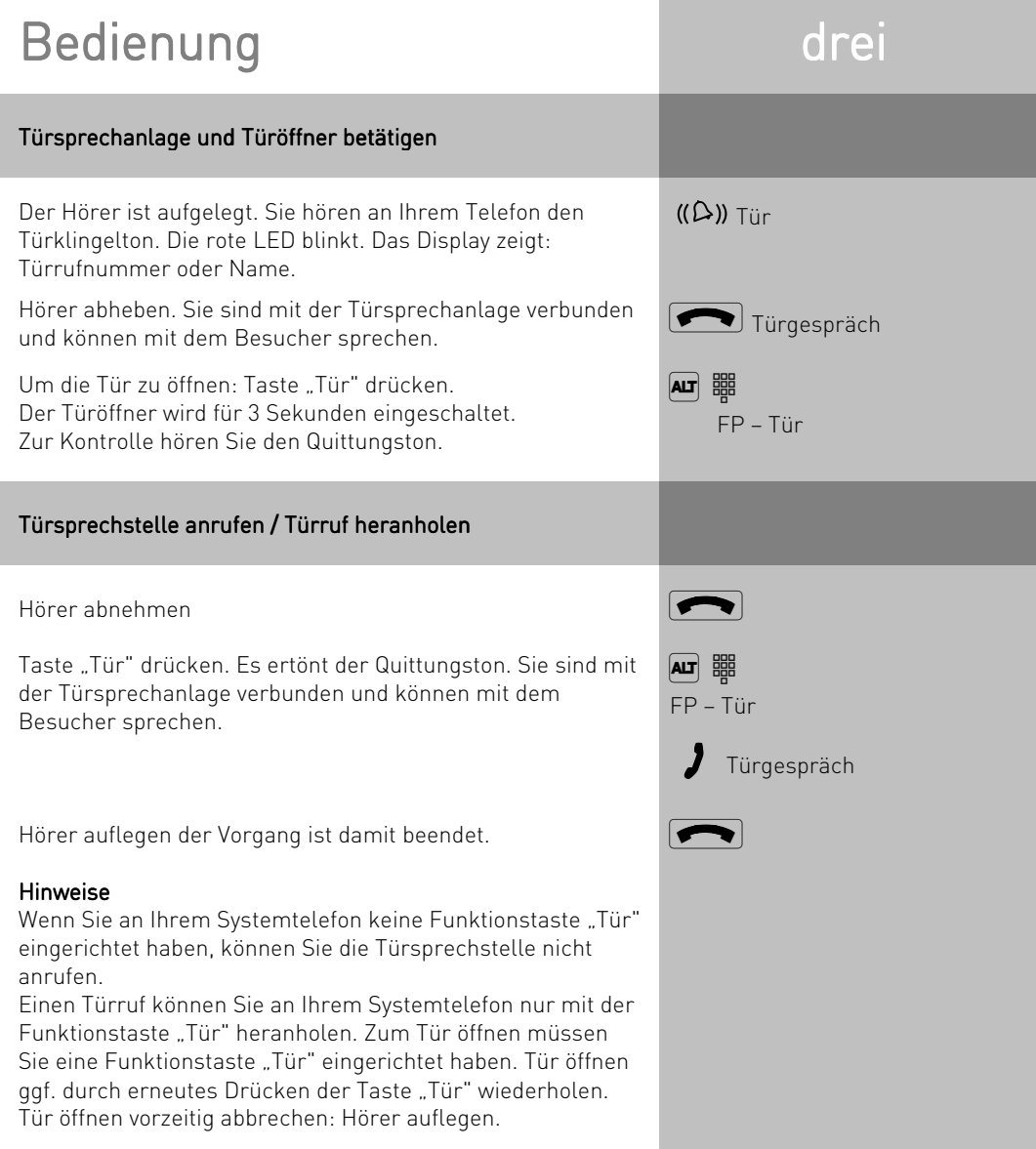

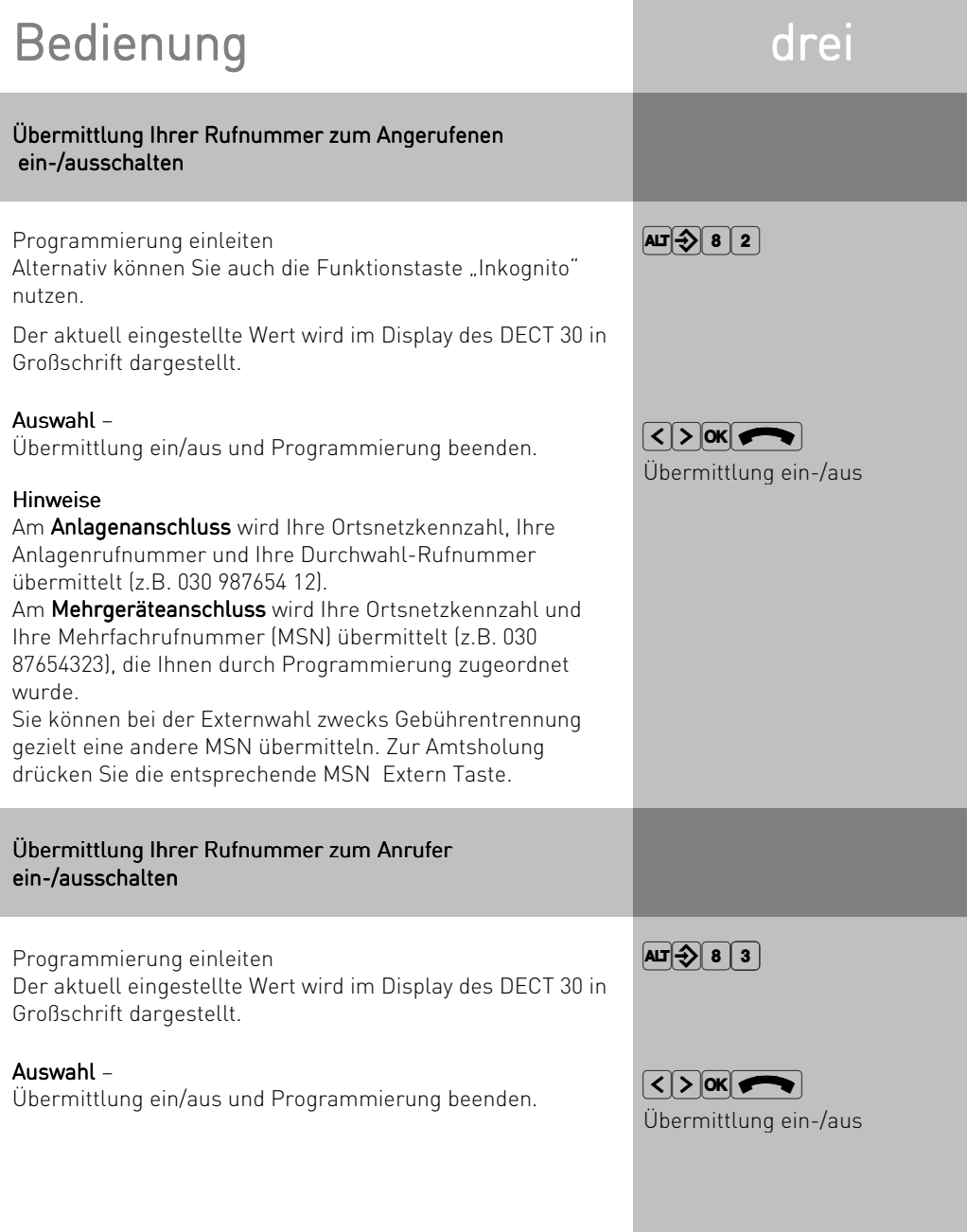

#### Umleitung von – Anrufe anderer Telefone umleiten

Sie können Anrufe anderer Telefone, zu Ihrem Telefon umleiten. Das umgeleitete Telefon klingelt nicht weiter! Am umgeleiteten Telefon kann weiterhin wie gewohnt telefoniert werden. Nach Abheben des Hörers erinnert der Sonderwählton an die eingeschaltete Umleitung. Zusätzlich wird die Umleitung durch "U" im ALT-Display angezeigt.

Programmieren einleiten

Alternativ können Sie auch "Set" und die Funktionstaste "Umleitung von" nutzen.

Umzuleitende Rufnummer eingeben, dessen Anrufe zu Ihrem Telefon umgeleitet werden soll.

Programmierung beenden.

Anrufe können nur einmal umgeleitet werden. Zu Ihnen umgeleitete Anrufe werden an Ihrem Telefon signalisiert, auch wenn Sie an Ihrem Telefon eine "Umleitung zu" eingeschaltet haben. Eine "Umleitung von" einem Anrufgeschützten Telefon zu Ihrem Telefon ist möglich. Rückrufe, Weck- und Terminrufe können Sie nicht umleiten.

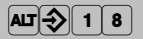

- <del>ሜ"</del><br>Internrufnummer

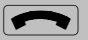

### Umleitung zu – Anrufe durch die TK-Anlage zu einem anderen Telefon umleiten

Programmierung einleiten. Alternativ können Sie auch "Set" und die Funktionstaste "Umleitung zu" nutzen.

Rufnummer des Telefons eingeben, dessen Anrufe Sie zu einem anderen Intern- oder Externteilnehmer umleiten wollen

Auswahl: "Umleitung zu" zu Externrufnummer / Internrufnummer Auswahl bestätigen

Zielrufnummer eingeben und bestätigen.

Auswahl: ständig / bei besetzt / bei nicht melden Auswahl bestätigen Der aktuell eingestellte Wert, wird im Display des DECT 30 in Großschrift dargestellt.

Auswahl: ein/aus .Auswahl bestätigen und Programmierung beenden.

Der aktuell eingestellte Wert wird im Display des DECT 30 in Großschrift dargestellt.

### Umleitung zu – schalten mit Funktionstaste

Funktion einleiten mit der Funktionstaste "Umleitung zu" Der aktuelle Status einer programmierten Umleitung wird angezeigt.

Ggf. nächste Umleitung auswählen.

Ausgewählte Umleitung umschalten (ein- oder ausschalten). Der aktuell eingestellte Wert wird im Display des DECT 30 in Großschrift dargestellt.

Ggf. die Umleitung der 2. Internrufnummer oder weitere Umleitung ein- oder ausschalten.

Zurück zum Ausgangsmenü.

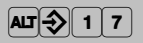

ے<br>Internrufnummer

 $\sqrt{2}$  ok Extern- /Internrufnummer

<sup>z</sup><sup>H</sup> Zielrufnummer

 $|<|>$  ok $|$ ständig-/bei besetzt-/ bei nicht melden

 $|<|>$  OK  $\rightarrow$ Umleitung zu ein-/aus

 $\boxed{\mathsf{AT}}$   $\overset{\mathsf{\tiny def}}{=}$   $\boxed{\mathsf{OK}}$ FP – Umleitung zu

 $\lceil$   $\lceil$   $\rceil$   $\lceil$   $\lceil$   $\rceil$   $\lceil$   $\lceil$   $\rceil$   $\lceil$   $\lceil$   $\rceil$ ggf. nächste Umleitung

lok i Umleitung ein/aus

ggf. Umleitung 2.Internrufnummer

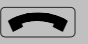

### ISDN-Anrufweiterschaltung – Anrufe durch die ISDN-Vermittlungsstelle zu einem anderen Telefon umleiten

Ziel der Anrufweiterschaltung programmieren

Programmierung einleiten.

Alternativ können Sie auch "Set" und die Funktionstaste "ISDN-Anrufweiterschaltung" nutzen.

Platz ohne Eintrag zum Programmieren der ISDN-Anrufweiter-schaltung auswählen und bestätigen oder vorhandenen Eintrag ändern.

Auswahl: Externrufnummer/Name Ihres ISDN-Anschlusses, für die eine Anrufweiterschaltung programmiert werden soll. Auswahl bestätigen

Externrufnummer des Umleitungsziels eingeben (ohne "0" zur Wählleitungsbelegung) Externrufnummer bestätigen

Auswahl: ständig / bei besetzt / bei nicht melden Auswahl bestätigen.

Programmierung beenden.

Mit der Funktionstaste "ISDN-Anrufweiterschaltung" können Sie die Anrufweiterschaltung ein-/ausschalten.

### Hinweis

Die ISDN-Anrufweiterschaltung können Sie nur mit einer Funktionstaste "ISDN-Anrufweiterschaltung" ein- und ausschalten. Das Ziel einer Anrufweiterschaltung können Sie nur programmieren,

wenn der betreffende Anschluss nicht weitergeschaltet ist. Gegebenenfalls Anrufweiterschaltung ausschalten. Trotz Anrufweiterschaltung können Sie extern gehend telefonieren. Sie hören den Sonderwählton der ISDN-Vermittlungsstelle.

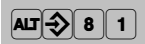

 $\sqrt{2}$ Platz ohne Eintrag

 $|<$   $|>$   $|<$   $\in$ 

Externrufnummer/ Name

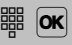

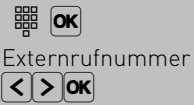

ständig / bei besetzt / bei nicht melden  $\rightarrow$ 

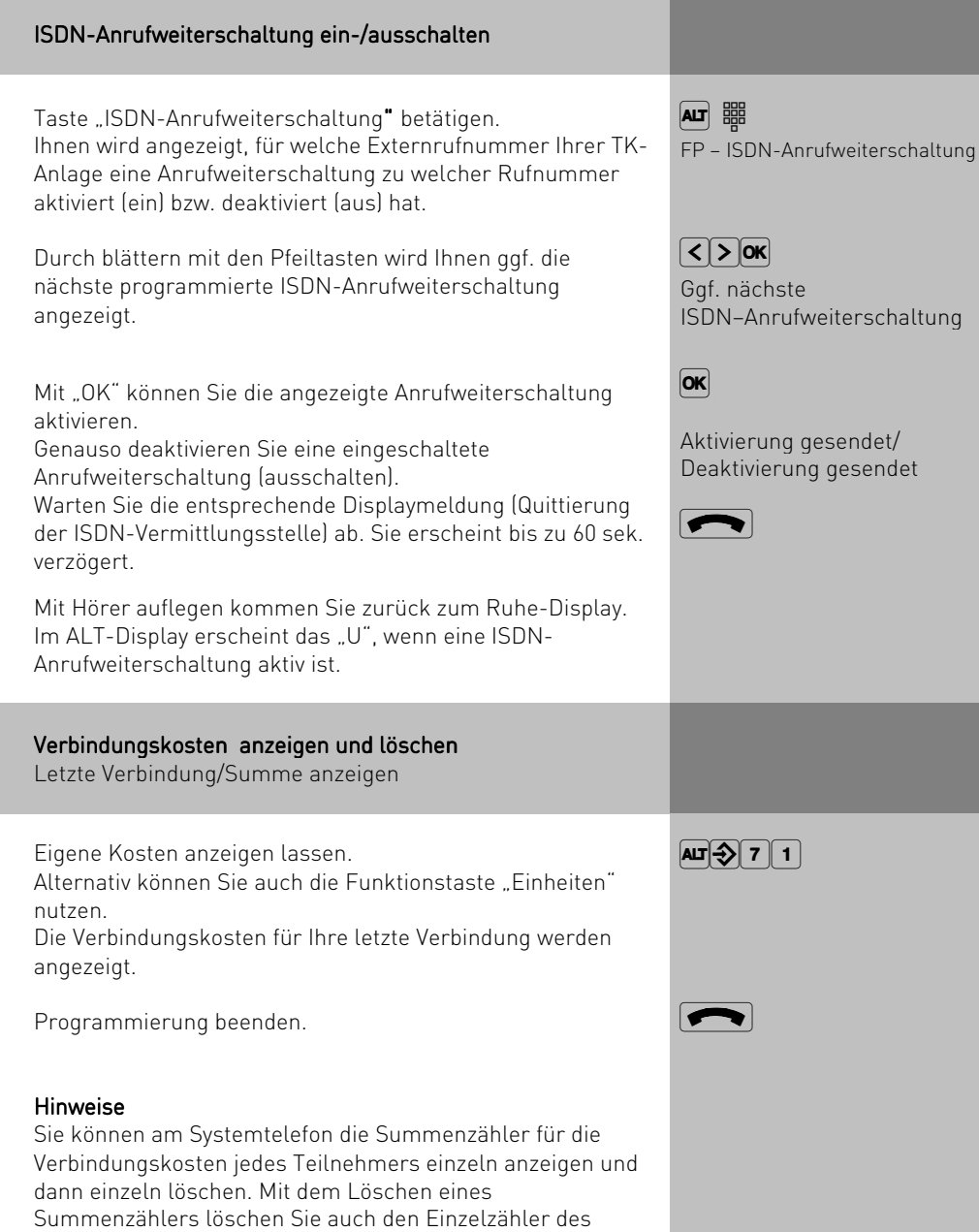

Teilnehmers. Der Einzelzähler registriert die Kosten für das

letzte Gespräch.

## Verbindungskosten auf Null stellen (löschen)

Funktion einleiten – Alle Kosten anzeigen/löschen Achten Sie auf das Display: Wird nach Drücken der 72 der Kostencode verlangt müssen Sie diesen vierstellig eingeben.

Internrufnummer direkt eingeben oder blättern bis gewünschte Internrufnummer auswählen

Angezeigte Kosten löschen

Ggf. weiterblättern um weitere Verbindungskosten zu löschen,

z.B.

- Kosten die unter einer Ihrer Externrufnummern gezählt wurden
- Kosten eines S0-Anschlusses
- alle Kosten (alle Datensätze) zu löschen.

oder Programmierung beenden.

#### Hinweis:

Die Kosten für Türrufumleitungen nach extern werden unter der Internrufnummer der Tür (T xx) geführt.

### Verbindungskosten ausdrucken

Alle Summen der Verbindungskosten ausdrucken

Funktion einleiten – Kosten ausdrucken. Achten Sie auf das Display: Wird nach Drücken der 73 der Kostencode verlangt, müssen Sie den Code vierstellig eingeben.

Mit OK bestätigen. Ausdruck aller Summen der Verbindungskosten (aller Teilnehmer, Rufnummern und S0- Anschlüsse).

Programmierung beenden.

Sie können die Summen der Verbindungskosten jedes Teilnehmers, darunter die Türrufumleitungen nach extern, für jede Rufnummer, für jeden S0-Anschluss und für Ihre TK-Anlage einzeln ausdrucken. Der Ausdruck erfolgt über den angeschlossenen, seriellen Drucker. Je nach Einstellung, erfolgt der Ausdruck mit 24 Zeichen pro Zeile oder mit 80 Zeichen pro Zeile.

 $\left| \mathbf{A}\mathbf{L}\right|$  $\left| \mathbf{A}\right|$   $\left| \mathbf{A}\right|$   $\left| \mathbf{A}\right|$   $\left| \mathbf{A}\right|$   $\left| \mathbf{A}\right|$ evtl. Kostencode

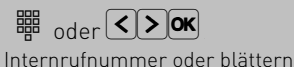

**ALT CLR** 

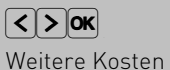

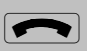

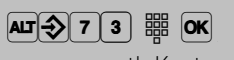

evtl. Kostencode

 $|{\sf ok}|$ 

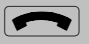

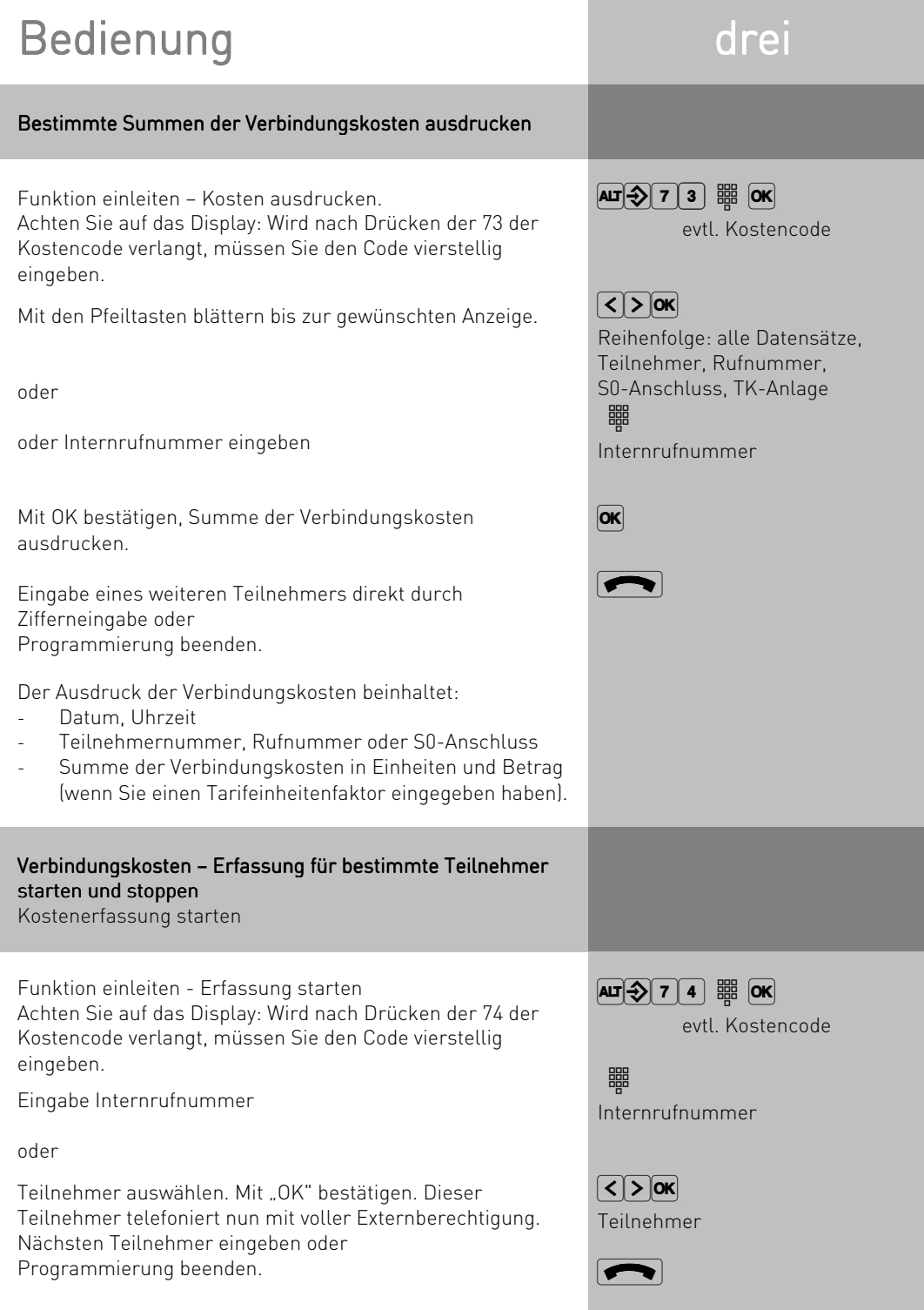

### Kostenerfassung stoppen

Funktion einleiten: "Erfassung stoppen" Achten Sie auf das Display: Wird nach Drücken der 75 der Kostencode verlangt, müssen Sie den Code vierstellig eingeben.

Eingabe Internrufnummer oder

Teilnehmer auswählen. Mit "OK" bestätigen, der Ausdruck der Summe der Verbindungskosten erfolgt.

Die Externberechtigung des Teilnehmers wird auf "nur ankommende Gespräche" gesetzt. Die volle Externberechtigung wird erst freigegeben, wenn die Kostenerfassung für den Teilnehmer gestartet wird. Nächsten Teilnehmer eingeben, oder

Programmierung beenden.

Sie können für bestimmte Teilnehmer gezielt die Erfassung der Verbindungskosten starten und auch stoppen. Beim Starten löschen Sie die Summe der Verbindungskosten für diesen Teilnehmer. Beim Stoppen erfolgt ein Ausdruck der Summe der Verbindungskosten auf dem angeschlossenen Drucker und die Externberechtigung dieses Teilnehmers wird auf "nur ankommende Gespräche" gesetzt.

### Wahlwiederholung in der TK-Anlage

Taste "Wahlwiederholung" drücken. Die zuletzt gewählte Externrufnummer wird angezeigt.

Mit den Pfeiltasten eine der letzten 5 gewählten

Externrufnummern auswählen, mit "OK" wird die angezeigte Externrufnummer gewählt.

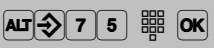

evtl. Kostencode

ے<br>Internrufnummer

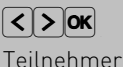

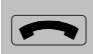

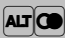

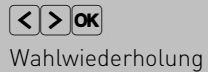

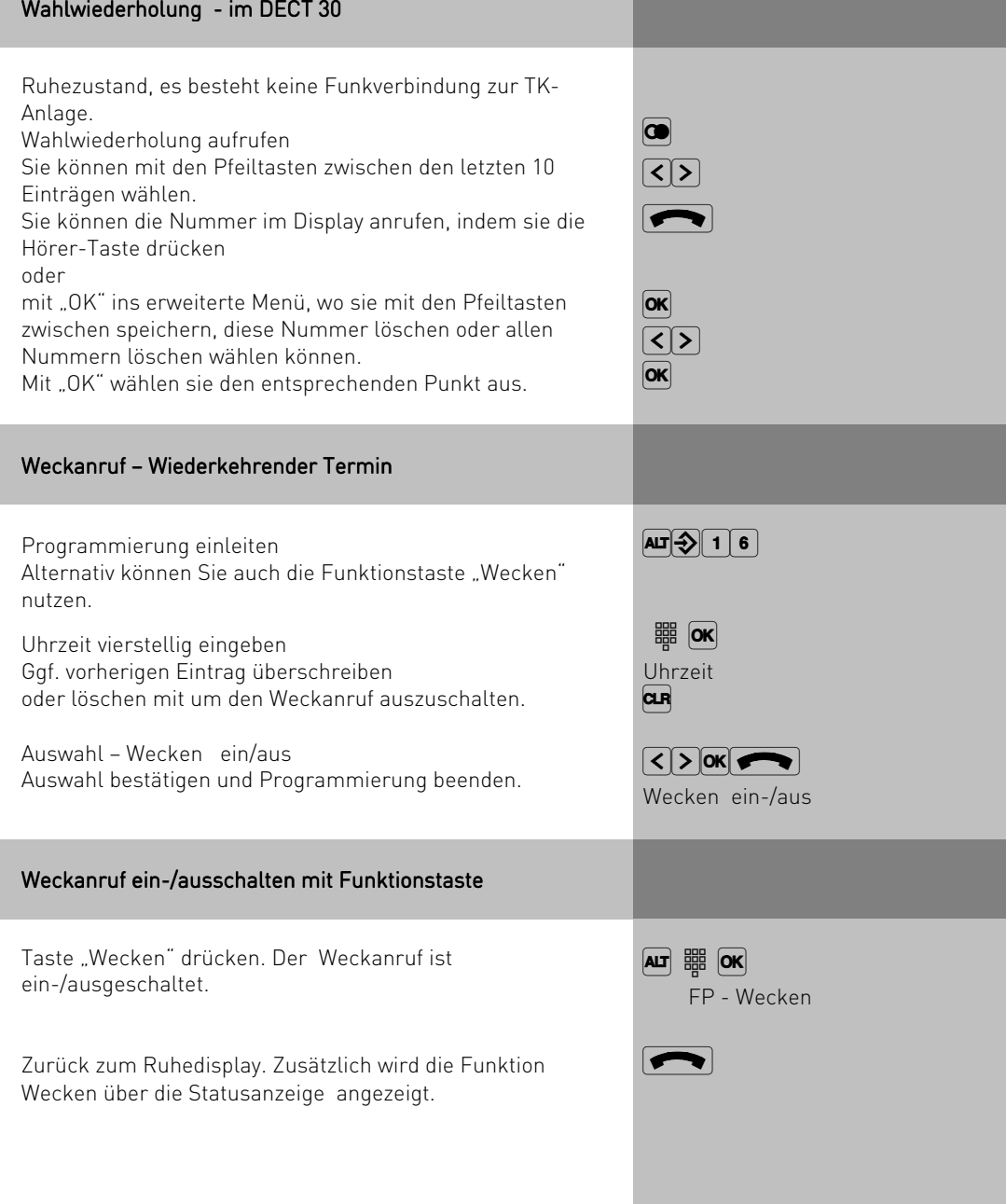

### Weckanruf quittieren

Zur festgelegten Zeit ertönt der für maximal 1 Minute der Weckanruf. Um die Displayanzeige und den Weckruf auszuschalten: Hörer Taste drücken

#### Hinweise

Der Weckanruf funktioniert nur, wenn Sie ihn eingeschaltet haben. Wenn Sie z.B. vorübergehend keinen Weckanruf wünschen, schalten Sie den Weckanruf mit der Taste "Wecken" einfach aus. Ein eingeschalteter Weckanruf weckt Sie täglich zur eingestellten Zeit. Wenn Sie zum Zeitpunkt des Weckanrufs gerade telefonieren, erhalten Sie den Weckton und die Displaymeldung erst, wenn Sie den Hörer aufgelegt haben. Der Weckanruf wird auch dann an Ihrem Telefon signalisiert, wenn Sie eine "Umleitung zu" eingerichtet oder den "Anrufschutz" eingeschaltet haben.

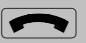

### Zielwahl

Ihr SystemHandy DECT 30 kann bis zu 10 Zieltasten haben. Mit einer Zieltaste wählen Sie per Tastendruck die gespeicherte Rufnummer (Zielwahl). Es gibt zwei Arten von Zielwahltasten, die bei der Programmierung festgelegt wurden. Zieltaste public: Hier wird auf eine Rufnummer im Telefonbuch der TK-Anlage verwiesen. Zieltaste privat: Hier speichern Sie eine individuelle Rufnummer inkl. des Namen.

### Zielwahl – Rufnummer speichern

Zieltaste public

Funktion einleiten – Gewünschte Zieltaste public belegen. Gewünschte Rufnummer aus dem Telefonbuch auswählen und bestätigen (siehe "Telefonbuch – Rufnummer wählen").

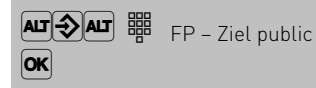

 $\boxed{\blacktriangle}$ 

Programmierung beenden.

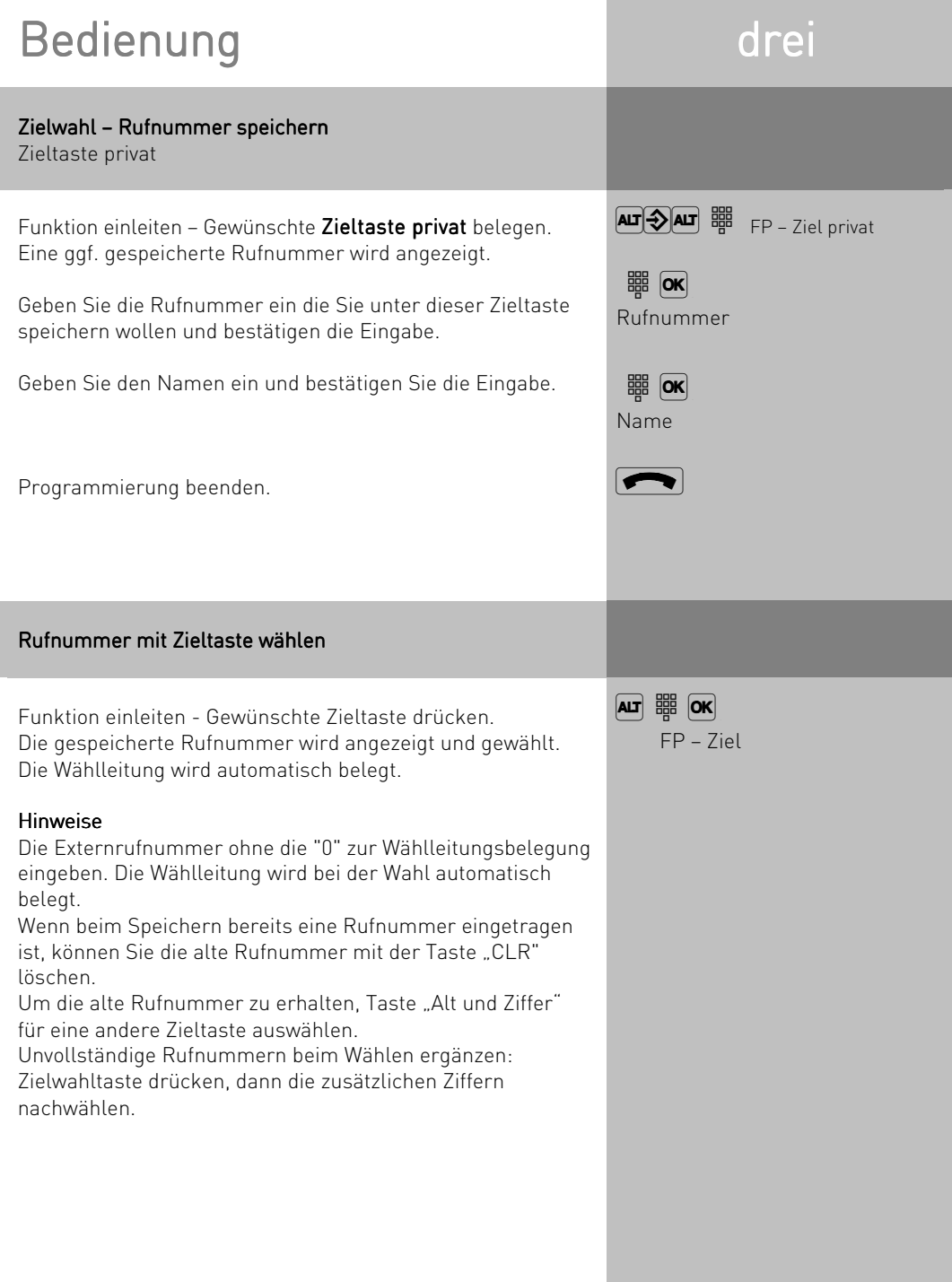

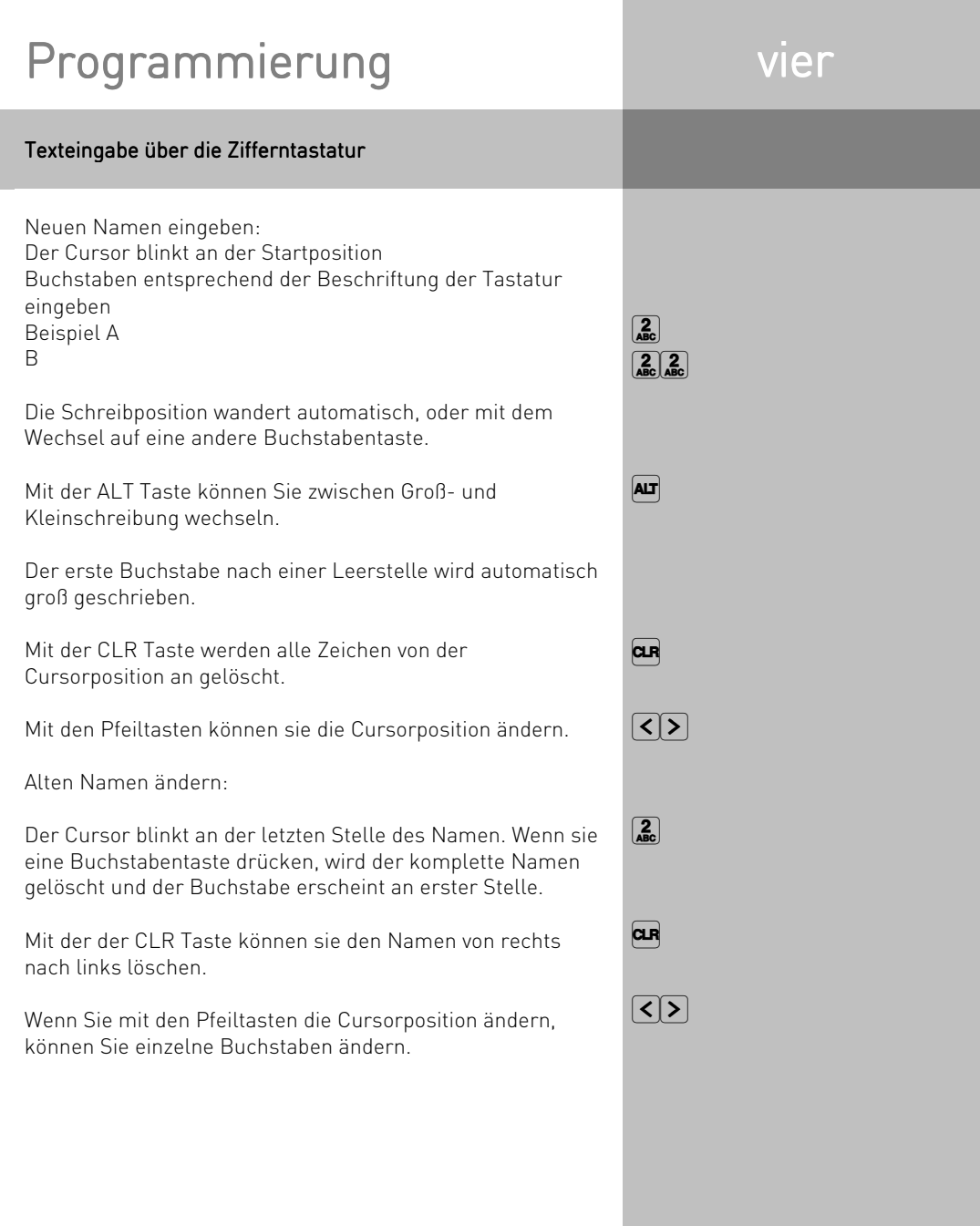

## Programmierung vier

### Programmierbaum

Um den Programmierbaum nutzen zu können müßen sie vorweg die Tasten "ALT" "SET" drücken Mit den Pfeiltasten gehen Sie im Baum auf und ab

Mit der "OK" Taste wählen Sie Funktionen aus Mit der "SET" Taste können Sie eine Ebene zurückgehen

1 Leistungsmerkmale 17 Kosten

Programmierbaum verlassen

 $\boxed{AT}$  $\Omega$  $\boxed{\alpha}$  $\bar{\overline{\mathbf{D}}}$  $\boxed{\blacksquare}$ 

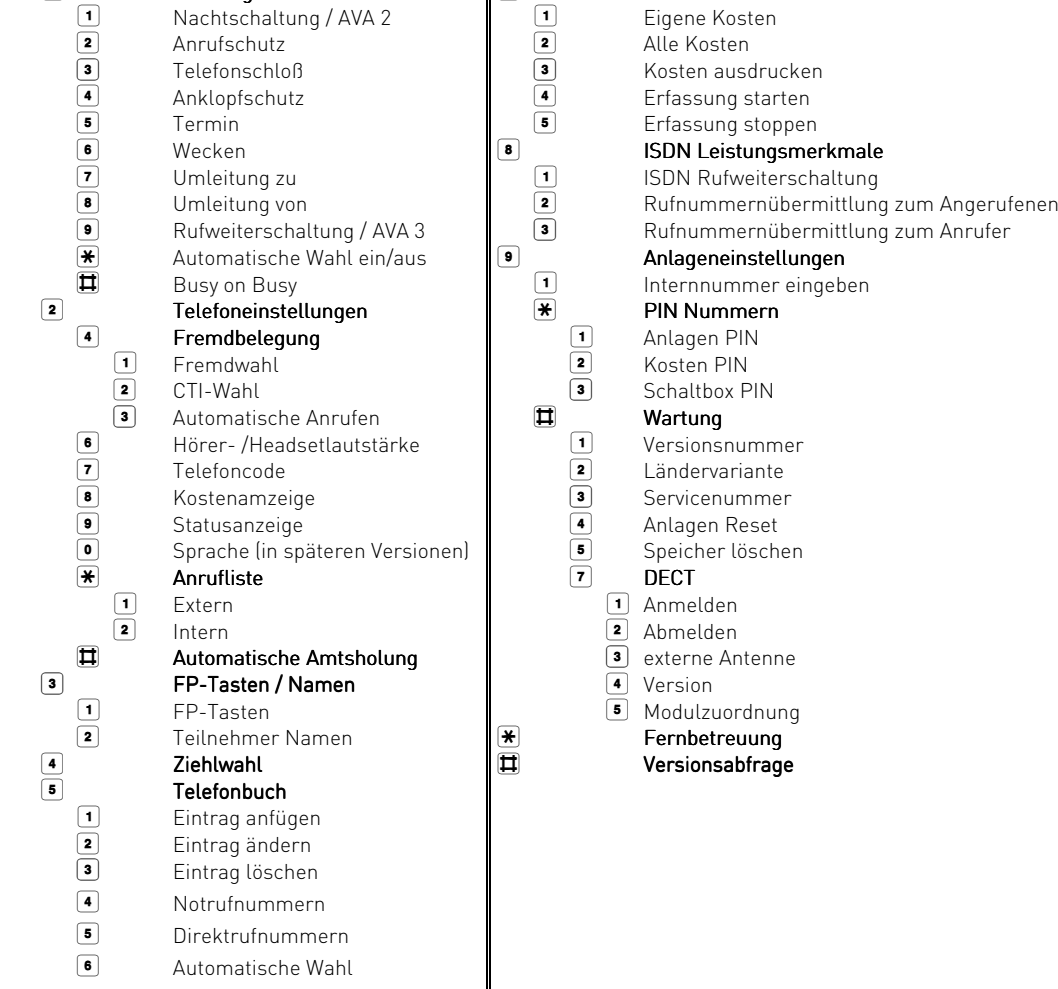

## Technische Daten aus der Fünf

### Reinigen des Systemhandys DECT 30

- Wischen Sie das Telefon mit einem leicht feuchten Tuch ab oder verwenden Sie ein Antistatiktuch.
- Achten Sie in jedem Fall darauf, dass keine Feuchtigkeit eindringen kann.

### Zubehör und Reichweite

Zubehör (Bestellbar über den Fachhandel )

Ersatz-Akku, Standardheadsets verschiedener Hersteller, Ladestation und Repeater DECT 30 zur Reichweitenoptimierung

#### Reichweite

Die maximale Reichweite zwischen dem SystemHandy DECT 30 und dem DECT – Modul beträgt 300 Meter. In Abhängigkeit von den Umgebungsbedingungen, den räumlichen und bautechnischen Gegebenheiten, kann die Reichweite geringer werden. In Gebäuden beträgt die Reichweite in der Regel bis zu 50 Meter.

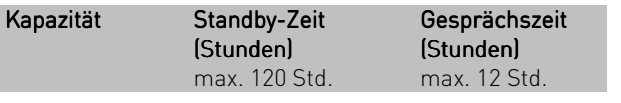

#### Akku austauschen

- Bitte verwenden Sie in dem DECT 30 SystemHandy nur Originalakkus. - Bitte verwenden Sie in dem DECT 30 SystemHandy nur<br>Originalakkus.<br>- Auf keinem Fall fremde Ladegeräte verwenden, der<br>Akku könnte beschädigt werden.<br>- Bitte alte oder defekte Akkus umweltgerecht entsorgen.
- Auf keinem Fall fremde Ladegeräte verwenden, der Akku könnte beschädigt werden.
- 

## Technische Daten aus der Fünf

### Akku austauschen

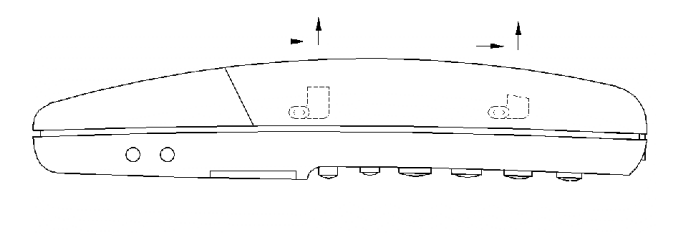

Um die Abdeckklappe des Akkus zu öffnen, drücken Sie diese mit dem Daumen zum Headset-Anschluss hin, und heben sie dann vom Gerät ab. Um die Klappe wieder zu schließen, gehen sie in der Umgekehrten Reihenfolge vor.

### Zugelassene Akkus:

Es ist nur der mitgelieferte Akku zugelassen. Verwenden Sie keine anderen Akkus.

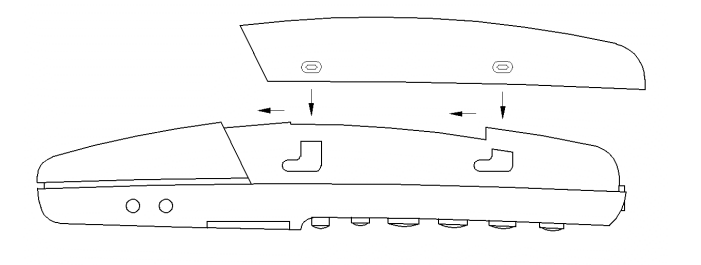

#### Anklopfschutz - Anklopfen abweisen

Während eines Telefonats signalisieren Anklopftöne, dass ein weiterer Teilnehmer anruft. Der erste Anrufer kann in der Leitung gehalten und der zweite nach seinen Wünschen gefragt werden. So wird kein Anruf mehr verpasst. Derjenige, der das Anklopfen als lästig empfindet, kann es durch den Anklopfschutz abschalten. Der zweite Anrufer erhält entweder besetzt oder landet z.B. auf einem Anrufbeantworter.

#### Anrufliste

Externe Anrufe mit übermittelter Rufnummer speichert die Anrufliste mit Rufnummer und Datum/Uhrzeit, wenn der Anruf nicht angenommen werden kann. An den Systemtelefonen und an vielen ISDN-Telefonen kann jederzeit die Anrufliste abgerufen und der Teilnehmer per Tastendruck direkt angerufen werden. Aus der Anrufliste von TK-Phone (Bestandteil von TK-Soft) kann per Mausklick jede Rufnummer gewählt werden.

#### Anrufschutz - Ruhe vor dem Telefon

Anrufe werden bei Aktivierung dieses Leistungsmerkmals am Telefon nicht mehr akustisch signalisiert. Es ist dabei wählbar, ob nur die Intern-, nur die Externanrufe oder alle Anrufe nicht mehr signalisiert werden sollen. Am Anlageninternen Systemtelefon werden Internanrufe aber weiterhin optisch signalisiert.

#### Anrufvarianten – AVA

Eine Anrufvariante legt fest, welche Endgeräte einen ankommenden Ruf signalisieren sollen. Durch die Gruppenbildung ist die tatsächliche Anzahl von Geräten jedoch leicht zu vergrößern. Ihre TK-Anlage bietet dazu drei Anrufvarianten an: eine Tag-, eine Nacht- und eine Rufweiterschaltung.

#### Anrufweiterschaltung - ISDN-Anrufweiterschaltung

Mit diesem ISDN-Dienstmerkmal können Anrufe für Ihren ISDN-Anschluss zu jedem anderen Anschluss weltweit weitergeschaltet werden. In Ihrer ISDN-TK-Anlage geben Sie die Zielrufnummer ein und aktivieren die Anrufweiterschaltung in Ihrer öffentlichen Vermittlungsstelle. Die Vermittlungsstelle leitet nun alle Anrufe weiter, ohne dass die TK-Anlage etwas davon merkt (s. Rufumleitung). Bei der Rufweiterschaltung am Anlagenanschluss schalten Sie immer den gesamten Anschluss weiter. Bei einem Mehrgeräteanschluss können Sie jede Rufnummer (MSN) einzeln zu einem jeweils anderen Ziel umleiten. Die Anrufweiterschaltung ist in den Varianten ständig, bei nicht melden und bei besetzt möglich. Das Leistungsmerkmal Anrufweiterschaltung können Sie nur nach besonderem Auftrag bei Ihrem Netzbetreiber nutzen.

#### Automatische Wahl

Bei Aktivierung des Leistungsmerkmals wählt Ihre Telefonanlage, wenn nur der Hörer abgenommen und 10 Sekunden lang keine andere Taste betätigt wird, automatisch die vorher eingegebene Rufnummer. Die Rufnummer wird im Abstand von einer Minute bis zu 12mal gewählt, bis eine Verbindung zustande gekommen ist.

#### Busy On Busy - Besetzt bei Besetzt

Dieses Leistungsmerkmal der TK-Anlage bewirkt, dass die komplette Leitung besetzt ist, wenn ein Teilnehmer aus einer Anrufvariante-/Rufverteilung ein Gespräch führt. Im Gegensatz zum Anklopfschutz wirkt diese Funktion für eine komplette Rufnummer(MSN), nicht nur für einen Teilnehmer.

#### Call by Call - Netzvorwahl

Mit dem Leistungsmerkmal Call by Call können Sie bei einem Ferngespräch einen gewünschten Netzanbieter auswählen. Sie müssen dazu eine Funktionstaste Call by Call einrichten.

#### Codeziffern

Jedes angeschlossene Telefon kann durch eine 4-stellige Codeziffer vor einem unberechtigten Zugriff geschützt werden (Telefonschloss), so dass mit Ausnahme der Direktrufnummer, der Notrufnummern und der automatischen Wahl nur noch Internnummern gewählt werden können. Im Auslieferungszustand sind keine Codeziffern eingetragen.

## Glossar sechs

### DECT- Modul

Mit Hilfe dieser Steckkarte können Sie bis zu 8 DECT- GAP- fähige schnurlose Telefone verschiedener Hersteller in der AS40 anmelden, ohne die übliche Feststation. Sie benötigen nur noch die Handteile. Bis zu 4 dieser schnurlosen Telefone können gleichzeitig eine Verbindung aufbauen und somit kann die AGFEO - Lösung die doppelte Leistung gegenüber anderen Schnurlos-Lösungen am internen S0-Bus erbringen. Ein integrierter Antennenanschluss bietet außerdem die Möglichkeit, mit Hilfe einer externen Antenne die Sende- und Empfangsqualität besonders bei größeren Entfernungen zwischen TK-Anlage und Mobilteil zu optimieren.

#### Direktruf - Babyruf

Der Direktruf funktioniert nur wenn das Telefon abgeschlossen ist. Unabhängig von der betätigten Taste wird immer nur die vorher programmierte Telefonnummer gewählt.

### **Einrichtcode**

Normalerweise kann jeder Teilnehmer an Ihrer Anlage Einstellungen vornehmen. Sie können alle anlagenrelevanten Funktionen sperren, so dass diese Funktionen nur noch nach Eingabe eines vierstelligen Einrichtcodes genutzt werden können. Den Einrichtcode können Sie ein- /ausschalten oder verändern. Im Auslieferungszustand ist der Code auf 2580 eingestellt.

#### Fremdwahl

Fremdwahl bedeutet, daß man für einen anderen Teilnehmer anrufen kann. Beispielsweise das Sekretariat für den Chef oder das ST 30 für das DECT 30.

#### Identifizieren böswilliger Anrufer - Fangen

Das Leistungsmerkmal "Identifizieren böswilliger Anrufer" können Sie nur nach besonderem Auftrag bei Ihrem Netzbetreiber nutzen. Die ISDN-Vermittlungsstelle speichert die Rufnummer des Anrufers, Ihre Rufnummer, das Datum und die Uhrzeit des Anrufs.Sie können den Anrufer während des Gesprächs feststellen lassen. Am Systemtelefon leiten Sie diese Prozedur mit der Funktionstaste "Fangen" ein. An analogen Telefonen wird dafür eine Tastenkombination benutzt.
#### Intercom-Funktion – Durchsage - Gegensprechen

Der Anschluss von den Systemtelefonen (ST20/ST25/ST30) ersetzt eine Gegensprechanlage. Bei gerufenem Systemtelefon schaltet sich automatisch (sofern eingerichtet) das Mikrofon ein, welches ein Wechselsprechen und Lauthören ermöglicht. Falls Sie das automatische Mikrofon nicht eingeschaltet haben, müssen Sie zum Gegensprechen den Hörer oder die Lautsprechertaste betätigen. Bei einer Durchsage zu mehreren Systemtelefonen wird das Mikrofon nicht aktiviert. Durchsagen zu Systemtelefonen sind auch von normalen Telefonen möglich. Die Prozedur entnehmen Sie bitte der Bedienungsanleitung für analoge Endgeräte - Durchsage.

#### ISDN-Halten

Das Leistungsmerkmal ISDN-Halten ist nur am Mehrgeräteanschluss verfügbar. Sie können Ihr Externgespräch durch die ISDN-Vermittlungsstelle halten lassen, um auf der gleichen Wählleitung ein Rückfragegespräch mit einem zweiten Externteilnehmer zu führen. Anschließend können Sie zum ersten Gespräch zurückschalten. Sie können auch zwischen beiden Gesprächen wechseln (Makeln) oder eine Konferenz in der Vermittlungsstelle einleiten.

#### Kostencode

Prinzipiell kann jeder Teilnehmer Ihrer ISDN-TK-Anlage die von ihm verursachten Gesprächskosten löschen. Diese Möglichkeit können Sie durch Eingabe eines 4-stelligen Kostencodes ausschließen. Im Auslieferungszustand ist kein Kostencode eingetragen.

#### Kurzwahl - Ziele im Telefonbuch - nach Nummern

Rufnummern bestimmter externer Teilnehmer werden in den Kurzwahlspeicher gelegt. Jeder Speicherplatz hat eine Kurzwahlrufnummer, unter der die Externrufnummer abgespeichert ist. Die Anlage setzt die Kurzwahlrufnummer bei Abruf wieder in die vollständige Nummer um. Alle Nebenstellen können Rufnummern aus dem zentralen Kurzwahlspeicher wählen.

#### Ladenschalenschalter

Mit dem Ladenschalenschalter ist es möglich durch Ein- und Ausstecken des DECT 30 in die Ladeschale Funktionen in der TK Anlage zu schalten. Das Schalten kann für beliebige Teilnehmer geschehen. Mit der Entnahme des DECT 30 kann beispielsweise der Anrufbeantworter eingeschaltet oder die Anrufvariante geändert werden. Die Funktionen für den Ladeschalenschalter werden mit dem PC über TK-Soft (DECT Optionen) eingerichtet.

## Glossar sechs

#### Least-Cost-Routing – LCR

Über das Least Cost Routing können Sie Ihre Gesprächskosten reduzieren, indem Sie den jeweils günstigsten Netzanbieter nutzen. Mit der Software TK-LCR kann sich jeder selbst seine individuelle Tabelle für das kostenoptimierte Telefonieren erstellen oder fertige Tabellen in die Anlage laden. Bis zu 8 Anbieter sind über ein Profil individuell einzugeben. Zusätzlich können 8 Bereiche z.B. City, Region 50, German, Euro I, Mobil usw. frei definiert werden.

#### MFV-Nachwahl

Bei allen bestehenden Externverbindungen , auch bei einer Rückfrage, beim Makeln und während einer Dreierkonferenz., ist es möglich Ziffern und Zeichen [1 ... 0, \* und # ] nachzuwählen. Über die Taste "Fernabfrage" lassen sich gespeicherte MFV -Tonfolge nachwählen, z.B. zur Fernabfrage eines Anrufbeantworters.

#### Notrufnummern

Die Notrufnummern sind nur mit aktivierten Telefonschloss am Systemtelefon wählbar. Bei aufgelegtem Hörer brauchen Sie lediglich die Alt-Taste plus Stern \*-Taste (Notruf 1) oder die Raute #-Taste (Notruf 2) zu drücken und mit OK bestätigen, um die Wahl zu starten.

#### Relais

Die Relais können je nach Programmierung ein/aus- oder Impuls-Funktionen haben. Zusätzlich können Sie Internnummern erhalten und damit Zusatzklingeln oder Rundumleuchten steuern. Die Relais sind auch aus der Ferne steuerbar.

#### Rufnummern

Eine Externrufnummer ist die Rufnummer die abgehenden externen Verbindungen übermittelt wird.

Eine Internrufnummer ist die Nummer eines Teilnehmers über die er intern an Ihrer TK-Anlage erreicht werden kann. Eine Rufnummer ist die Nummer (MSN), die Sie von Ihrem Netzbetreiber zugewiesen bekommen haben.

#### Rufumleitung - Umleitung zu

Alle ankommenden Anrufe können zu einen bestimmten externen oder internen Zieltelefon umgeleitet werden. Im Gegensatz zur Anrufweiterschaltung (ISDN), bei der es keine Verbindung zu Ihrer ISDN-TK-Anlage gibt, nutzt die Rufumleitung zum externen Teilnehmer einen zweiten B-Kanal zum Erreichen des gewünschten Ziels. Das spart unter Umständen sogar Geld, da bei der Verbindung der Least- Cost - Router genutzt werden kann. Zwei B-Kanäle sind während der Rufumleitung belegt.

#### Slot - Modulsteckplatz

Modulare TK-Anlagen verfügen über Modulsteckplätze, die auch als Slot bezeichnet werden. Slot 0 ist dabei üblicherweise einem speziellen Modul vorbehalten (bei AGFEO dem Verbindungsmodul), während die anderen Slots frei bestückt werden können.

#### Statusanzeige - Besetztanzeige

Das Display des Systemtelefons zeigt an, wie viele Leitungen frei sind und ob Sonderfunktionen (Anrufvarianten, Anrufliste u.ä., Rufumleitungen) aktiviert sind. Zusätzlich ist die Möglichkeit der Besetztanzeige der Internteilnehmer gegeben.

### Telefonbuch

Im Telefonbuch speichern die TK-Anlagen Externrufnummern inkl. Namen ab. System- und Mehrwerttelefone können die Alphanumerik des Telefonbuchs nutzen. Analoge Telefone können die Rufnummer über die Kurzwahlrufnummer wählen. Wird eine Rufnummer bei einem ankommenden Ruf übermittelt und steht diese im Telefonbuch, zeigt das Display der Systemtelefone statt der Rufnummer den Namen an.

#### Telefonschloss

Sie können Ihr Telefon vor unbefugter Benutzung sichern, indem Sie Ihr Telefon abschließen. Ist Ihr Telefon abgeschlossen, können Sie nur noch Internteilnehmer anrufen, alle ankommenden Gespräche annehmen und ggf. intern vermitteln, extern die gespeicherte Direktrufnummer wählen, extern die gespeicherten Notrufnummern wählen und extern die automatischen Wahl wählen. Falls Sie einen Telefoncode für Ihr Telefon programmiert haben, müssen Sie zum Aufschließen Ihre vierstellige Codezahl eingeben.

## Glossar sechs

#### Termin - Wecken

Die Systemtelefone erinnern durch den Terminruf und mit blinkender LED an einen festgelegten Termin (Datum/Uhrzeit). Bei einem Weckanruf wecken die Systemtelefone dagegen täglich zur festgelegter Uhrzeit.

#### Timer

Die TK-Anlage stellt Ihnen 10 Timer zur Verfügung. Mit diesen Timern schaltet die TK-Anlage zu bestimmten Zeiten und Wochentagen Funktionen ein oder aus. Folgende Funktionen sind über Timer steuerbar:

Anrufbeantworter Anrufschutz Anrufvariante 1/2/3 Anrufvariante Tür Busy On Busy Relais Teilnehmerberechtigung Telefonschloss Umleitung Jedem Timer können Sie eine Funktion zuordnen. Die Programmierung der Timer ist nur über das Programm TK – Set möglich. Die Timersteuerung kann von jedem Telefon ein- oder ausgeschaltet werden.

### Übergabe

Mit der Funktion Übergabe haben Sie die Möglichkeit ein Externgespräch zu einem Externen Teilnehmer zu übergeben. Es werden zwei Wählleitungen (zwei B-Kanäle) belegt. Für die von Ihnen aufgebaute Externverbindung entstehen Ihrem Teilnehmeranschluss Gesprächskosten. Am Systemtelefon können Sie die Funktionstaste Übergabe einrichten, am analogen Telefon nutzen Sie die Kennzifferprozedur.

#### Umleitung von

Sie können alle Anrufe anderer Telefone, einzeln zu Ihrem Telefon umleiten. Am umgeleiteten Telefon kann wie gewohnt telefoniert werden. Nach abheben des Hörers erinnert ein Sonderwählton an die eingeschaltete Umleitung.

#### Verbindungsdatensätze – Gesprächsdatensätze

Ihre ISDN-TK-Anlage bildet zu jedem Externgespräch einen Verbindungsdatensatz. Diesem ist zu entnehmen, dass ein Internteilnehmer zur Uhrzeit eines bestimmten Tages unter einer bestimmten MSN über eine bestimmte Zeit extern telefoniert hat. Damit ist gegebenenfalls eine Anzahl von Einheiten und entsprechende Kosten verursacht worden, letzteres setzt die Gesprächskostenübermittlung voraus. Unter Erfasste Verbindungen im Konfigurationsprogramm TK – Set haben Sie die Möglichkeit entweder abgehende, keine, ankommende oder alle Verbimdungen zu erfassen. Sofern die Verbindungsdatensätze nicht direkt über die serielle Schnittstelle auf einem Drucker ausgegeben werden, werden je nach Anlagentyp von 100 bis 2000 Einträge gespeichert, die dann über TK- Bill (Bestandteil von TK – Set) ausgewertet werden können.

#### Vermittlungsstelle - VST

Die Vermittlungsstelle steuert Ihren ISDN Anschluss. Sie können über die ISDN Leistungsmerkmale einige Funktionen wie z.B. die ISDN-Anrufweiterschaltung oder das ISDN-Halten über die Vermittlungsstelle nutzen.

#### Wahl vorbereiten

Die Wahlvorbereitung ermöglicht Ihnen, eine Nummer erst einzugeben und dann erst zum aktivieren der Wahl den Hörer abzunehmen. Dies gilt auch für Telefonbuch und Wahlwiederholung.

#### Ziel privat

Unter einer Zieltaste privat speichern Sie eine private, individuelle Rufnummer die nur an Ihrem Telefon hinterlegt ist.

#### Ziel public

Unter einer Zieltaste public speichern Sie eine Rufnummer aus dem Telefonbuch der TK-Anlage, die Sie besonders oft und schnell wählen wollen.

# Problembehebung sieben

### Problem Lösung

Anstelle des gewohnten Ruhetextes steht "AGFEO" im Display des DECT 30

Die Anmeldung des DECT 30 an das DECT-Modul misslingt. Im Display des DECT 30 wird "Anmeldung erfolglos" angezeigt.

Sie stellen das DECT 30 in die Ladeschale und es geht nicht in den Betriebszustand über. Das Display bleibt leer.

Das DECT 30 steht in der Ladeschale, das Display ist leer und der Lautsprecher gibt ein regelmäßiges Knacken von sich.

Stellen Sie sicher, dass das DECT 30 an einer AGFEO-Basisstation angemeldet ist und sich in deren Funkreichweite befindet. Dann können Sie diesen Zustand durch einfaches aus- und wiedereinschalten des DECT 30 beheben. Überprüfen Sie, ob Sie die in der TK-Anlage abgelegte Anlagen-PIN korrekt eingegeben haben. Möglicherweise ist in der TK-Anlage auch überhaupt keine Anlagen-PIN abgespeichert. Zur Überprüfung sollten Sie die Konfiguration mit dem PC auslesen und eventuell eine entsprechende Codeziffer einstellen.

Das DECT 30 besitzt insgesamt vier Speicherplätze für verschiedene Basisstationen. Diese Speicherplätze können bei der Anmeldung nicht überschrieben werden. Wenn Sie versuchen, der Basisstation einen bereits vergebenen Speicherplatz zuzuordnen, misslingt die Anmeldung. Gegebenenfalls müssen Sie vor dem Start der Anmeldeprozedur einen belegten Speicherplatz löschen.

Wenn der Akku sehr tief entladen wurde, kann es vorkommen, dass sie während der ersten Minuten des Ladevorganges keine Anzeige auf dem DECT 30 erhalten. Lassen Sie das DECT 30 in seiner Ladeschale, nach einigen Minuten schaltet sich das DECT 30 selbständig ein und geht in seinen gewohnten Betrieb über. Der Akku hat keine Verbindung zum DECT 30. Öffnen Sie den Batteriefachdeckel des DECT 30 wie im Handbuch beschrieben und überprüfen Sie die Verbindung zwischen Handteil und Akku.

# Stichwortverzeichnis acht

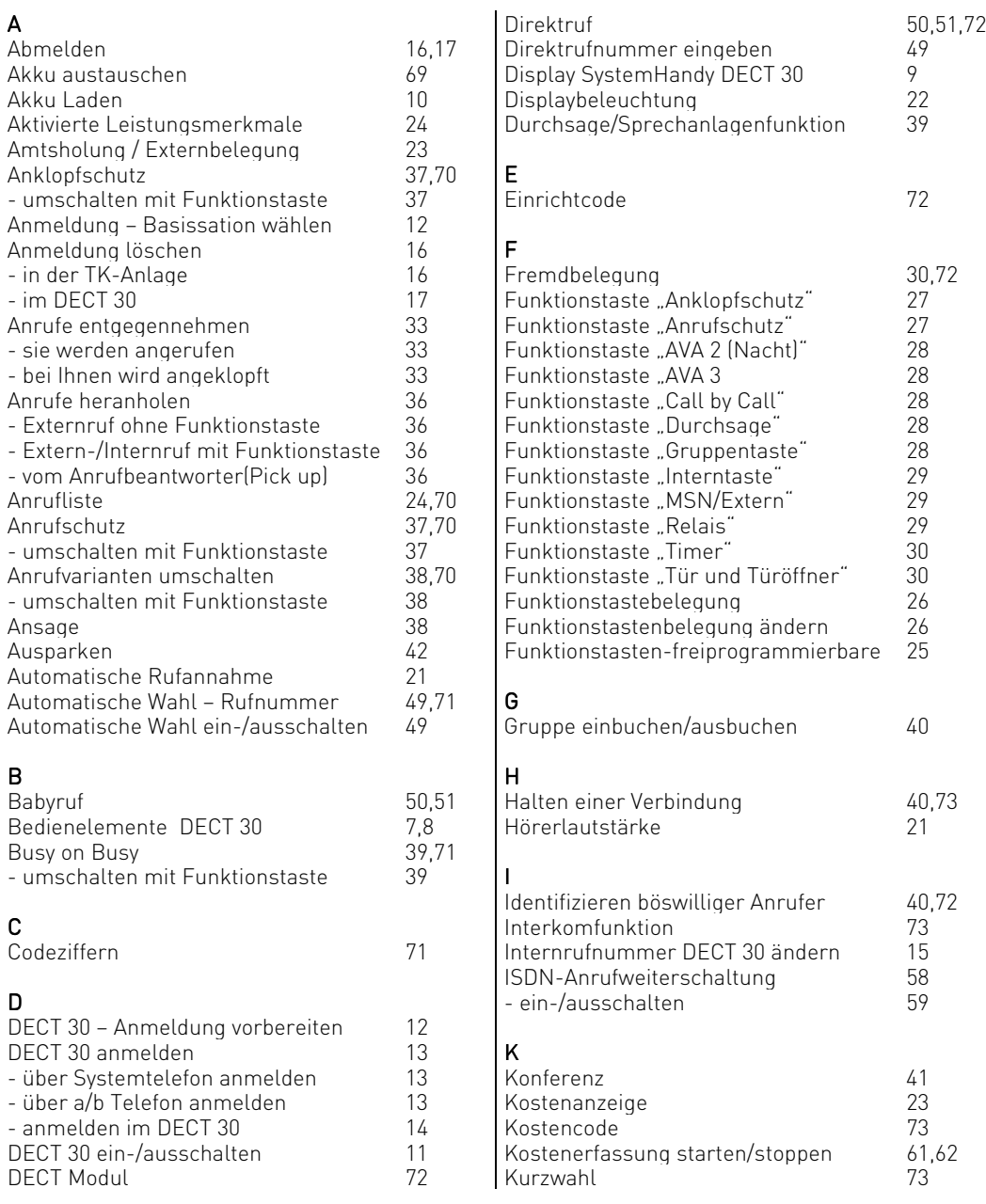

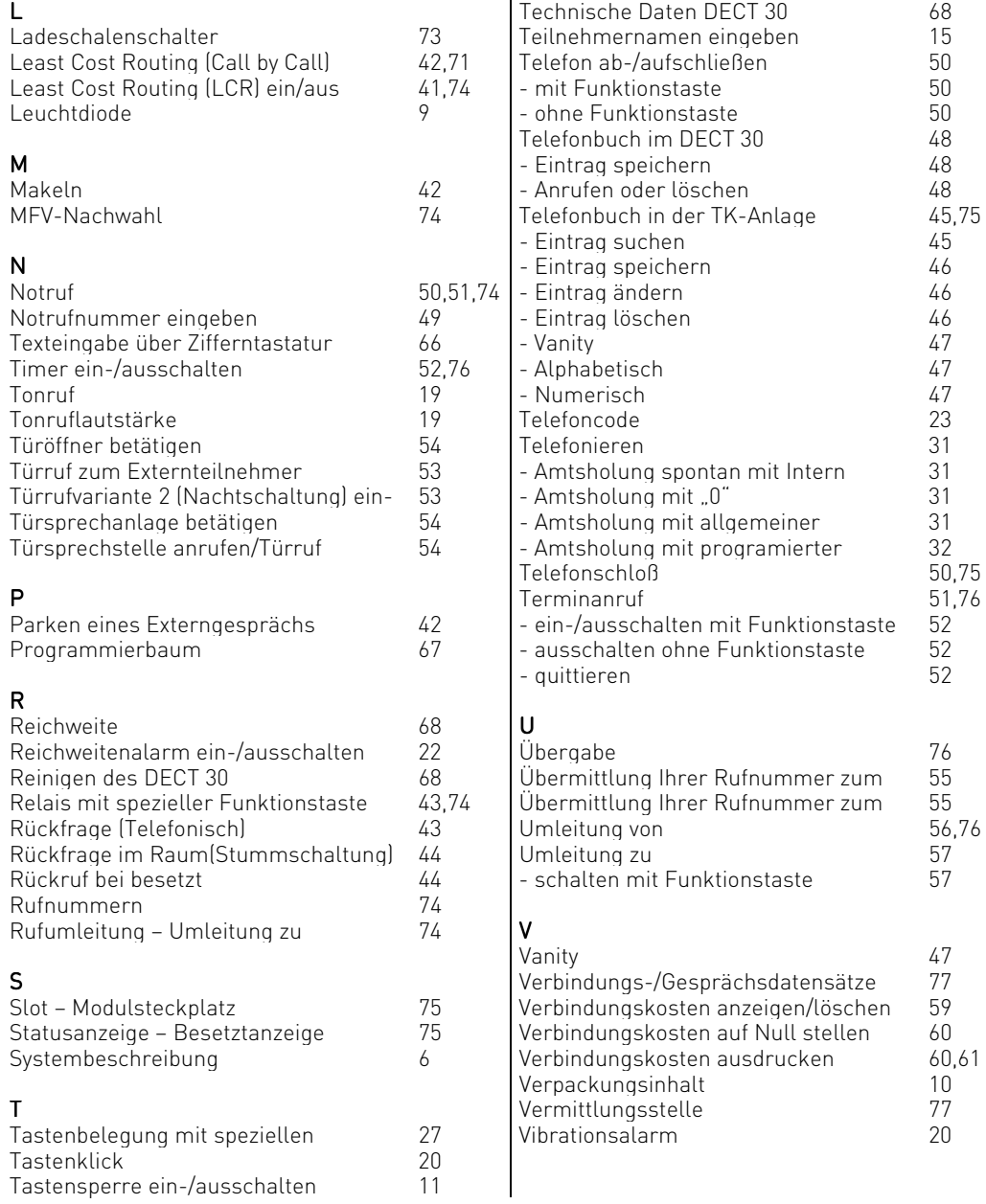

# Stichwortverzeichnis acht

## W

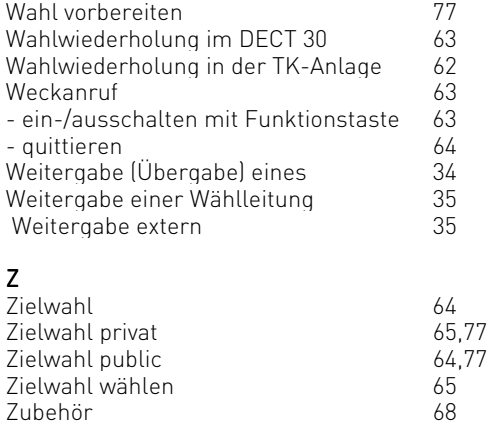

#### Urheberrecht

Copyright 2001 AGFEO GmbH & Co.KG Gaswerkstr. 8 D-33647 Bielefeld

Für diese Dokumentation behalten wir uns alle Rechte vor; dies gilt insbesondere für den Fall der Patenterteilung oder Gebrauchsmustereintragung.

Weder die gesamte Dokumentation noch Teile aus ihr dürfen manuell oder auf sonstige Weise ohne unsere ausdrückliche Schriftliche Genehmigung verändert oder in eine beliebige Sprache oder Computersprache jedweder Form mit jeglichen Mitteln übersetzt werden. Dies gilt für elektronische, mechanische, optische, chemische und alle anderen Medien.

In dieser Dokumentation verwendete Warenbezeichnungen und Firmennamen unterliegen den Recht der jeweils betroffenen Firmen.

#### Technische Änderungen

Die AGFEO GmbH & Co. KG behält sich vor, Änderungen zu Darstellungen und Angaben in dieser Dokumentation, die dem technischen Fortschritt dienen, ohne vorherige Ankündigung vorzunehmen. Diese Dokumentation wurde mit größter Sorgfalt erstellt und wird regelmäßig überarbeitet. Trotz aller Kontrollen ist es jedoch nicht auszuschließen, dass technische Ungenauigkeiten und typografische Fehler übersehen wurden. Alle bekannten Fehler werden bei neuen Auflagen beseitigt. Für Hinweise auf Fehler in dieser Dokumentation sind wir jederzeit dankbar.

Die zahlreichen ISDN – Leistungsmerkmale Ihrer AGFEO – ISDN – TK – Anlage können Sie nur nutzen, wenn Ihr Netzbetreiber Ihnen diese Leistungsmerkmale zur Verfügung stellt.

### Technische Hotline

Sollten Sie Fragen zum Betrieb Ihres Systemtelefons haben, die Ihnen die Bedienungsanleitung nicht beantworten kann, wenden Sie sich bitte an Ihren Fachhändler. Im Ausnahmefall steht Ihnen die AGFEO – Hotline zur Verfügung. AGFEO – Hotline: 0190/570122 (0,12DM / 6 Sekunden) Erreichbar: Montag – Donnerstag 8,30 – 17,30Uhr, Freitag 8,30 – 14,30Uhr

- Bevor Sie Ihren Fachhändler oder die AGFEO Hotline anrufen, sollten Sie für eine schnelle Bearbeitung einige Angaben bereit halten:
- Welche Telefonanlage haben Sie? (Steht auf dem Typenschild der Anlage)
- Welchen Anschlusstyp haben Sie? (Anlagenanschluß und/oder Mehrgeräteanschluß) und welche Rufnummern haben Sie? (steht auf der Anmeldung bzw. Bestätigung des Netzbetreibers)
- Welche Softwareversion haben Ihre AGFEO Installationsdisketten? (steht auf den Disketten)
- Welche Softwareversion hat Ihre Telefonanlage? (kann am PC oder Systemtelefon ausgelesen werden)
- Welche Endgeräte haben Sie an Ihre Telefonanlage angeschlossen? (analoge Endgeräte mit und ohne MFV-Wahl, ISDN-Telefone, Faxgeräte etc.)
- Halten Sie die Bedienungsanleitung der angeschlossenen Endgeräte, der Telefonanlage und dieses Handbuch bereit.
- Starten Sie Ihren PC und lesen Sie mit TK-Set die Konfiguration aus. Drucken Sie möglichst die Konfiguration Ihrer Telefonanlage aus.

## **CONFORMITY DECLARATION**

Identification of unit:

Category:

Trade name:

**DECT** 

PP<sub>3</sub>

Z-3040 Agfeo

Model/type:

u235 2307

Producer's name and address:

KIRK telecom A/S Langmarksvej 34 DK-8700 Horsens Denmark

This declaration is based on the following standards:

TBR<sub>6</sub>

Place and date:

Signature:

 $H_{0}$ V  $R_{8}$  27-02-01

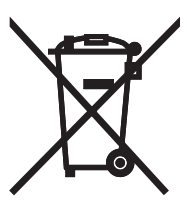

Die auf dem Produkt angebrachte durchkreuzte Mülltonne bedeutet, dass das Produkt zur Gruppe der Elektro- und Elektronikgeräte gehört. In diesem Zusammenhang weist die europäische Regelung Sie an, Ihre gebrauchten Geräte

- den Verkaufsstellen im Falle des Kaufs eines gleichwertigen Geräts
- den örtlich Ihnen zur Verfügung gestellten Sammelstellen (Wertstoffhof, Sortierte Sammlung usw.)

zuzuführen.

So beteiligen Sie sich an der Wiederverwendung und der Valorisierung von Elektrik- und Elektronik-Altgeräten, die andernfalls negative Auswirkungen auf die Umwelt und die menschliche Gesundheit haben könnten.

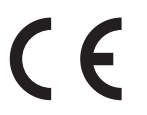

Identnr. 1539953 Änderung und Irrtum vorbehalten. Printed in Germany 1051

AGFEO GmbH & Co. KG Gaswerkstr. 8 D-33647 Bielefeld Internet: http://www.agfeo.de Hotline: 0900-1024336 (6s/1Einheit)